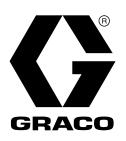

### 3A8748F

# **Reactor® 3** 配比系统

ZH

电动加热式多组份配比器,用于喷涂聚氨酯泡沫和聚脲涂料。 仅限室内使用。 未获准用于爆炸性 环境或危险性(分类)场所。 仅使用 **Reactor 3** 加热软管。 仅限专业用途。

相关型号信息,其中包括最大工作压力和核准情况,请参见第 [4](#page-3-0) 和第 [5](#page-4-0) 页。

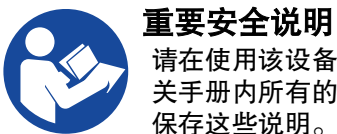

#### 请在使用该设备之前,阅读本手册以及相 关手册内所有的警告和说明内容。 请妥善 保存这些说明。

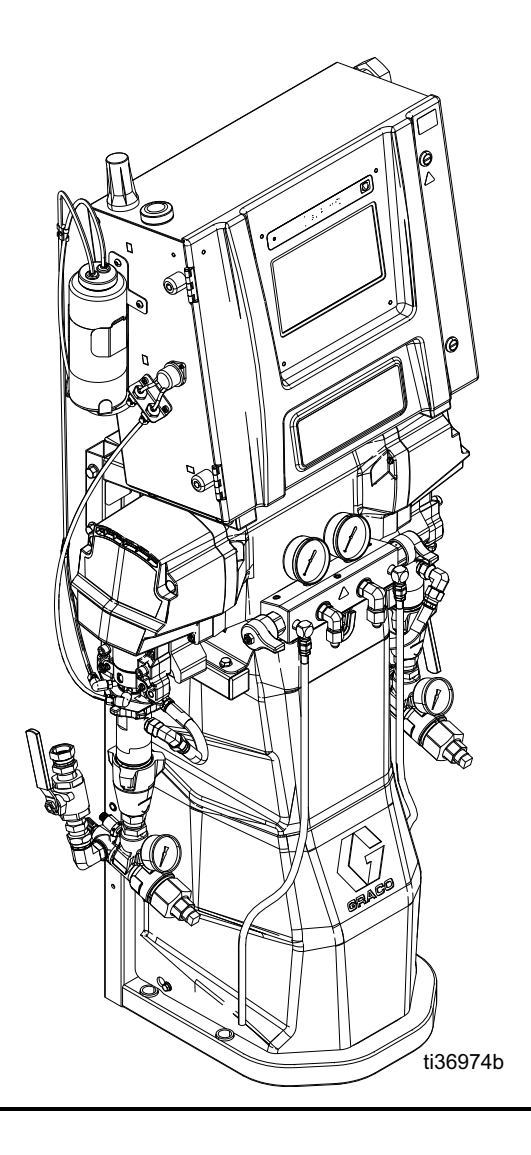

# 目录

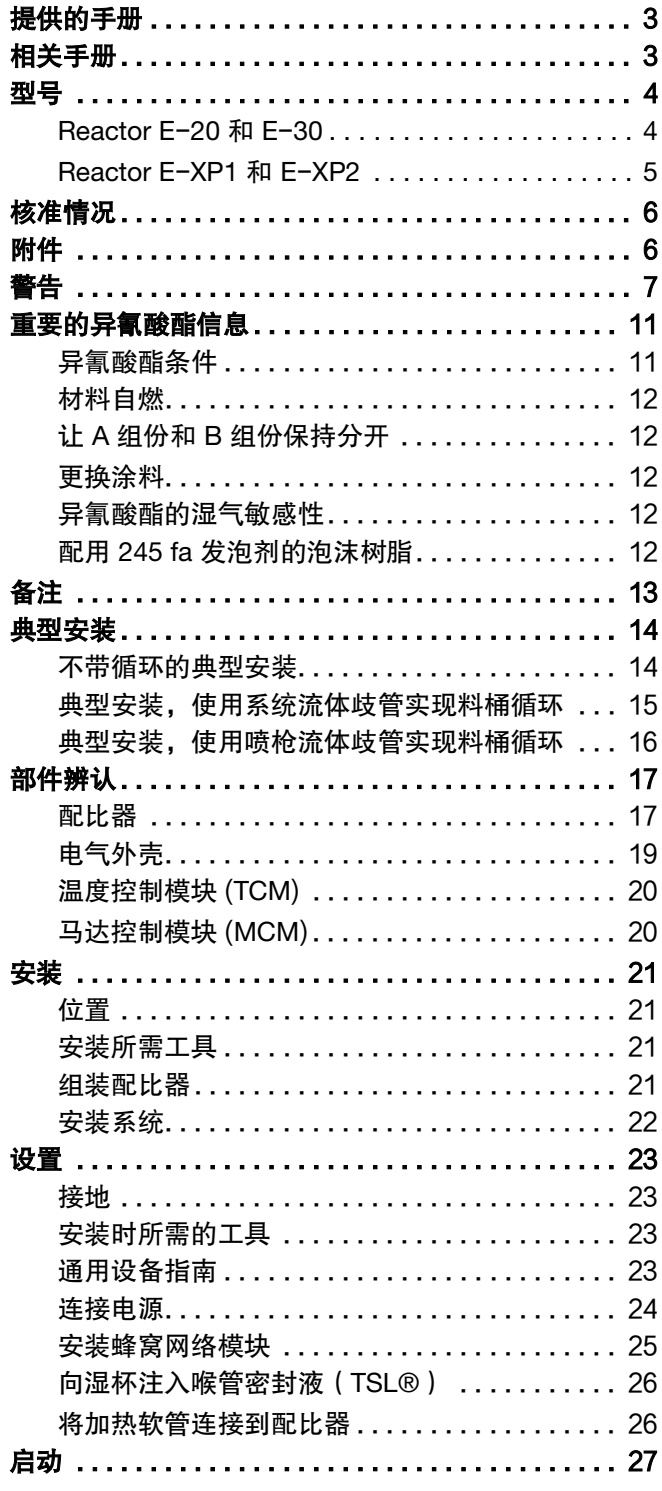

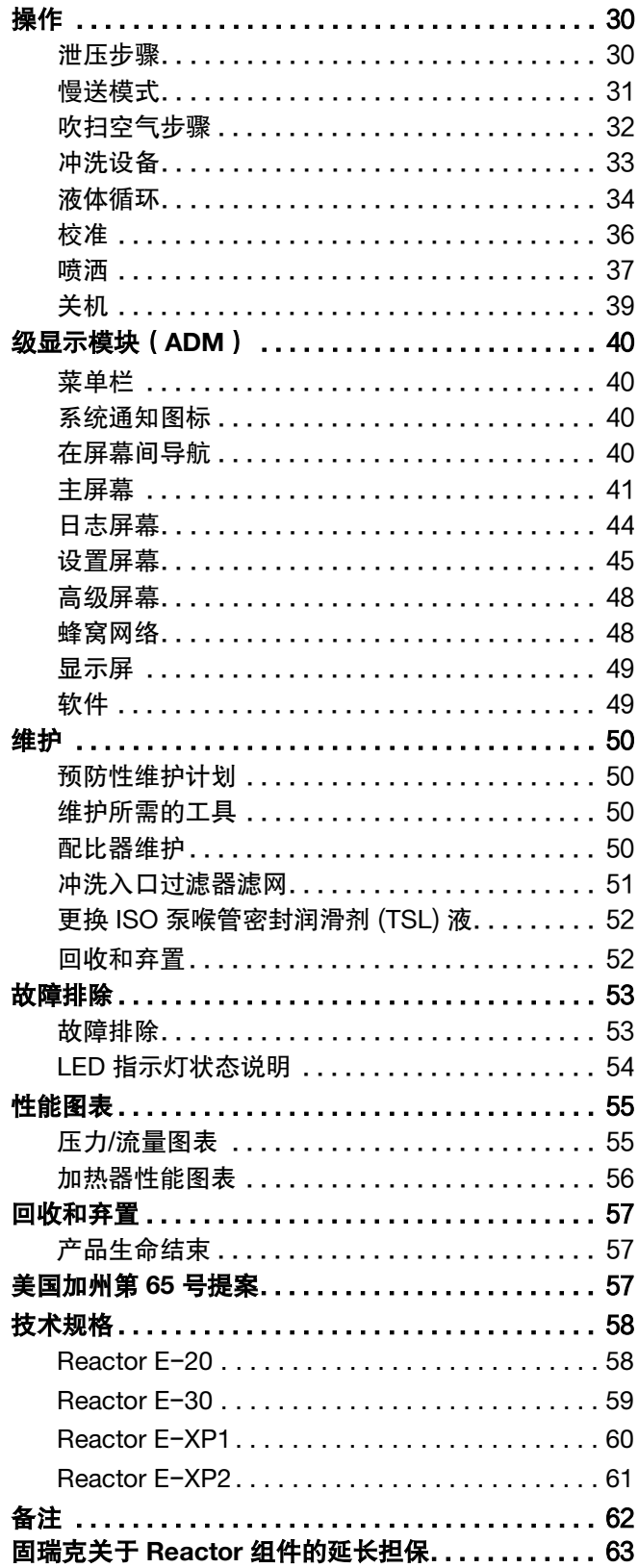

# <span id="page-2-0"></span>提供的手册

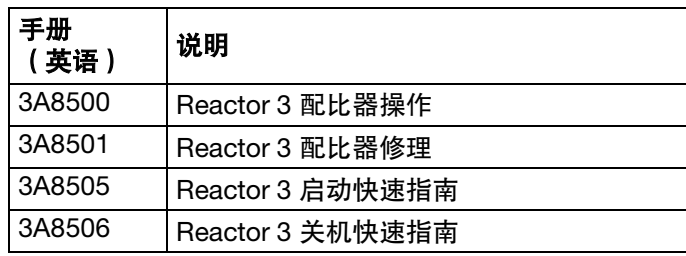

# <span id="page-2-1"></span>相关手册

下列为与 Reactor 配比器配合使用的附件的手册。

这些手册可以从 www.graco.com 网站上获得。

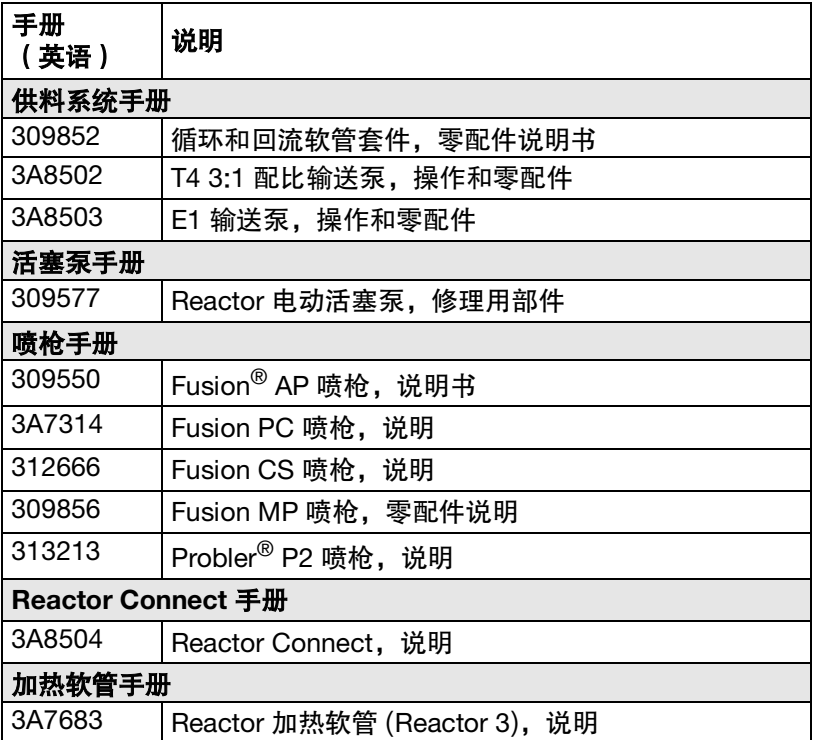

# <span id="page-3-1"></span>型号

## <span id="page-3-0"></span>**Reactor E**-**20** 和 **E**-**30**

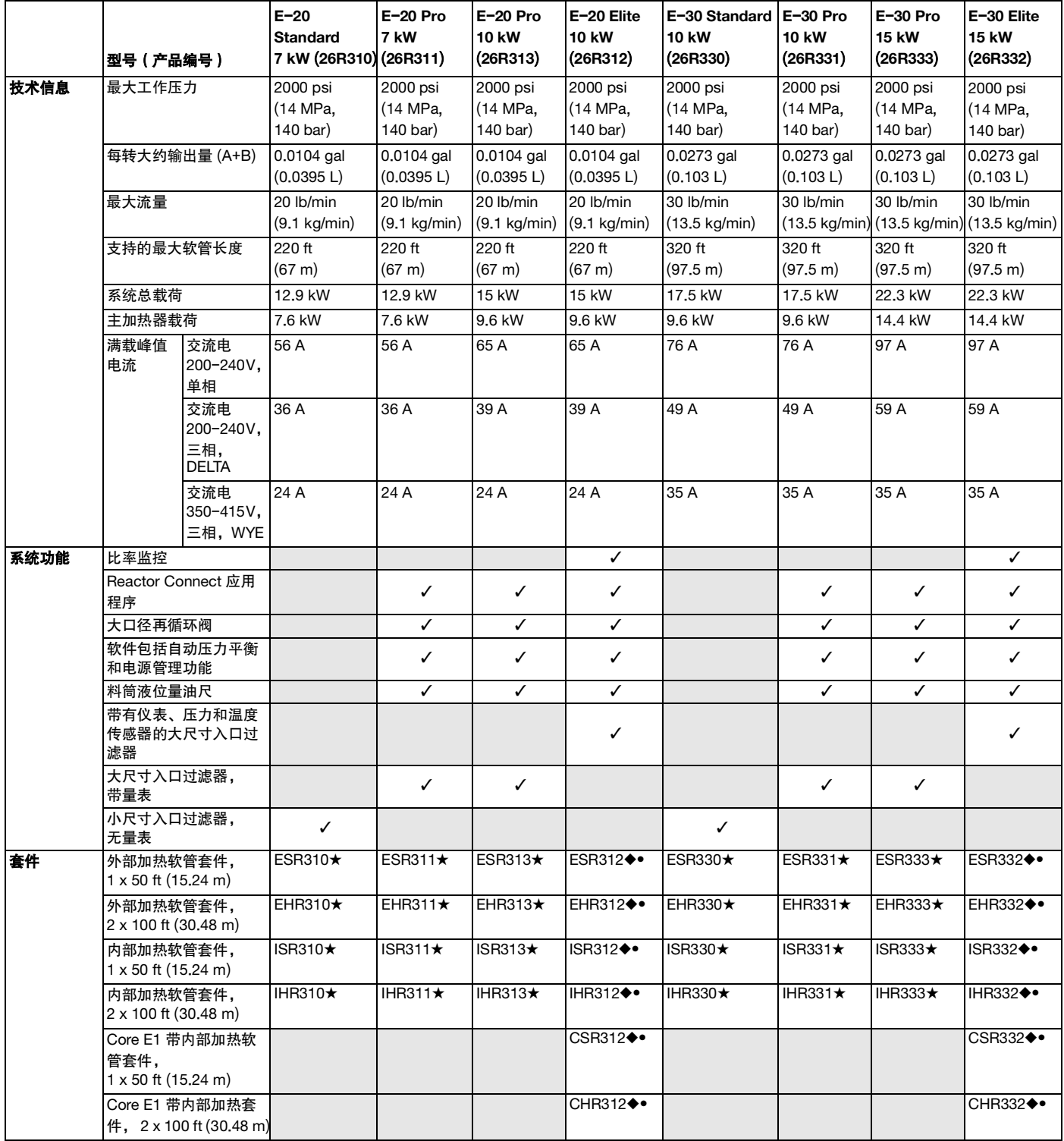

◆随附发动机 CAN 诊断电缆。 ● 随附 20 ft (6.1 m) 快接软管。 ★ 随附 10 ft (3.05 m) 快接软管。

## <span id="page-4-0"></span>**Reactor E**-**XP1** 和 **E**-**XP2**

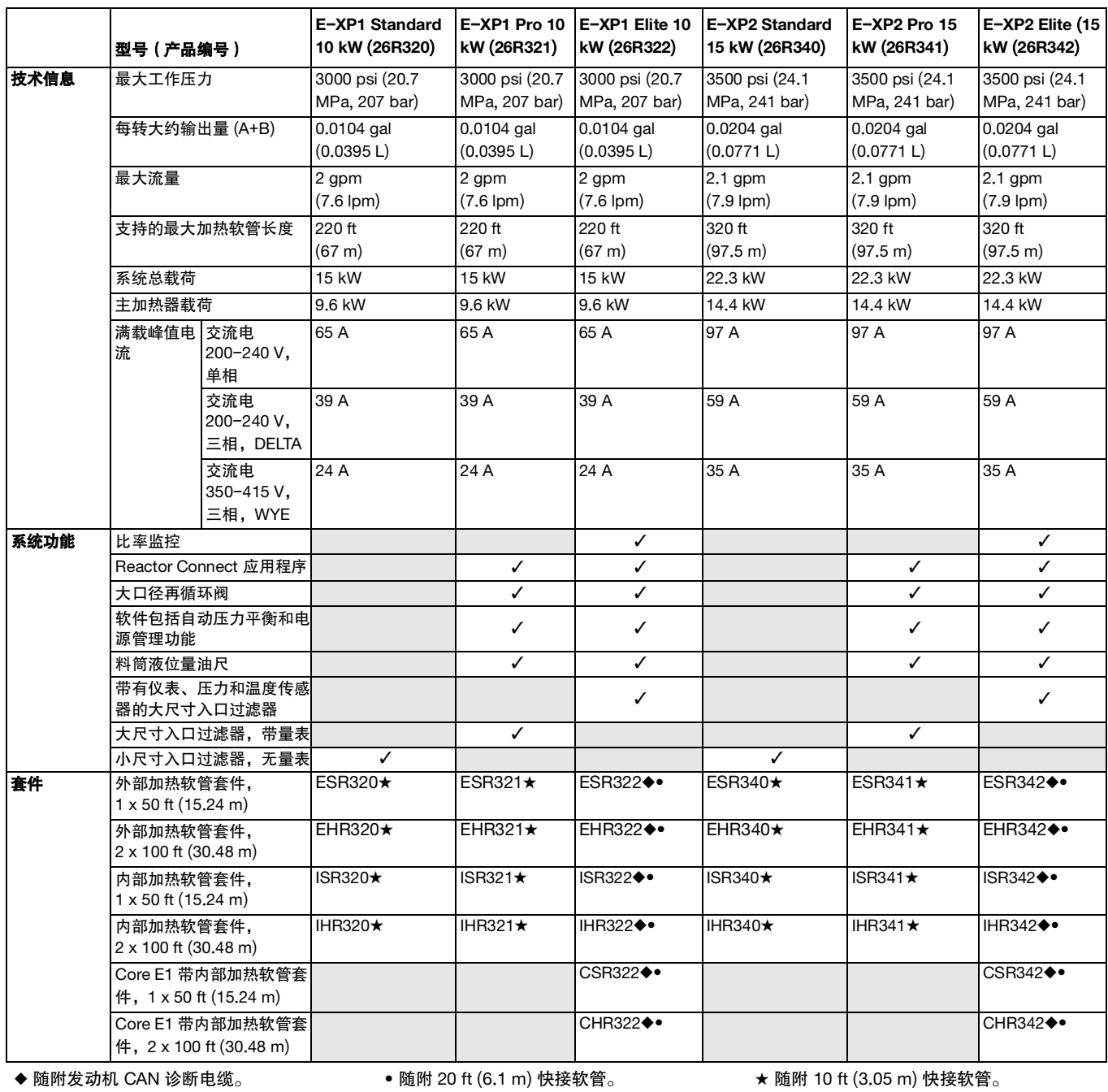

<span id="page-5-0"></span>核准情况

天祥集团 (Intertek) 可提供配比器认证,而不提供软管 认证。

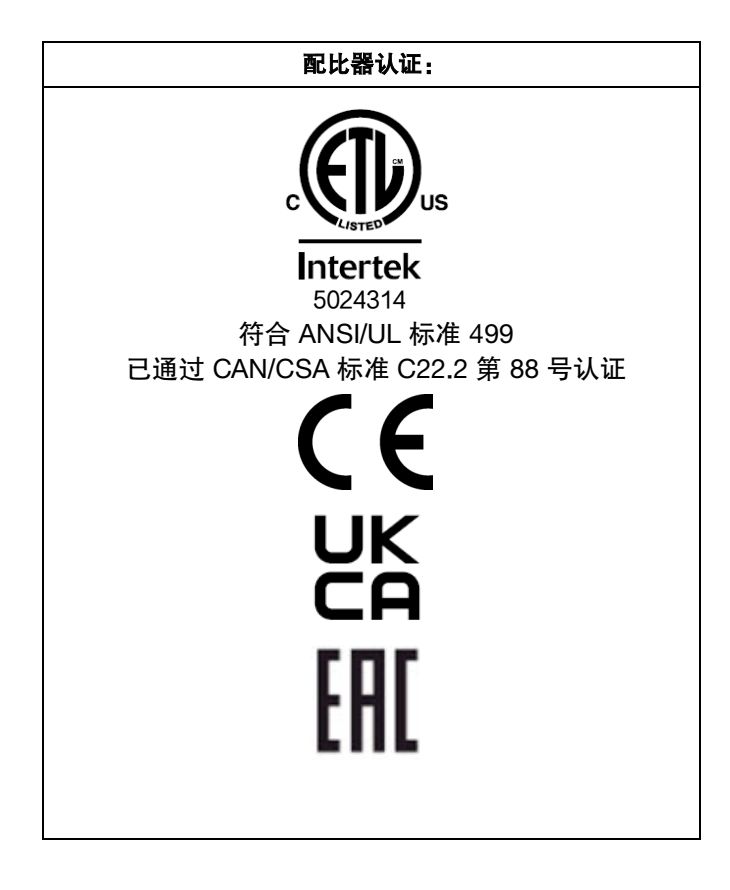

# <span id="page-5-1"></span>附件

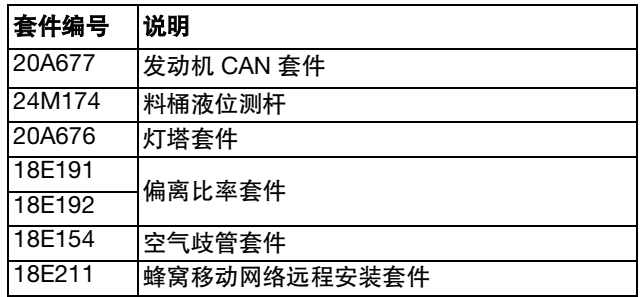

<span id="page-6-0"></span>警告

以下为针对本设备的设置、使用、接地、维护及修理的警告。 惊叹号符号表示一般性警告,而各种危险符号则表示与 特定操作过程有关的危险。 当手册中的这些符号出现在机身上,或是警告标牌上时,请查看这些警告。并未包含在本 章节内的针对产品的危险符号及警告,可能在本手册内适当的章节出现。

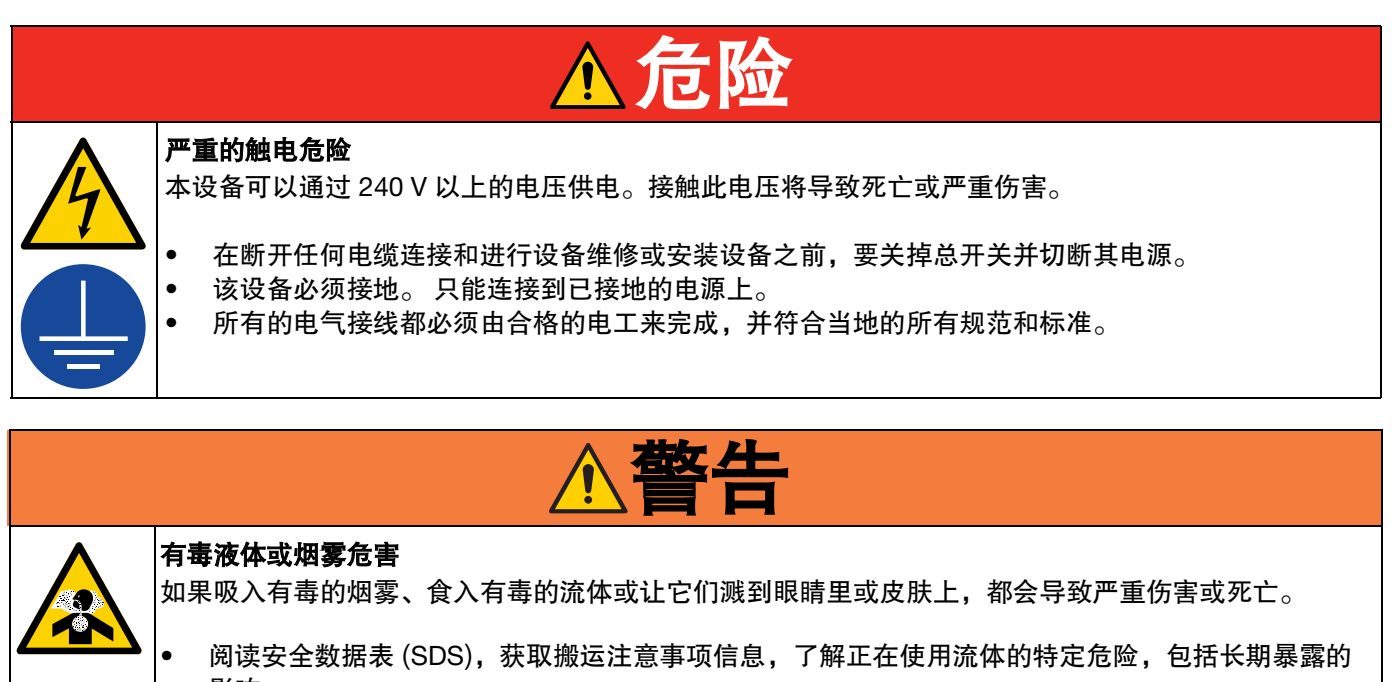

- 影响。 • 喷涂、维修设备或在工作区域中时,务必保持工作区域通风良好并穿戴好适合的个人防护用品。 参见本手册中的个人防护装备警告。
- 危险性液体要存放在规定的容器内,并按照有关规定的要求进行处置。

#### 个人防护设备

喷涂、维修设备或在工作区域时,总是穿戴适合的个人防护用品并遮挡住所有皮肤。 防护用品可帮助防 止严重受伤,包括长期暴露、吸入有毒烟、雾、气体、过敏反应、烧伤、眼睛受伤和听力受损。 这些防 护装备包括但不限于:

- 正确安装液体制造商和当地监管机构推荐的呼吸器(可能包括供气呼吸器)、化学防渗手套、防护 衣服和脚套。
- 防护眼镜和听力保护装置。

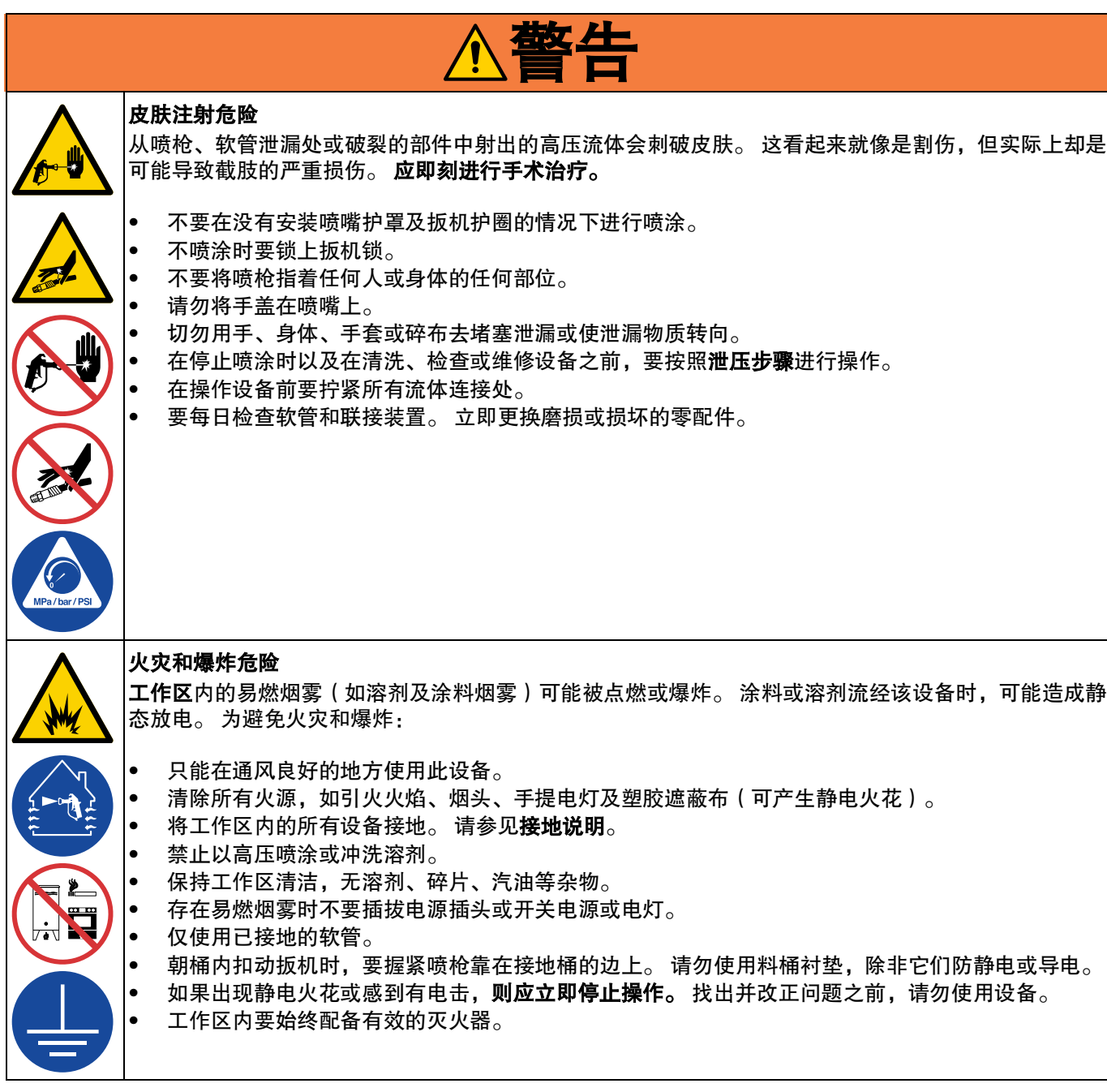

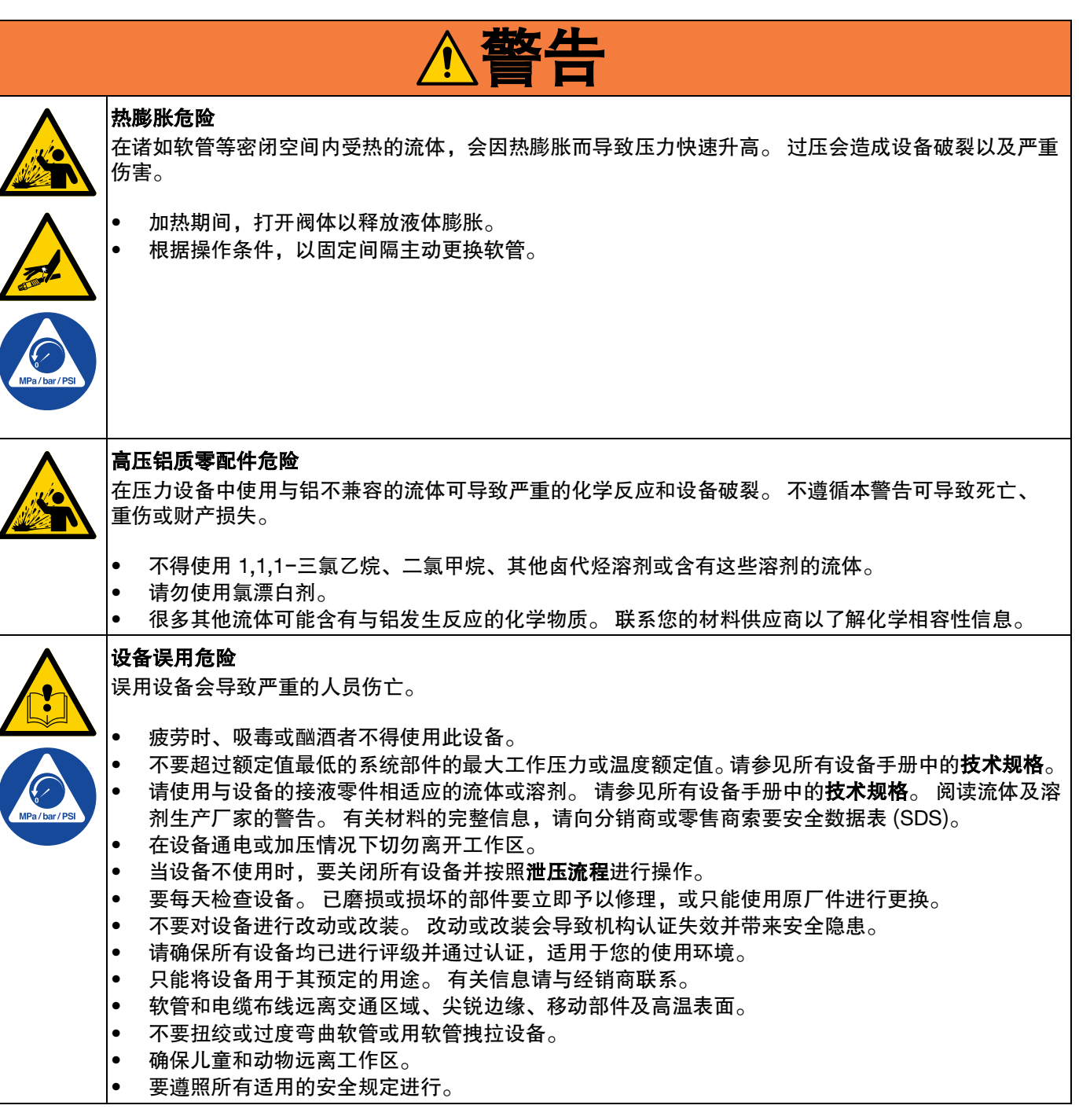

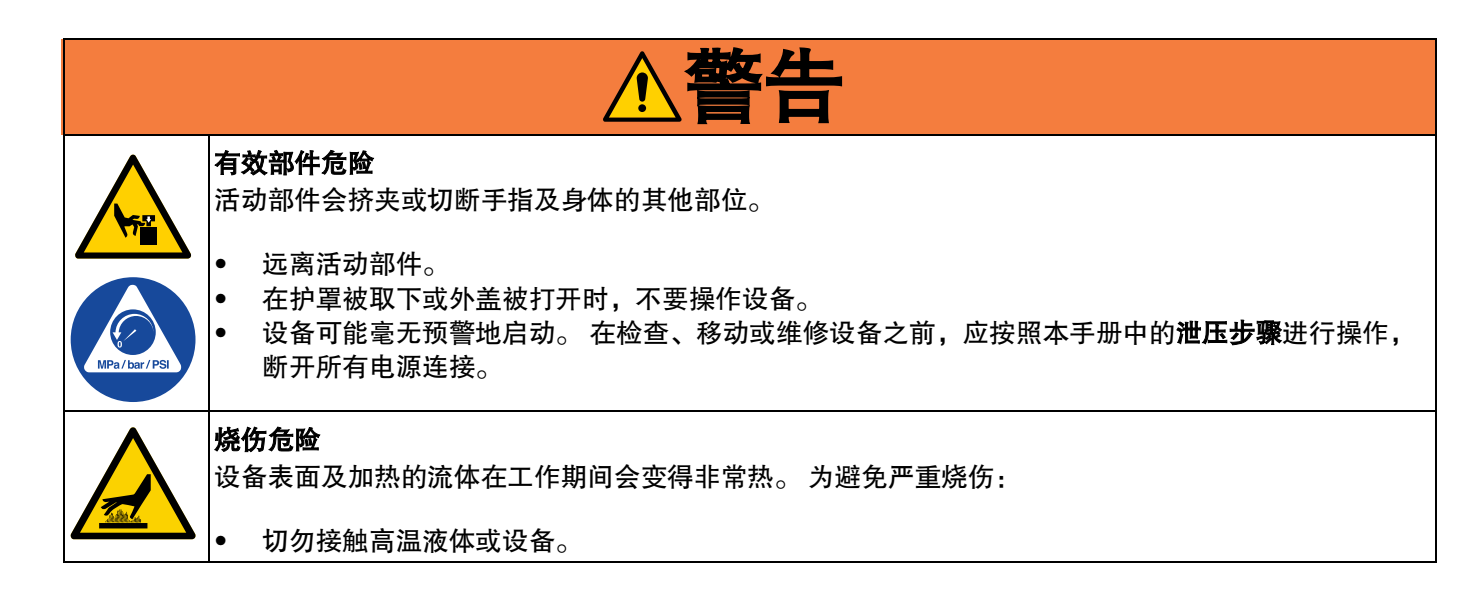

# <span id="page-10-0"></span>重要的异氰酸酯信息

异氰酸酯 (ISO) 是用于一些双组份涂料的催化剂。

### <span id="page-10-1"></span>异氰酸酯条件

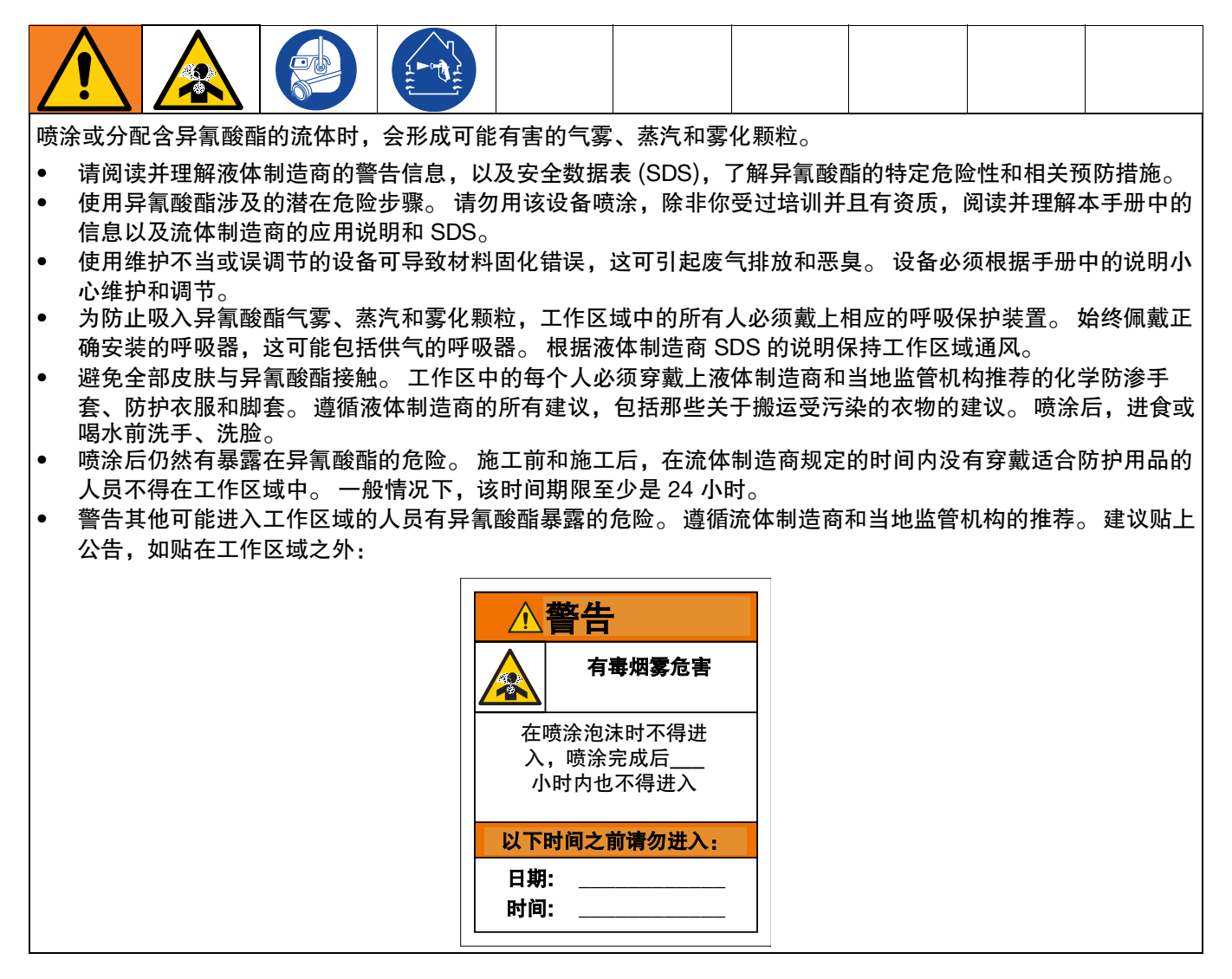

### <span id="page-11-0"></span>材料自燃

<span id="page-11-1"></span>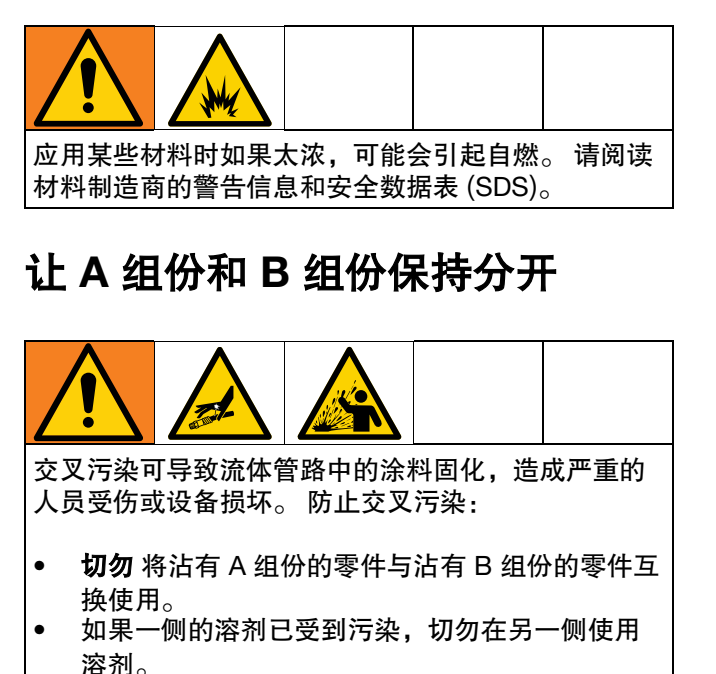

### <span id="page-11-2"></span>更换涂料

#### 注意

更换设备中使用的涂料类型需要特别注意,避免损坏设 备和停机。

- 更换材料时,应多次冲洗设备,确保彻底清洁。
- 冲洗后,始终应清洁流体入口过滤器。
- 请向材料制造商核实化学兼容性。
- 在环氧树脂、聚氨橡胶或聚脲间更换时,拆卸并清 洁所有液体组份,更换软管。 环氧树脂常在 B(硬 化剂)侧使用胺。 聚脲常在 B(树脂)侧使用胺。

### <span id="page-11-3"></span>异氰酸酯的湿气敏感性

暴露在水分(如湿气)中会引起 ISO 部分固化,形成细 小坚硬的研磨性晶粒,悬浮在流体中。 最终,表面会形 成一层膜,ISO 将开始胶化,使粘度增加。

#### 注意

如果使用这种已部分固化的 ISO,将降低所有接液零件 的性能,缩短其寿命。

- 所用密闭容器的通风口应始终装有干燥剂,或是处 于氮气环境中。 切勿将 ISO 存放在开口容器内。
- 保持 ISO 泵湿杯或液箱 ( 若安装 ) 中注入了适合的 TSL 液。 从而隔绝 ISO 和空气。
- 仅使用兼容 ISO 的防潮软管。
- 切勿使用回收的溶剂,其中可能含有水分。 溶剂容 器在不用时,应始终盖严。
- 在重新组装时,应始终使用合适的润滑剂润滑螺纹 零件。
- 在接液和静置时,每周至少循环一次通过 Reactor 的材料。 使用 A 侧输送泵通过 A 侧出口歧管再循环 接头冲洗材料。 请参[见冲洗设备](#page-32-0),第 [33](#page-32-0) 页。
- 吸入空气或材料用完后,不得存放 Reactor。 存放 前,请按照操作手册中的吹扫空气程序进行操作。

注意: 膜形成的量和结晶的速率随 ISO 混合情况、 湿度和温度的不同而变化。

### <span id="page-11-4"></span>配用 **245 fa** 发泡剂的泡沫树脂

在未受压力时,尤其是经搅拌后,一些泡沫发泡剂在 90 °F (33 °C) 以上的温度条件下会起泡。 为减少起泡 现象,应尽量减少循环系统的预热。

<span id="page-12-0"></span>备注

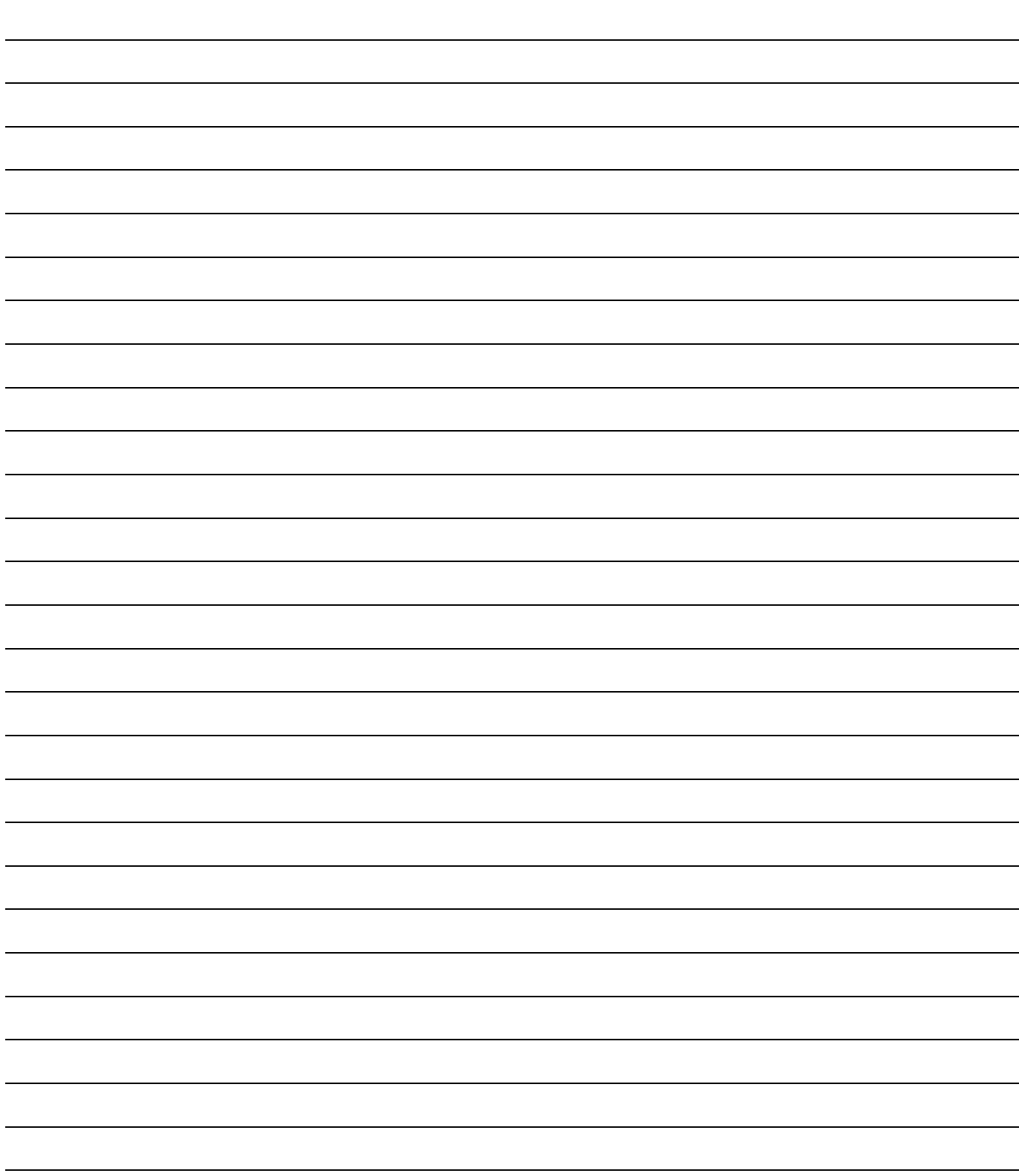

# <span id="page-13-0"></span>典型安装

<span id="page-13-1"></span>不带循环的典型安装

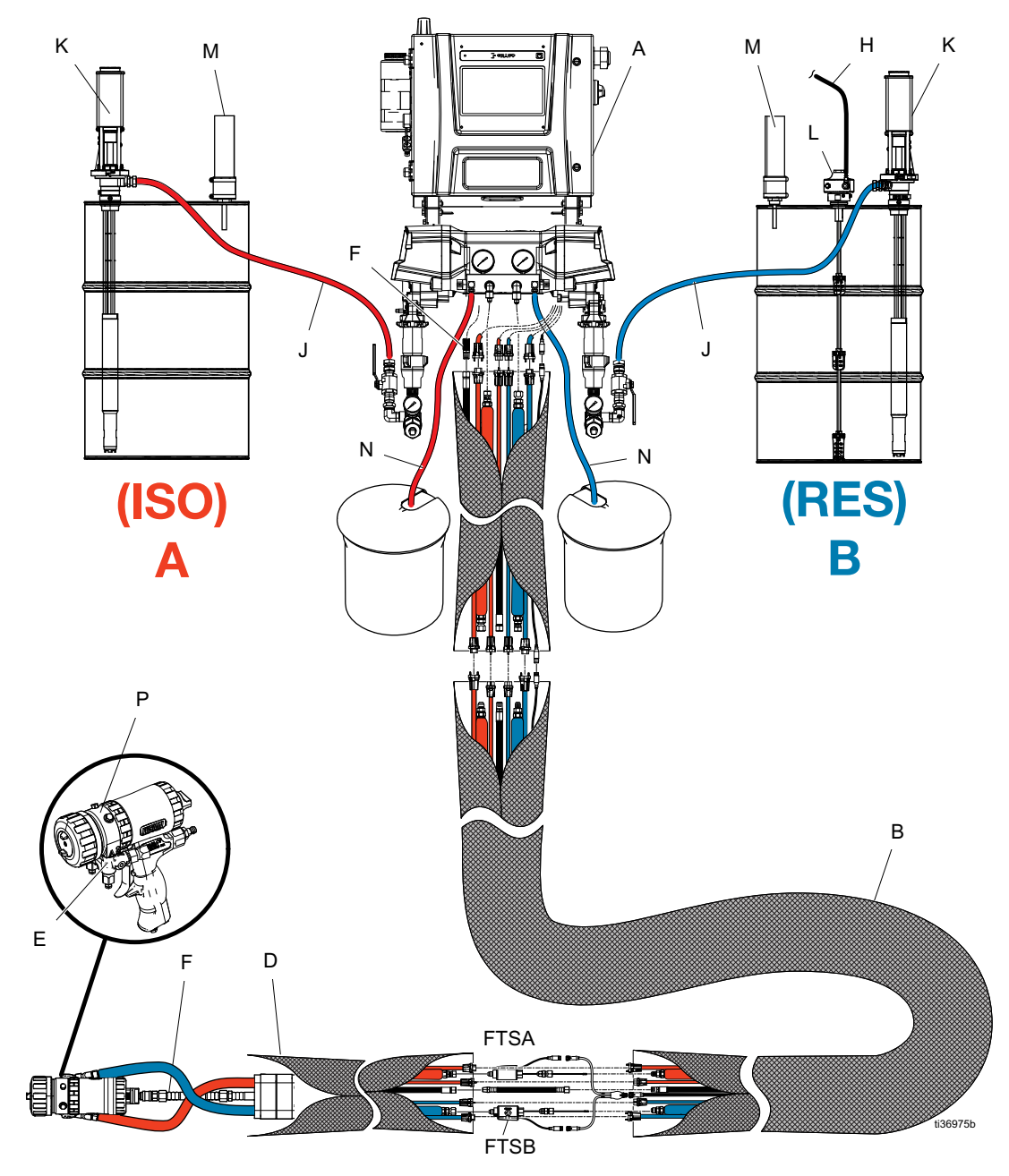

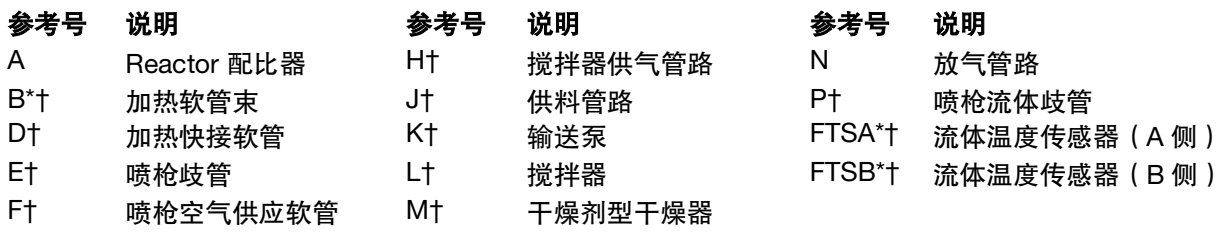

\* 为便于清楚说明,此处所示为裸露的情况。 在实际操作过程中是用胶带裹着的。

† 未包含。

<span id="page-14-0"></span>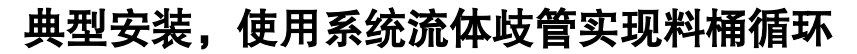

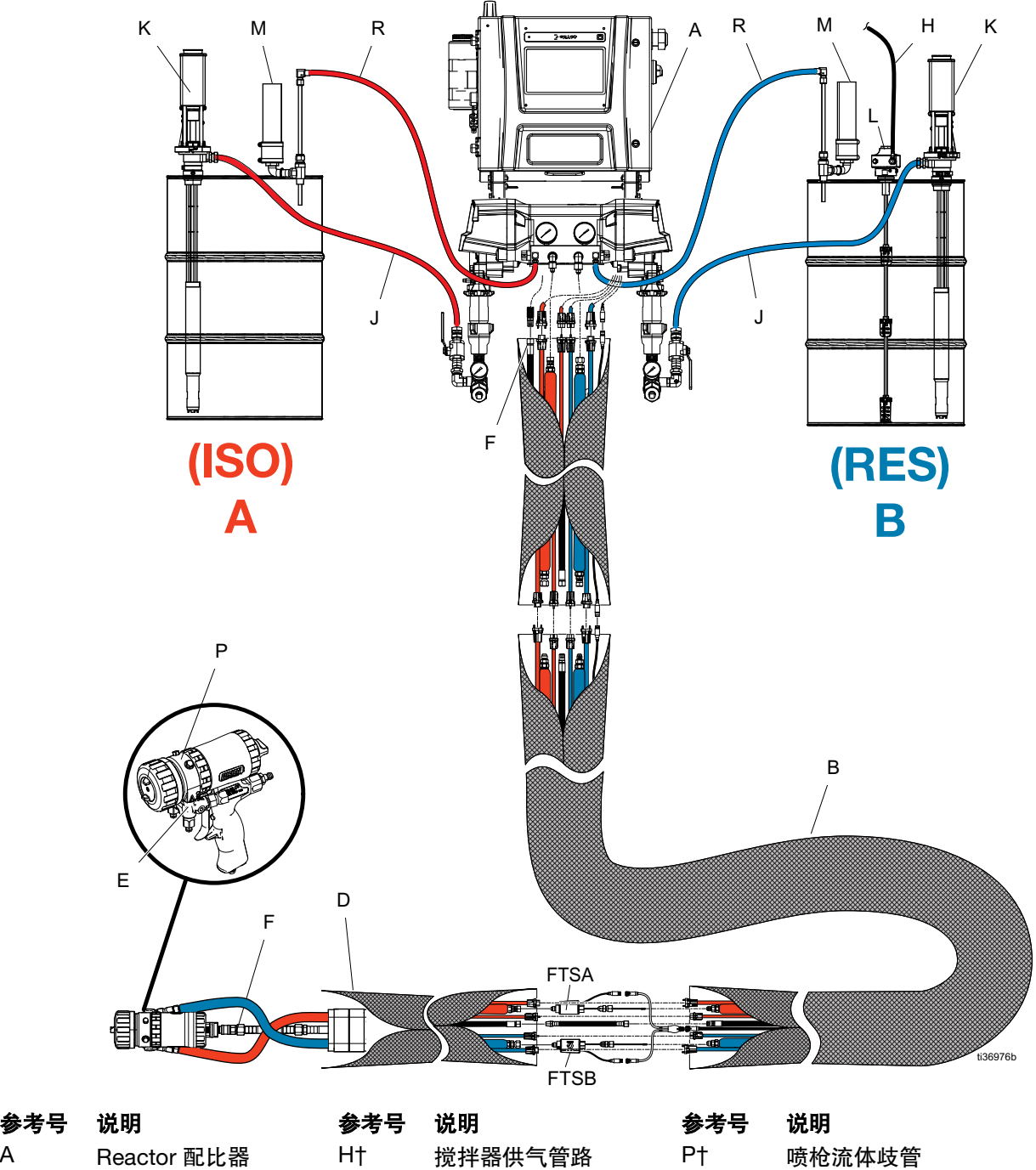

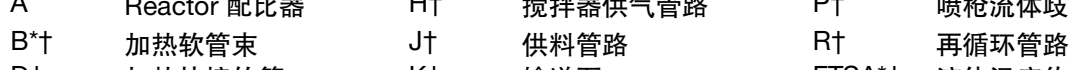

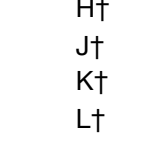

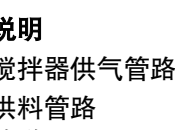

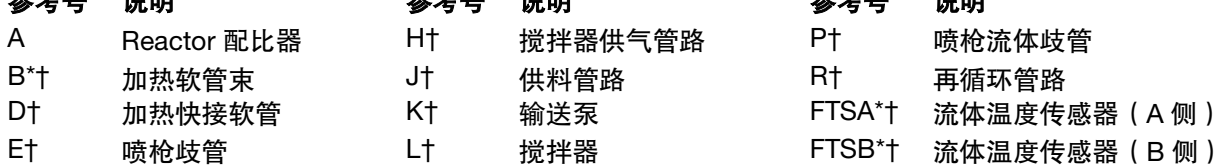

F† 喷枪空气供应软管 M† 干燥剂型干燥器

\* 为便于清楚说明,此处所示为裸露的情况。 在实际操作过程中是用胶带裹着的。

† 未包含。

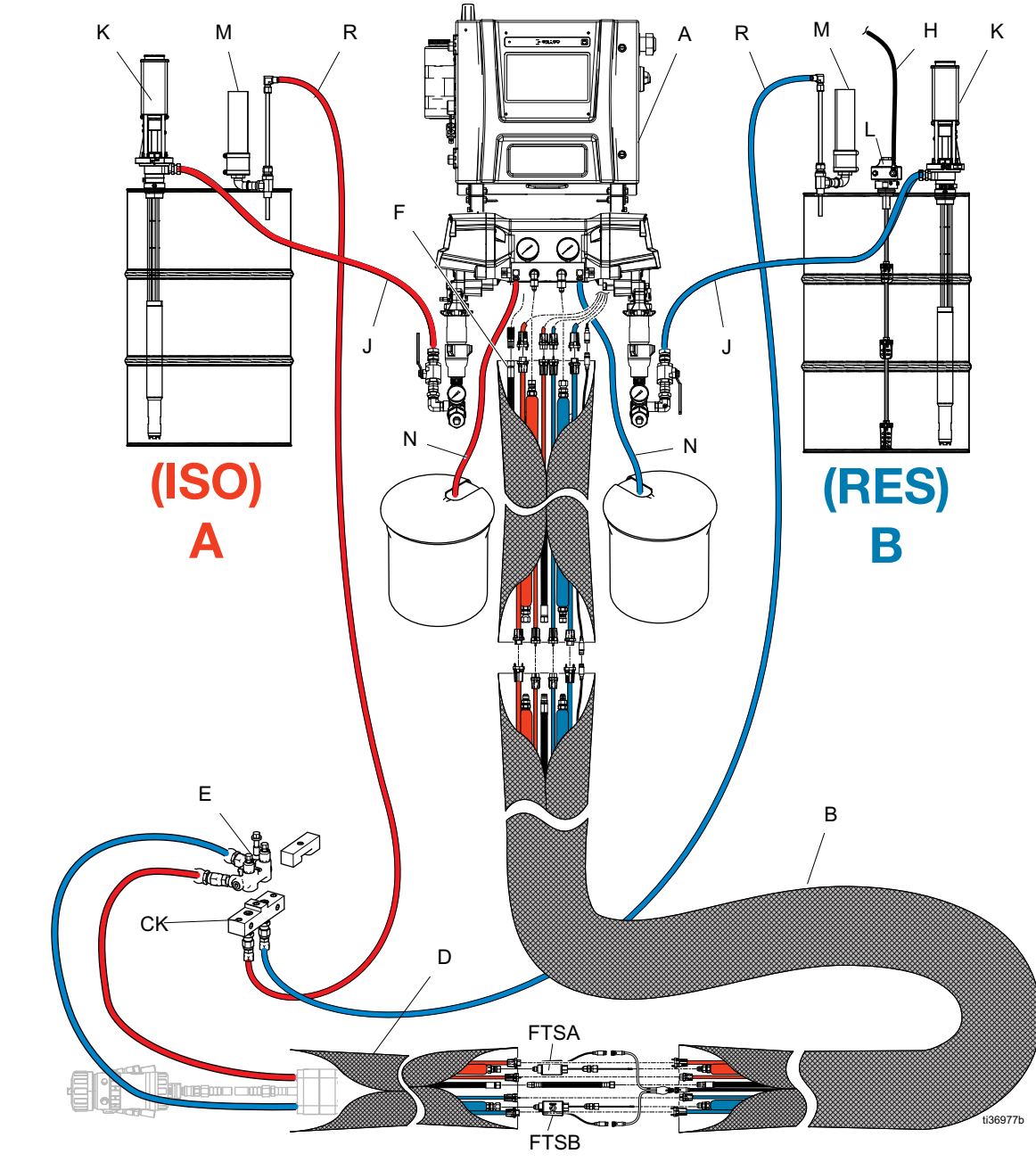

<span id="page-15-0"></span>典型安装,使用喷枪流体歧管实现料桶循环

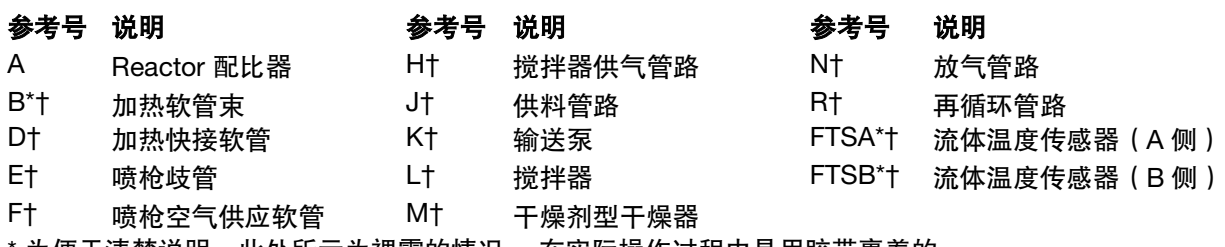

为便于清楚说明,此处所示为裸露的情况。 在实际操作过程中是用胶带裹着的。

† 未包含。

# <span id="page-16-0"></span>部件辨认

<span id="page-16-1"></span>配比器

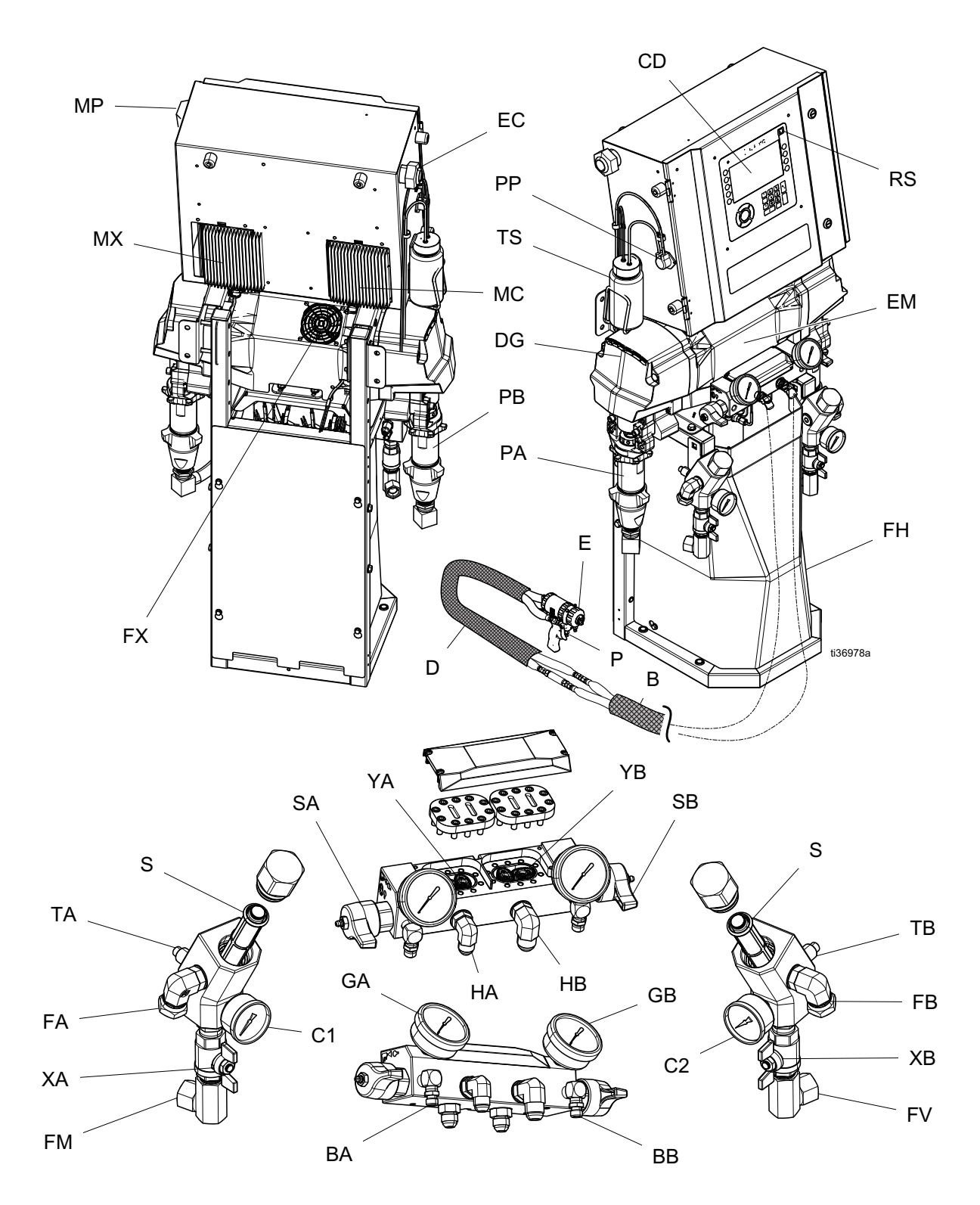

### 配比器组件

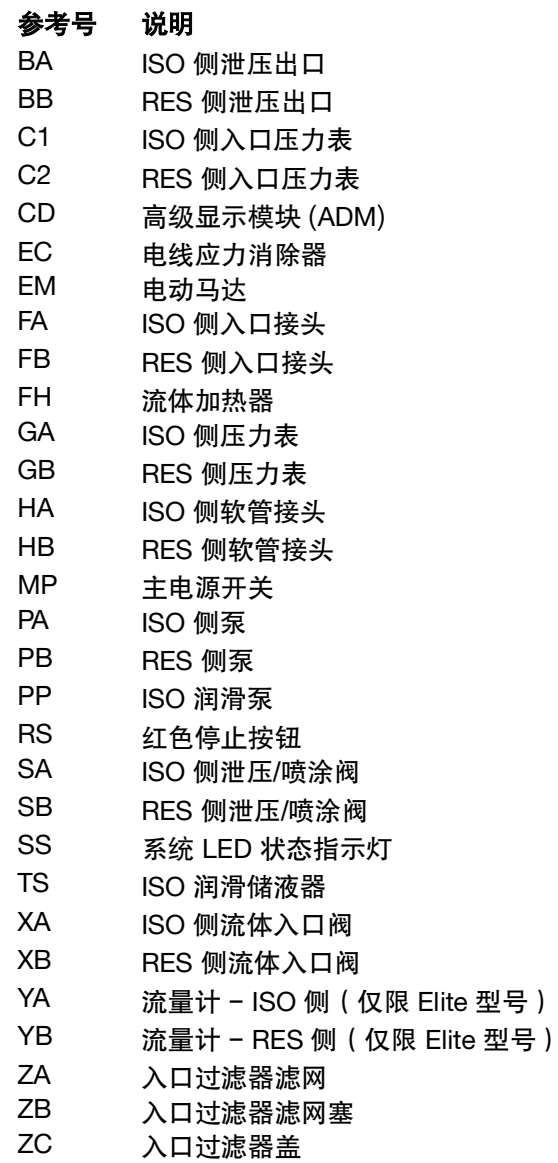

### <span id="page-18-0"></span>电气外壳

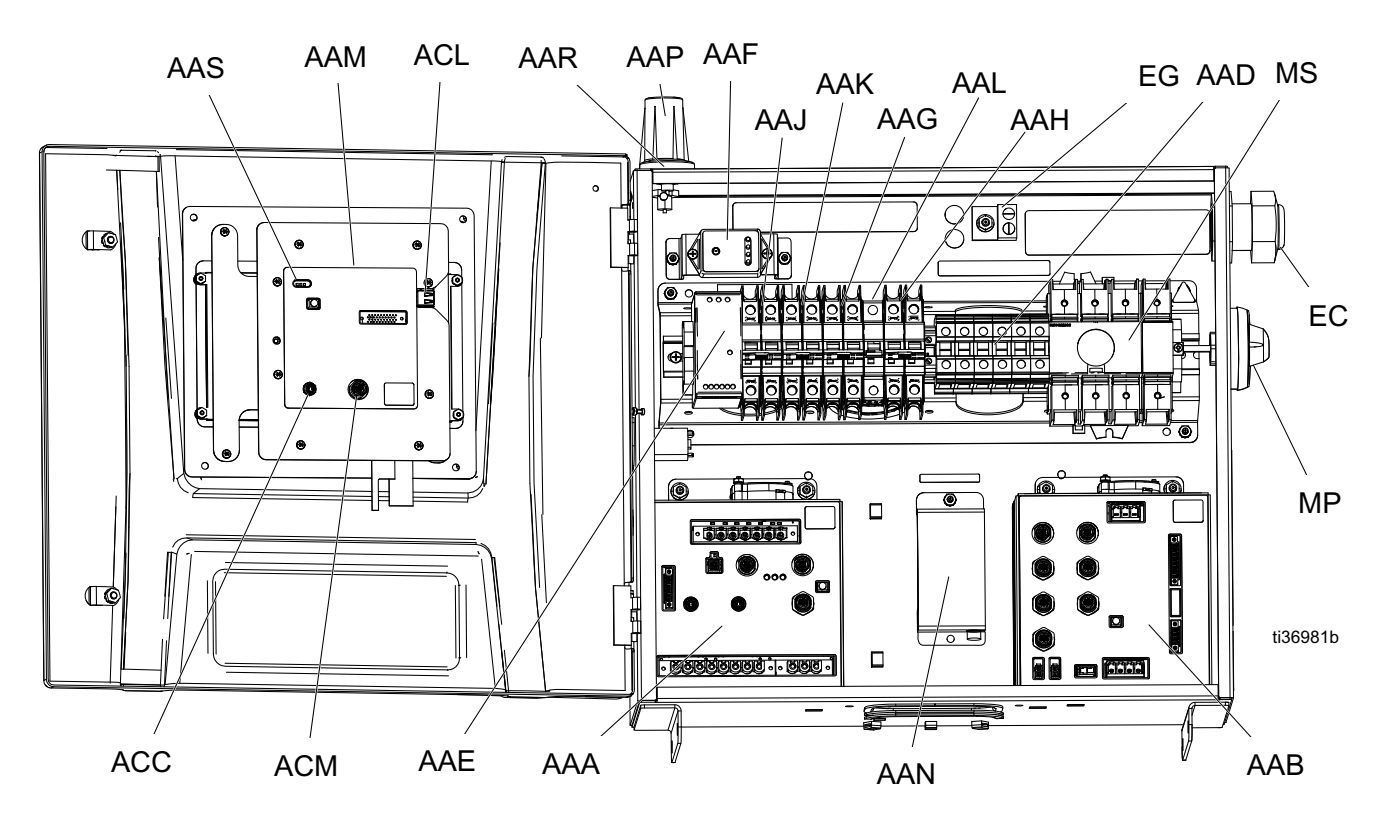

- 参考号 描述
- AAA 温度控制模块 (TCM)
- AAB 马达控制模块 (MCM)
- AAD 接线端子台
- AAE 24 伏电源供电
- AAF 浪涌保护器
- AAG 变压器断路器
- AAH 马达断路器
- AAJ A 侧热断路器
- AAK B 侧热断路器
- AAL 软管断路器
- AAM 高级显示模块 (ADM)

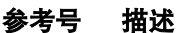

- AAN† Reactor Connect 应用程序模块
- AAP† 蜂窝网络天线
- AAR† GPS 天线
- ACC Reactor Connect 模块电缆连接
- ACL ADM USB 端口
- ACM ADM CAN 电缆连接
- EC 电线应力消除器
- EG 输入电源接地端子
- MP 主电源隔离旋钮
- MS 主电源隔离开关

† 非所有模块标配。

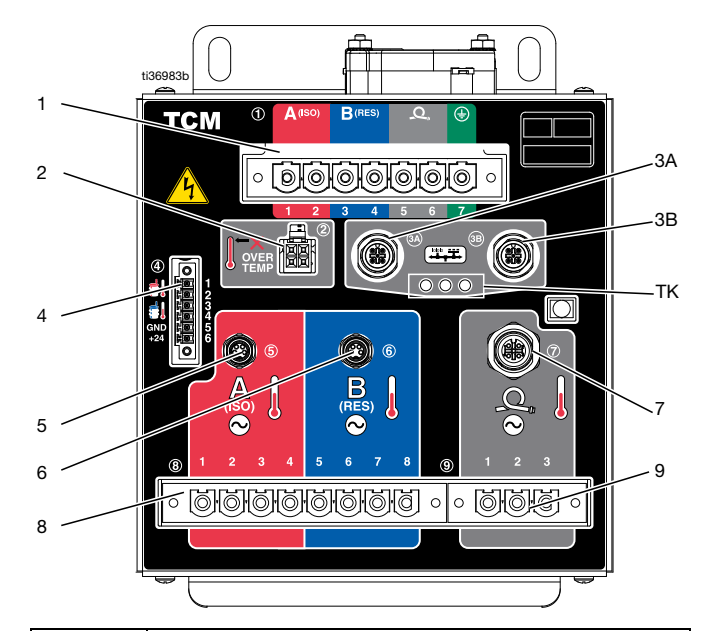

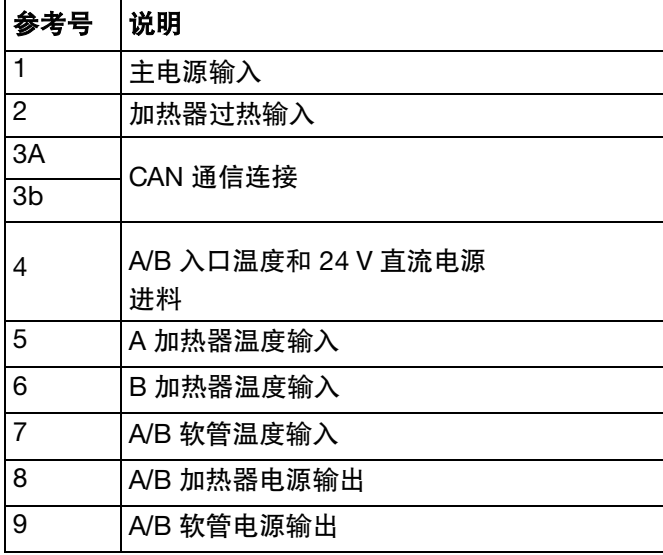

### <span id="page-19-0"></span>温度控制模块 (**TCM**) 马达控制模块 (**MCM**)

<span id="page-19-1"></span>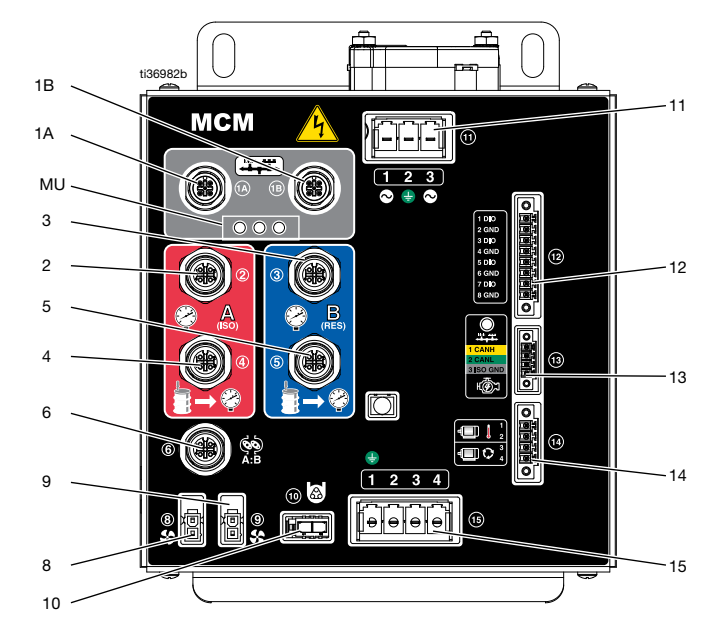

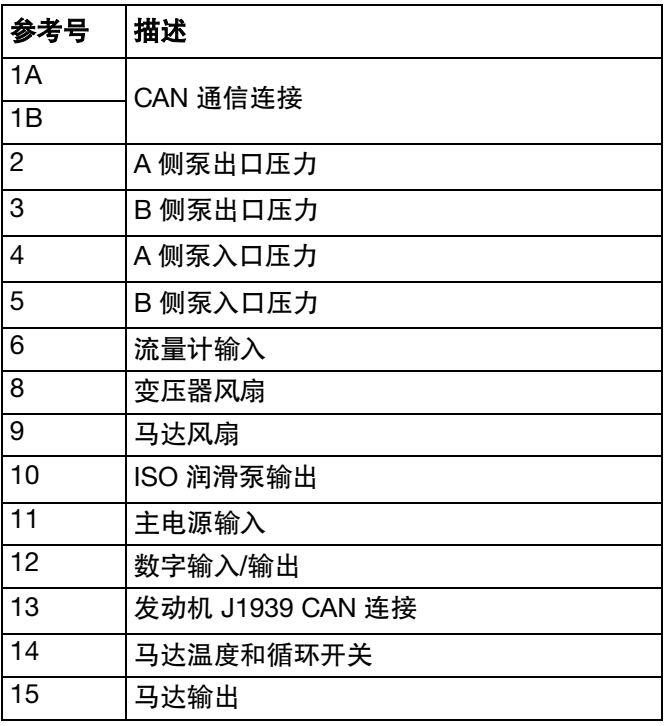

<span id="page-20-0"></span>安装

### <span id="page-20-1"></span>位置

为便于操作和维护,请确保安装 Reactor 的区域有足够 的照明以确保可见性和安全性。

为便于操作和维护,请确保 Reactor 的前部和侧部有足 够的空间用于阀门、扳手和工具。

### <span id="page-20-2"></span>安装所需工具

9/16 英寸套筒或扳手

### <span id="page-20-3"></span>组装配比器

发运配置中有 Reactor 配比器。 安装系统前,在直立位 置下组装配比器。

- 1. 卸下外壳枢轴臂螺丝 (ES)。
- 2. 抬起电气外壳 (EE)。

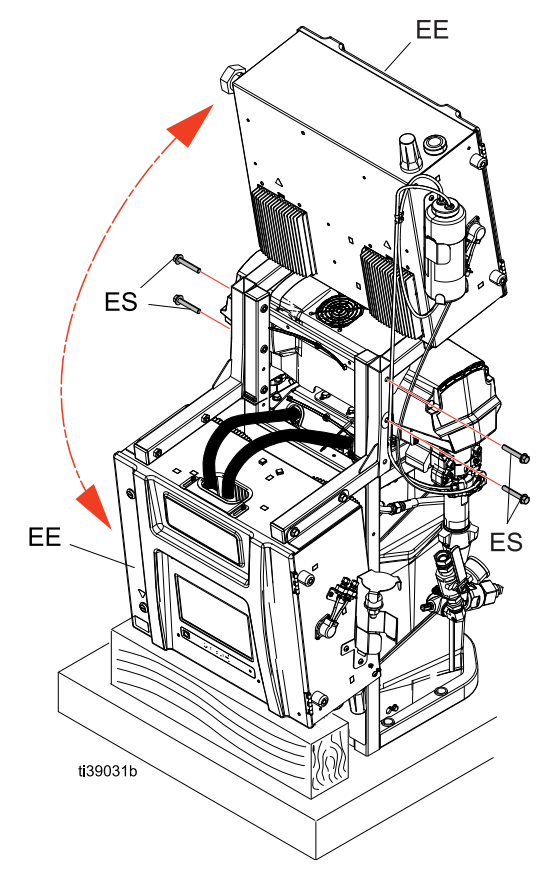

3. 如下所示放置左右壁挂式安装支架 (MB) 将外壳枢轴 臂螺丝 (ES) 插入支架 (MB) 并拧紧以固定外壳。

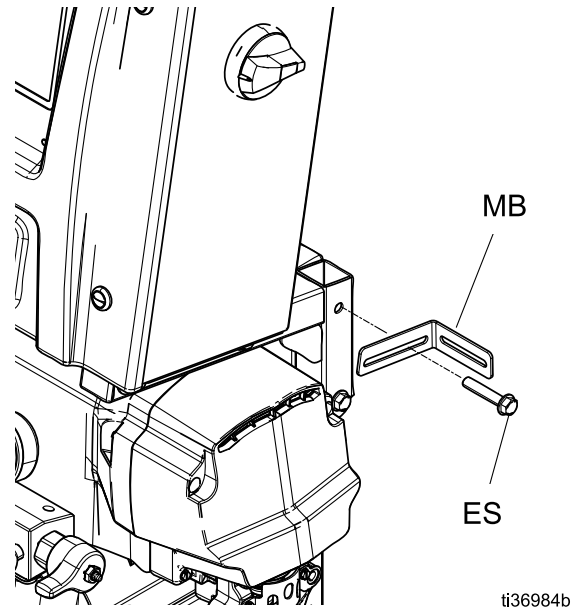

### <span id="page-21-0"></span>安装系统

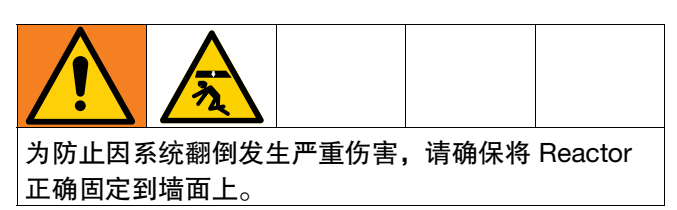

注意: 安装托架和螺栓包含在松动部件箱中,与系统一 起装运。

- 1. 将左右墙壁安装支架 (MB) 固定到墙壁上。 如果托架 未与墙柱间距对齐,可用螺栓在墙柱上固定一块木 板,然后将托架固定到木板上。
- 2. 使用系统机架 (BH) 底座上的四个孔,将底座固定到 地板上。 不随附螺栓。

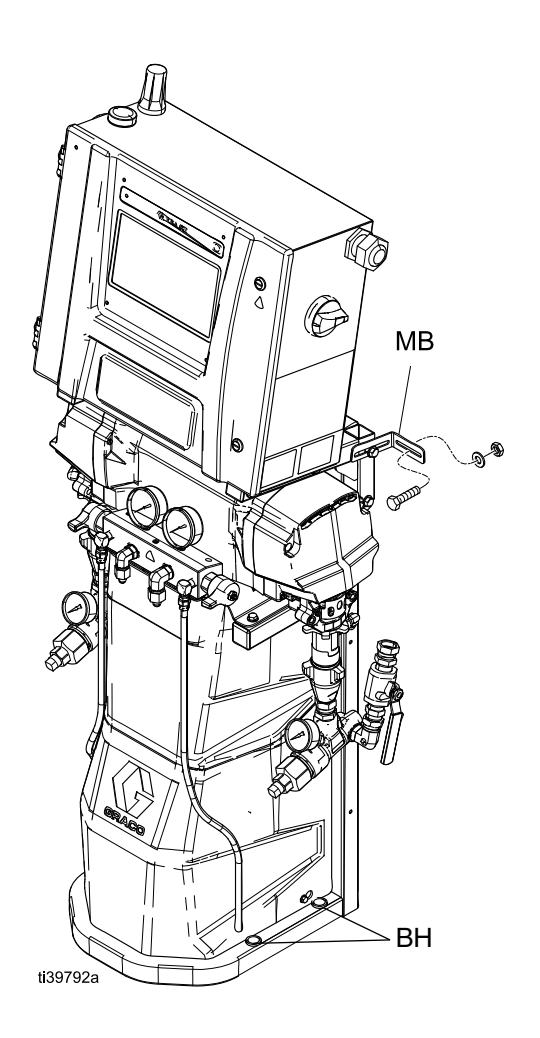

<span id="page-22-0"></span>设置

#### <span id="page-22-1"></span>接地

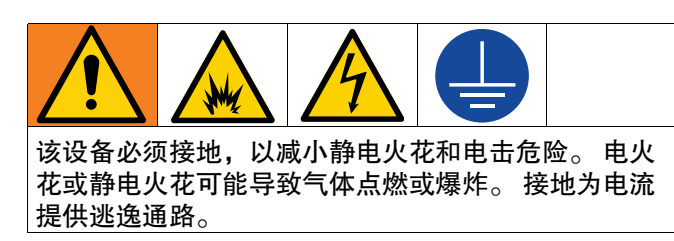

- **Reactor**: 系统通过电源线接地。
- 软管: 仅使用 Reactor 3 软管以确保静态接地连续 性。 检查从喷枪到 Reactor 系统接地的软管的电阻。 如果总电阻超过 29 兆欧,应马上更换软管。
- 喷枪: 喷枪通过 Reactor 3 软管接地。 仅使用 Reactor 3 加热软管。
- 流体供料桶: 按照当地法规进行操作。
- 被喷涂的对象: 按照当地法规进行操作。
- 冲洗时使用的溶剂桶: 按照当地法规进行操作。 仅使用放置在接地表面上的导电金属桶。 不要将桶 放在不导电的表面上,例如纸或纸板,这将中断接 地的持续性。
- 冲洗或释放压力时要保持接地的连续性: 将喷枪的 金属部分紧紧靠在接地的金属桶的边上,然后扣动 喷枪的扳机。

### <span id="page-22-2"></span>安装时所需的工具

- 1.25 英寸扳手
- 1-1/16 英寸扳手
- 7/8 英寸或 200 毫米扳手
- 5/8 英寸扳手
- 1 英寸扳手
- 11/16 英寸扳手
- 3/4 英寸或 19 毫米扳手
- 3/8 英寸套筒
- 平头螺丝刀
- 18 英寸活络扳手

### <span id="page-22-3"></span>通用设备指南

#### 注意

未能正确确定发电机规格可能导致损坏。 为避免设备损 坏,请执行以下列出的指导。

- 确定适当规格的发电机。 使用适当规格的发电机和 合适的空气压缩机,可使配比器以几乎不变的 RPM 运行。 否则会造成电压波动,从而损坏电子设备。 确定适当规格的发电机。
- 1. 列出所有系统组件的泄漏功率要求。
- 2. 添加系统组件需要的功率。
- 3. 请执行以下等式计算: 总瓦数 x 1.25 = kVA (千伏安)
- 4. 选择等于或大于所确定 kVA 的发电机规格。
- 使[用型号](#page-3-1)(第 [4](#page-3-1) 页)中的电气额定值确定配比器电 源线的尺寸。 否则会造成电压波动,从而损坏电子 设备。
- 请使用配有速度恒定的磁头卸荷装置的空气压缩机。 工作期间,直接在线启动和关闭空气压缩机会造成 电压波动,从而损坏电子设备。
- 根据生产商建议维护并检查发电机、空气压缩机其 他设备,以避免意外关机。 意外设备关机会造成电 压波动,从而损坏电子设备。
- 使用电流足够的插墙电源以满足系统要求。 否则会 造成电压波动,从而损坏电子设备。

### <span id="page-23-0"></span>连接电源

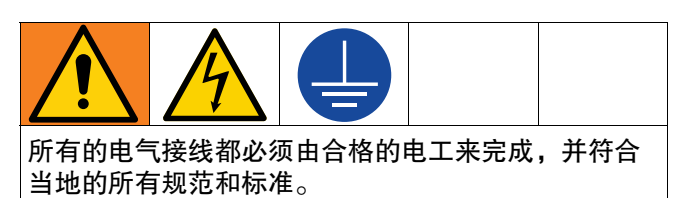

- 1. 关闭主电源开关 (MP)。
- 2. 打开电气外壳门。

注意: 端子跳线位于电气外壳门内。

- 3. 在如图所示位置为所用的电源安装随附的端子跳线。 注意: 确保端子跳线完全插入并齐平。
- 4. 使电源线穿过电气外壳中的应力消除器 (EC)。
- 5. 连接输入电源线和接地线,如图所示。 轻轻拉一下 所有接线,以验证是否正确固定。
- 6. 验证所有项目均已按图像所示正确连接,然后关闭 电气外壳。

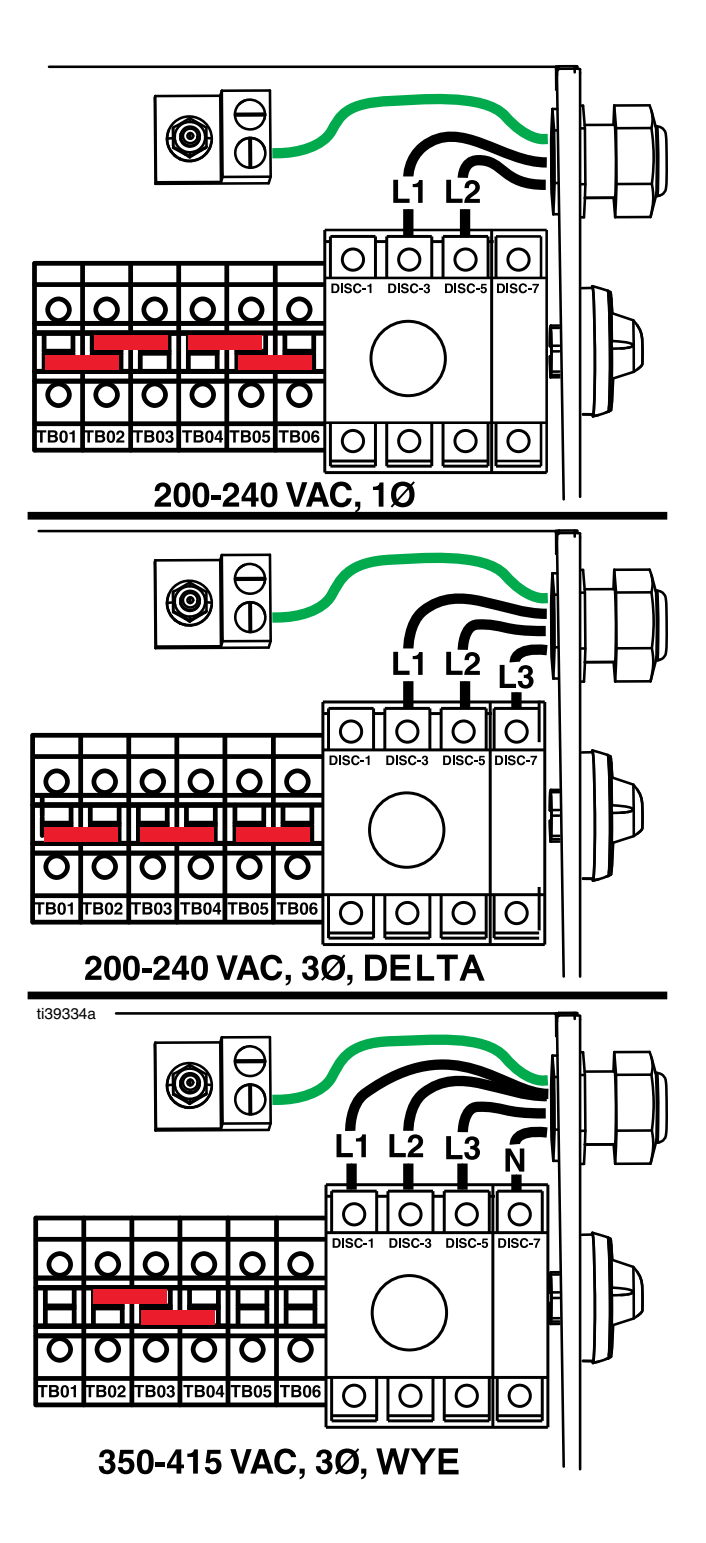

### <span id="page-24-0"></span>安装蜂窝网络模块

注意: 使用 Reactor Connect 应用程序需要安装蜂窝网 络模块。

注意: 蜂窝网络模块是可选附件,包含在 Reactor Pro 和 Elite 型号中。

- 1. 关闭主电源开关 (MP)。 切断来源的输入电源。
- 2. 打开电气外壳门。
- 3. 从电池模块安装位置取下纸板插件。

注意: 移除纸板插件即表示您已了解 Reactor 用户 手册、Reactor Connect 应用程序条款和条件以及 Reactor Connect 隐私声明。

4. 使用提供的螺母将蜂窝网络模块安装在蜂窝网络模 块安装位置。

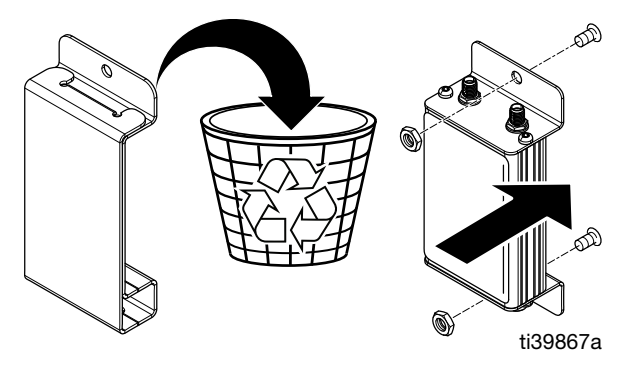

- 5. 将蜂窝网络天线电缆 (ZE) 连接到蜂窝网络模块。 徒手拧紧。
- 6. 将 GPS 天线电缆 (ZD) 连接到蜂窝网络模块。 徒手拧紧。
- 7. 将串行通信电缆 (ZF) 从 ADM (G) 连接到蜂窝网络 模块。
- 8. 关闭电气外壳并用门闩锁上。

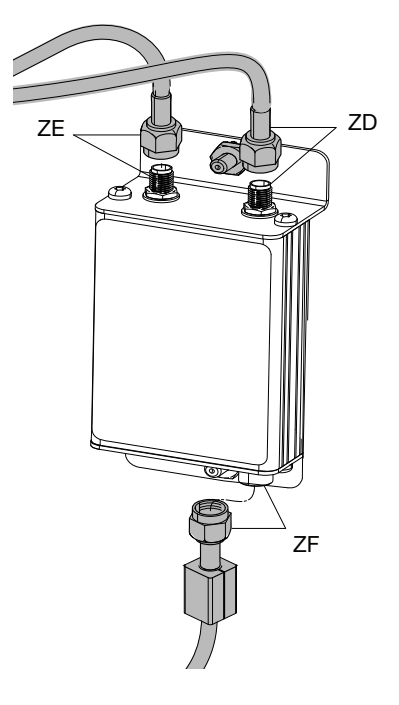

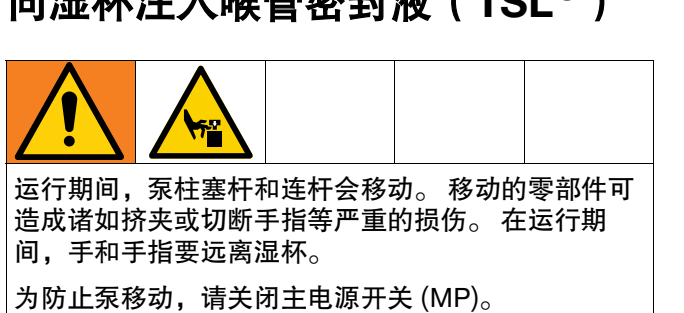

<span id="page-25-0"></span>台泪打汁)咯**竺**家封龙(TCL®)

注意: 可按如下方式订购替换 TSL 瓶:

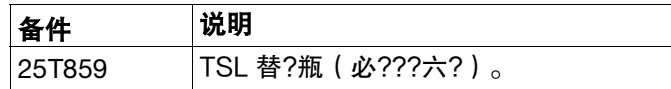

• A 组份 (ISO) 泵: 用固瑞克喉管密封液 (TSL) 将 ISO 润滑剂储罐 (TS) 注至 3/4 满。 储罐出厂注满 3/4 TSL。 使用记号笔在储液瓶上标记填注线。 如果储罐 液位较低或者为空,注入 TSL 至填注线。 从固瑞克 订购预装瓶时,请使用记号笔在发货时在流体管线 的顶部画一条线。 如果流体呈凝胶状,请更换 TSL。

润滑泵 (PP) 使 TSL 通过湿杯循环以从活塞杆上清洗 异氰酸酯膜。

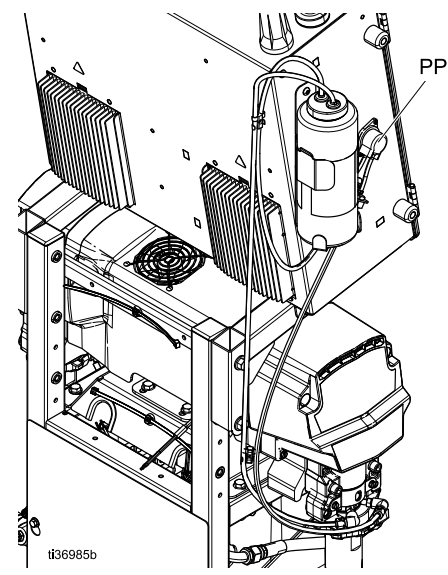

• B 组份(树脂)泵: 每日检查衬垫螺母/湿杯 (S) 中 的油封。 要始终用固瑞克喉管密封液(TSL)浸透, 以防止材料在活塞柱上固化。

当油封磨损或被已固化的材料污染时,要将其更换。 有关详细说明,请参见活塞泵手册。 参[见相关手册](#page-2-1) (第 [3\)](#page-2-1)。

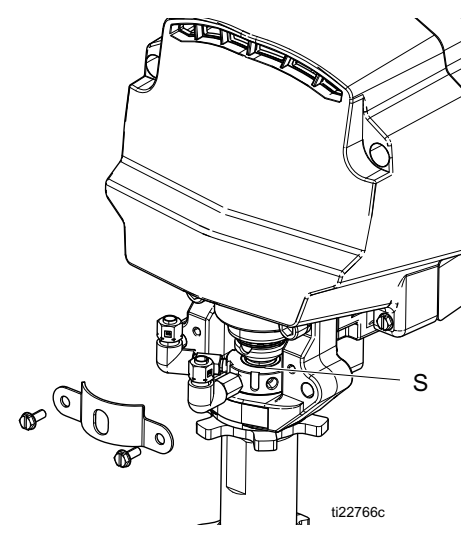

### <span id="page-25-1"></span>将加热软管连接到配比器

注意

为避免损坏软管,仅将 Reactor 3 加热软管连接到 Reactor 配比器上。

将软管侧电源连接器 (HB) 连接到机器侧电源连接器 (HA)。 有关详细说明,请参见加热软管手册。 参[见相关](#page-2-1) [手册\(](#page-2-1)第 [3\)](#page-2-1)。

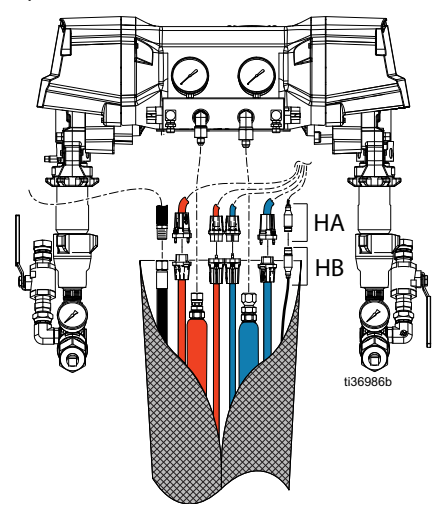

# <span id="page-26-0"></span>启动

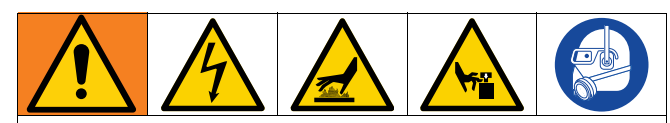

为防止严重伤害,在所有盖子和护罩被装回原处之后 方可运行 Reactor。

#### 注意

适当的系统设置、启动和关机步骤对于电子设备可靠性 至关重要。 下列步骤可确保电压稳定。 无法遵循这些步 骤会造成电压波动,如此会损坏电子设备。

- 1. 按照**泄压步骤**(第 [30](#page-29-1) 页)进行操作。
- 2. 检查流体入口过滤器滤网。 每日起动前,确保流体 入口滤网干净清洁。 请参见[冲洗入口过滤器滤网](#page-50-0) (第 [51](#page-50-0) 页)。

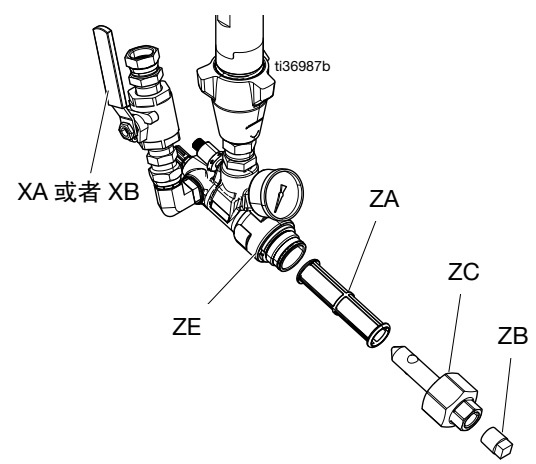

3. 检查 ISO 润滑油储液器 (TS)。 每天检查 ISO 润滑油 液位和情况。

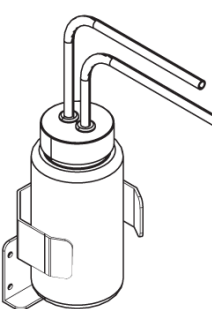

4. 使用 A 和 B 桶液位棒 (24M174) 测量每个桶中的涂 料液位。 如果需要,可通过 ADM 输入该液位并进行 跟踪。

5. 检查发电机燃油油位。

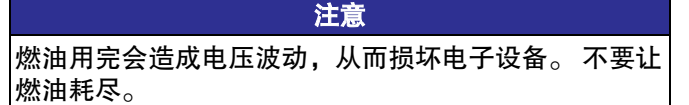

6. 起动发电机前,确保关闭系统主电源开关 (MP)。

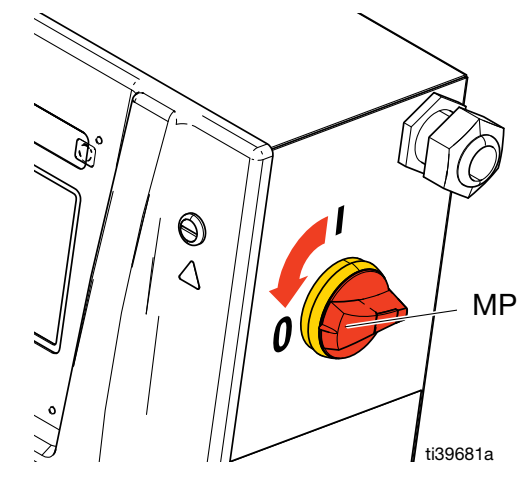

- 7. 确保发电机上的主断路器处于关闭位置。
- 8. 起动发电机。 使发电机达到全工作温度。
- 9. 打开发电机上的主断路器。
- 10. 打开系统主电源开关 (MP)。

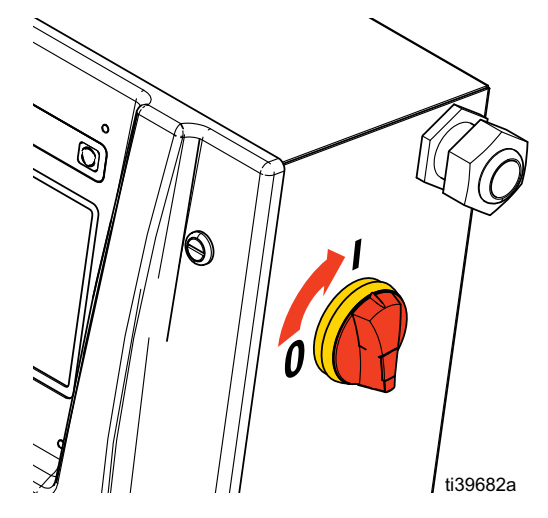

11. 打开空气压缩机、空气干燥器和呼吸空气设备(如 适用)。

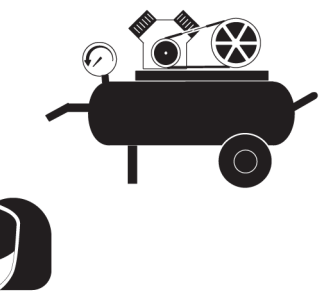

- 12. 新系统首次启动时,请使用输送泵向系统供料流体。
	- a. 检查确认所有设置步骤均已完成。 参见**[设置,](#page-22-0)** 第 [23](#page-22-0) 页。
	- b. 如果使用了搅拌器,打开启动器。 参见搅拌器手 册。 参见[相关手册\(](#page-2-1)第3)。
	- c. 如果需要通过系统循环流体以预热插桶供料, 请参见[通过喷枪歧管的循环\(](#page-34-0)第 [35](#page-34-0) 页)。

如果需要通过加热软管将涂料输送到喷枪歧管, 请参见[通过喷枪歧管的循环\(](#page-34-0)第 [35](#page-34-0) 页)。

d. 将泄压/喷涂阀(SA、SB)都转到喷涂位置。

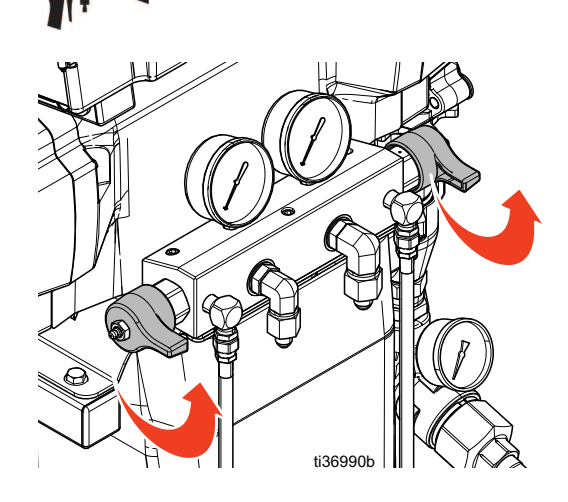

e. 打开流体入口阀(XA 和 XB)。 检查是否有 渗漏。

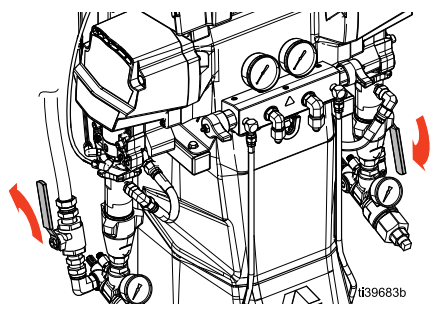

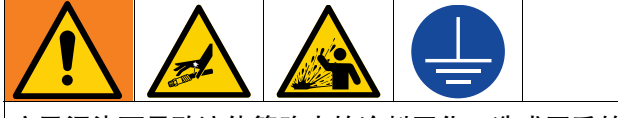

交叉污染可导致流体管路中的涂料固化,造成严重的 人员受伤或设备损坏。 防止交叉污染:

- 切勿 将沾有 A 组份的零件与沾有 B 组份的零件互 换使用。
- 如果一侧的溶剂已受到污染,切勿在另一侧使用 溶剂。
- 要始终提供两个接地的废液桶,以分开 A 组份和 B 组份的流体。
	- f. 打开输送泵。 如果您使用的是电动输送泵:

在 ADM 屏幕上, 点击 <u>【■■</u> 打开 A 侧输送

泵、点击 打开 B 侧输送泵。 如果您使 用的是气动输送泵:请参见您的泵手册[,相关手](#page-2-1) [册\(](#page-2-1)第 [3](#page-2-1) 页)。

g. 将喷枪流体歧管固定在两个接地的废液桶上方。 打开流体阀 A 和 B, 直至从阀内流出清洁、 无空气的流体。

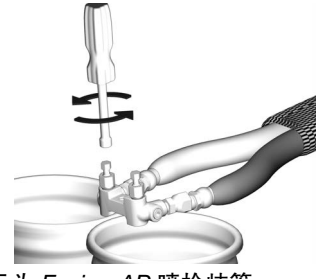

所示为 Fusion AP 喷枪歧管。

- h. 关闭输送泵。 如果您使用的是电动输送泵:点击 关闭 A 侧输送泵、点击 **B H** 关闭 B 侧输送泵。 如果您使用的是气动输送泵:请参 见您的泵手册,[相关手册\(](#page-2-1)第[3](#page-2-1)页)。
- 13. 预热系统。
	- 注意: 软管校准必须在首次打开软管加热装置之前 完成。 参见[校准加热软管\(](#page-35-1)第 [36](#page-35-1) 页)。
	- a. 点击  $\boxed{\mathbf{\Omega}}$  打开软管加热。

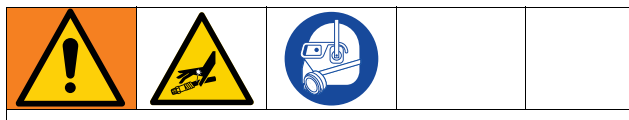

本设备配用加热流体,这会使设备表面变得非常热。 为避免严重烧伤:

- 不要接触热的流体或设备。
- 软管内没有流体时不要打开软管加热器。
- 要待设备完全冷却之后再触摸。
- 如果流体温度超过 110°F(43°C), 要戴上手套。

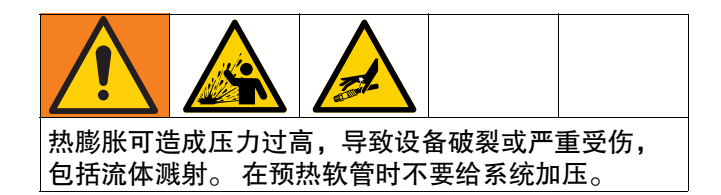

- b. 如果需要通过系统循环流体以预热插桶供料, 请参见通过 **[Reactor](#page-33-1)** 循环(第 [34](#page-33-1) 页)。 如果需 要通过加热软管将涂料输送到喷枪歧管,请参见 [通过喷枪歧管的循环\(](#page-34-0)第 [35](#page-34-0) 页)。
- c. 等待软管到达设定点温度。

注意: 使用最大软管长度时, 如果电压低于 230 VAC,软管加热时间可能会增加。

 $B$   $\bar{s}$ d. 点按  $\overline{A^*}$  打开 ISO 加热区,点按 打开 RES 加热区。

# <span id="page-29-0"></span>操作

### <span id="page-29-1"></span>泄压步骤

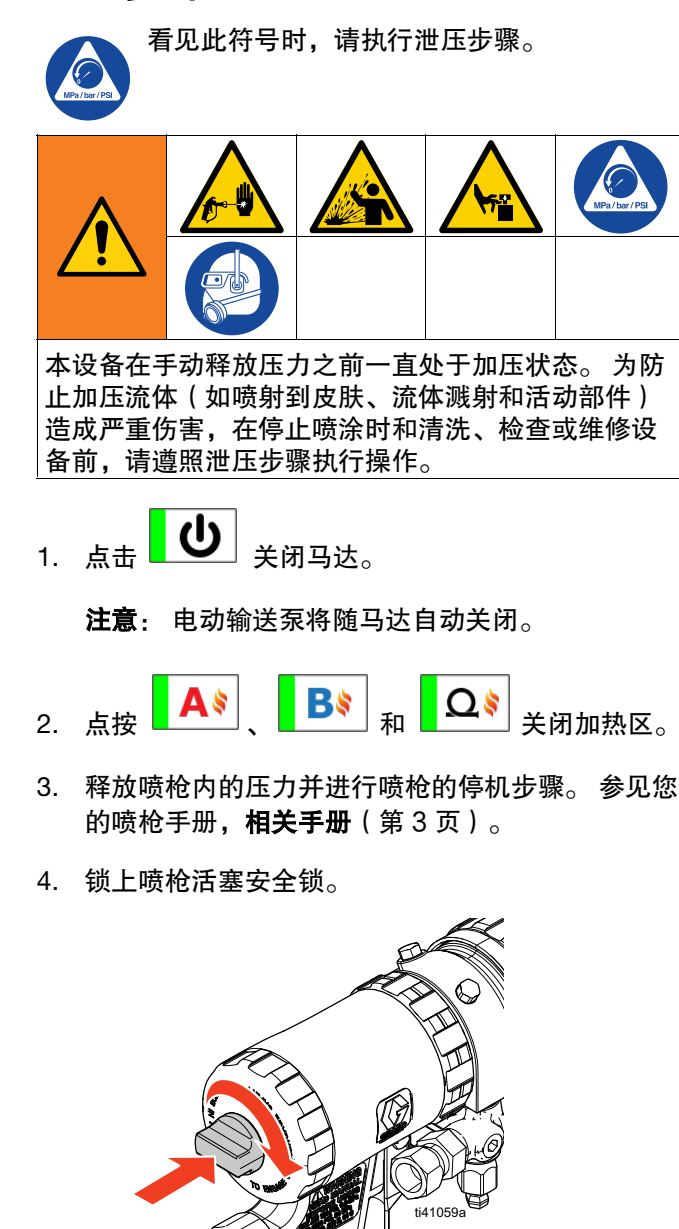

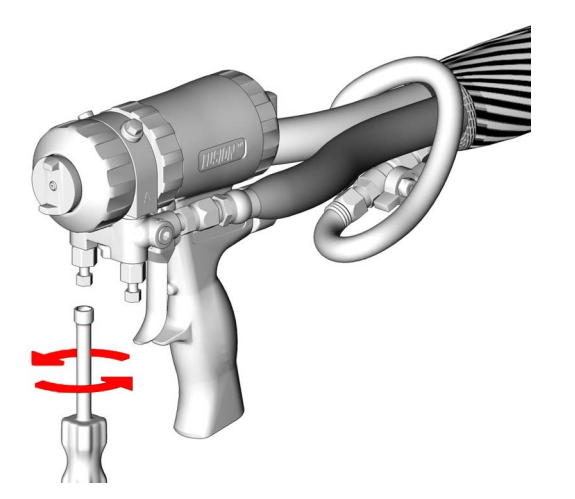

6. 关闭输送泵和搅拌器(若使用)。 有关气动输送泵和搅拌器的操作方法,参考组件手 册。 参[见相关手册](#page-2-1)(第 [3\)](#page-2-1)。

对于电动输送泵(必要时),点击关闭 A 侧输送泵 电源和 B 侧输送泵电源。

- 7. 确保排料或循环管线正确连接到废料容器或供料罐。 将泄压/喷涂阀(SA、SB)旋至泄压/循环
	- 位置  $\cup$  。 确保计量表归零。

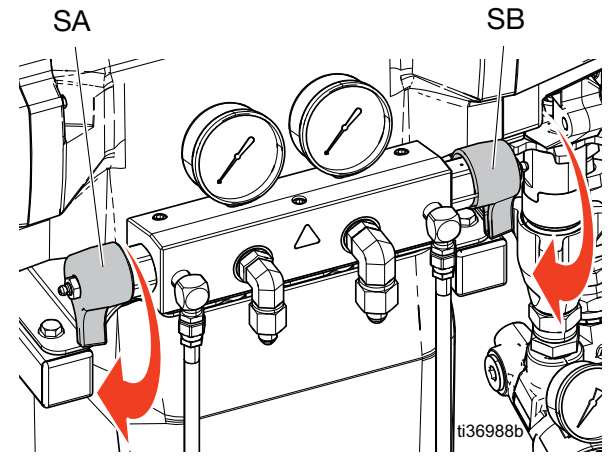

5. 关闭喷枪的流体入口阀 A 和 B。

所示为 Fusion AP 喷枪。

### <span id="page-30-0"></span>慢送模式

慢送模式有两个用途:

- 加速循环期间流体的加热
- 让系统冲洗和灌注变得简单轻松

#### 慢送级别

慢送级别决定了系统将化学品送过系统的速度。 慢送级 别在 J1 和 J20 之间。 较低的慢送级别将以较低的速度和 压力移动流体。 更高的慢送级别以更高的速度和压力移 动流体。 实际速度和压力根据使用的化学品而变化。

#### 系统慢送

注意: 如果气动输送泵正在工作,手动开启泵供气。 参见您的泵手册, 相关手册(第[3](#page-2-1)页)。 如果电动输送 泵正在工作,当马达开启时,泵会自动启动。

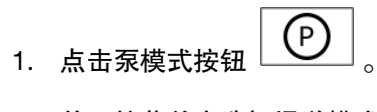

2. 从下拉菜单中选择慢送模式。

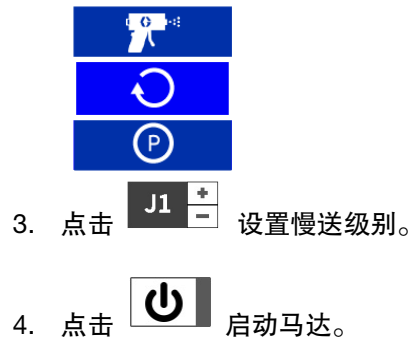

5. 点击 $\begin{bmatrix} 0 \end{bmatrix}$  停转马达。

#### 分别慢送输送泵

气动输送泵: 同时手动打开/关闭泵的供气。 参见您的 泵手册[,相关手册](#page-2-1)(第3页)。

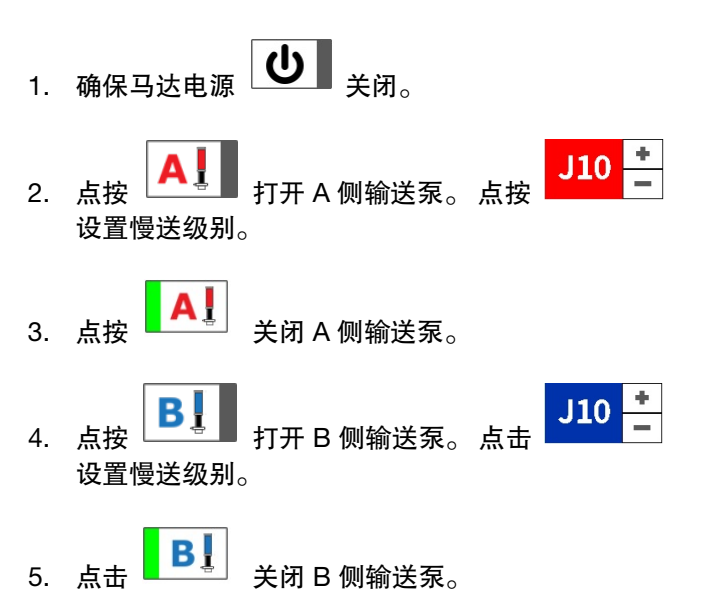

#### 慢送限值功能

此功能会在指定的慢送循环次数后自动关闭 Reactor 马达。

点按  $\bigcup$  图标旁边的复选框以启用/禁用此功能。 启用后,当马达在慢送模式下运行时,作业周期限值将 显示并递减。

可以在压力/流量设置界面上设置慢送循环限值。

# <span id="page-31-0"></span>吹扫空气步骤

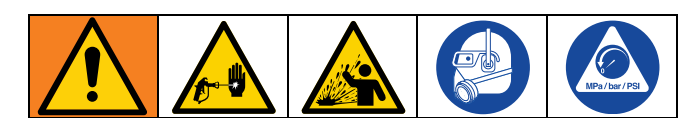

- 注意: 每当将空气引入系统时,请执行此步骤。
- 1. 按照泄压步骤 (第 [30](#page-29-1) 页)进行操作。
- 2. 在出口歧管循环接头和废料容器间安装循环套件或 安装放气管路。

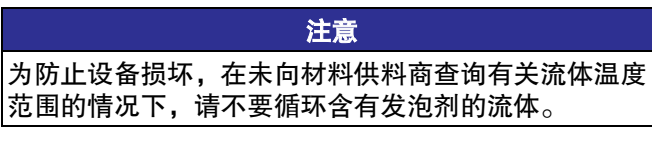

- 3. 如果使用气动输送泵,打开输送泵的供气。 参见您 的泵手册,[相关手册\(](#page-2-1)第[3](#page-2-1)页)。
- $(P)$ 4. 点击泵模式按钮
- 5. 从下拉菜单中选择慢送模式。

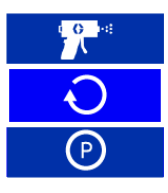

- 6. 点击 将慢送级别设置为所需的级别。 参见[慢送模式,31](#page-30-0) 页。
- 7. 点击 3 打开马达。

注意: 电动输送泵将随马达自动打开。

8. 将 1 加仑 (3.8 L) 材料送入系统。

9. 将泄压/喷涂阀(SA、SB)置于喷涂位置

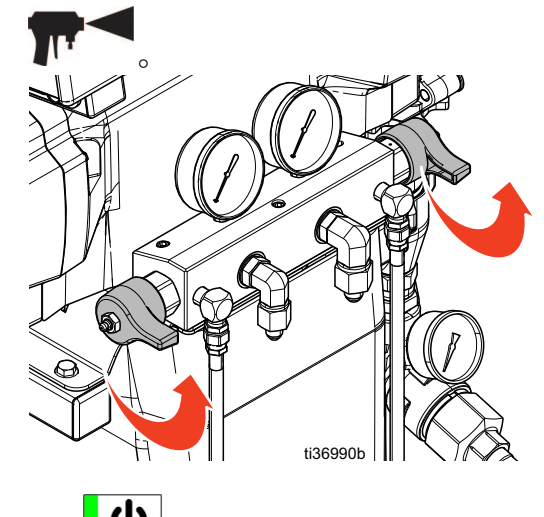

10. 点击 **U** 关闭马达。

注意: 电动输送泵将随马达自动关闭。

11. 将泄压/喷涂阀(SA、SB)旋至泄压/循环位

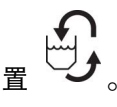

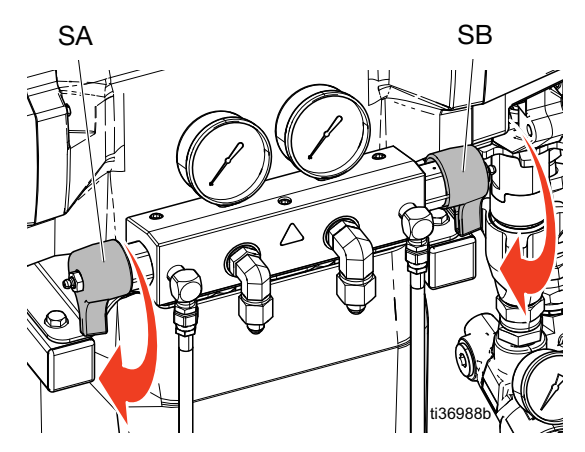

12. 注意听放气管路(N)或循环管路(R)发出的 **"**刺耳"声音。 参见**典型安装**(第 [14](#page-13-0) 页)。 该声音指示 Reactor 系统仍然含有不需要的空气。 软管系统仍然含有空气,重复清洗空气步骤。

### <span id="page-32-0"></span>冲洗设备

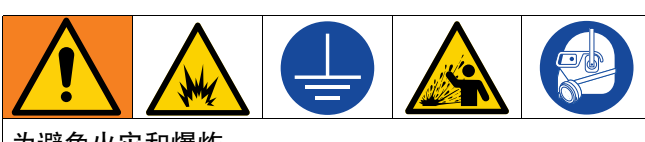

为避免火灾和爆炸:

- 仅在通风良好的地方冲洗本设备。
- 不要喷涂易燃的液体。
- 用易燃溶剂进行冲洗时,不要打开加热器。
- 始终将设备和废弃物容器接地。
- 在通入新的流体之前,用新的流体冲出旧的流体, 或者用适当的溶剂冲出旧的流体。
- 冲洗时请使用尽可能低的压力。
- 所有接液部件均可与常用溶剂相适应。 只能使用 不含水分的溶剂。

冲洗进料软管、泵、加热器、软管和喷枪歧管:

- 1. 在出口歧管再循环配件和接地的金属废料容器之间 安装排料管线。
- 2. 将循环管线引回各自的 A 或 B 供料桶,或接地的金 属废料容器。
- 3. 将泄压/喷涂阀(SA、SB)旋至泄压/循环位置

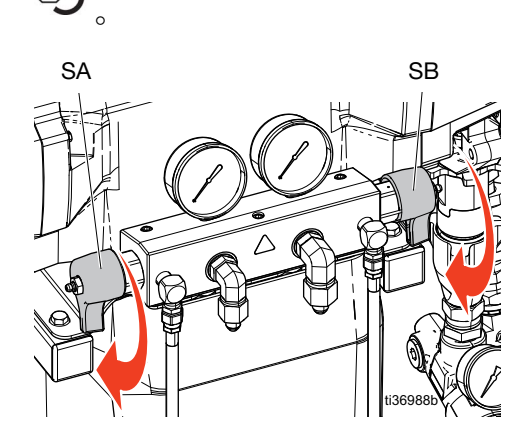

- 4. 使用慢送模式循环流体。 Reactor 系统允许整个系统 处于慢送模式,或者 A 和 B 侧输送泵分别进入慢送 模式。 参见**慢送模式**, 31 页。 循环流体, 直到只有 溶剂来自排料管线。 Reactor 进料软管、泵和加热器 现在已冲洗完成。
- 5. 将泄压/喷涂阀置于喷涂位置。

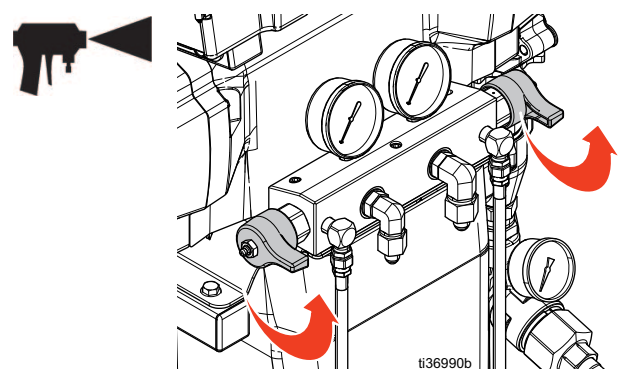

6. 将喷枪流体歧管固定在两个接地的废液桶上方。 打开流体阀 XA 和 XB ( 参见**[部件辨认,](#page-16-0)** 第 [17](#page-16-0) 页 ), 直到只有溶剂从阀中流出。 关闭该阀。 Reactor 软管 和喷枪歧管现在已冲洗完成。

注意: 有关冲洗不同型号和软管配置所需的机器循 环次数(预计值),请参见下一页的表格。

7. 可选: 使用附件循环套件使流体通过喷枪歧管循环。

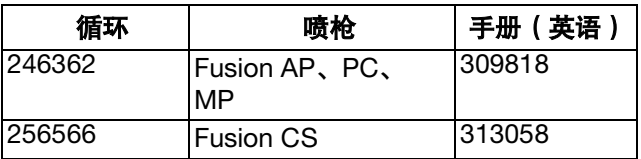

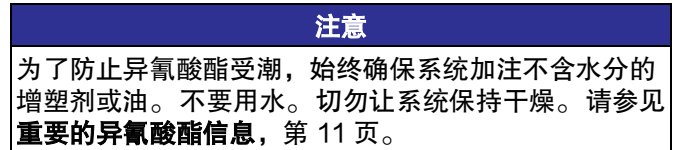

# 操作

### <span id="page-33-0"></span>液体循环

#### <span id="page-33-1"></span>通过 **Reactor** 循环

#### 注意

为防止设备损坏,在未向材料供料商查询有关材料的温 度范围的情况下,请不要循环含有发泡剂的流体。

注意: 流体流速较低且温度设定值为理想的插桶温度时, 可获得最佳的热传递效果。 要通过喷枪歧管和加热软管 循环,请参见[通过喷枪歧管的循环\(](#page-34-0)第 [35](#page-34-0) 页)。

- 1. 将循环管路引回到各自的 A 或 B 组份供料桶。 请参见[典型安装,使用系统流体歧管实现料桶循环](#page-14-0) (第 [15](#page-14-0) 页)。 请使用额定能承受设备的最大工作压 力的软管。 请参见 技术规格 (第58页)。
- 2. 按照[启动\(](#page-26-0)第 [27](#page-26-0) 页)进行操作。

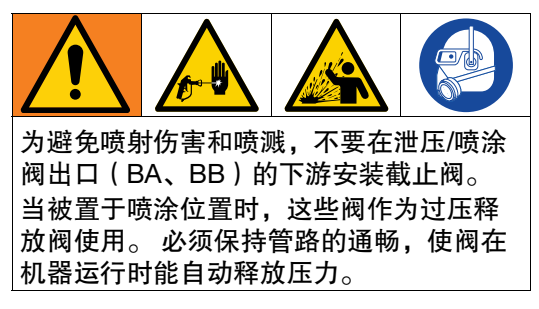

3. 将泄压/喷涂阀(SA、SB)旋至泄压/循环位置

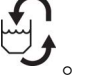

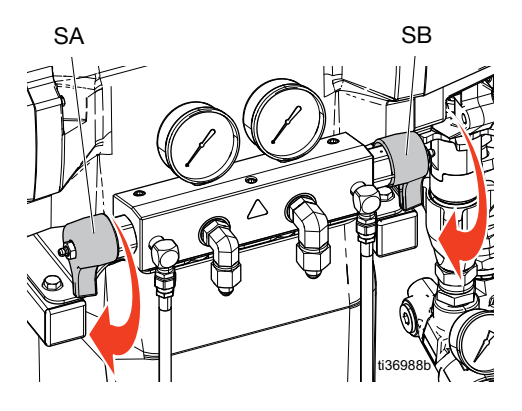

4. 在 ADM 屏幕上点击 +/- 设置 ISO

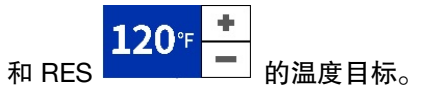

5. 以慢送模式循环流体,直至所需的 ISO 和 RES 温度 达到目标温度。 Reactor 系统允许整个系统处于慢送 模式,或者 A 和 B 侧传输泵分别进入慢送模式。 参见[慢送模式](#page-30-0),[31](#page-30-0) 页。

120°F

6. 点击 【 <mark>A \$</mark> 】 <sub>打开 ISO 加热区,点击 【 B <mark>\$</mark> 】 <sub>打开</sub></sub> RES 加热区。

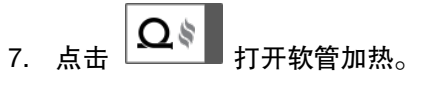

- 8. 为所需的 ISO 和 RES 喷涂温度设置温度目标。 等到流体温度读数达到其设定的温度目标。
- P 9. 点按泵模式按钮
- 10. 从下拉菜单上选择喷涂模式。

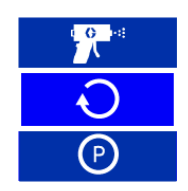

11. 将泄压/喷涂阀(SA、SB)置于喷涂位置。

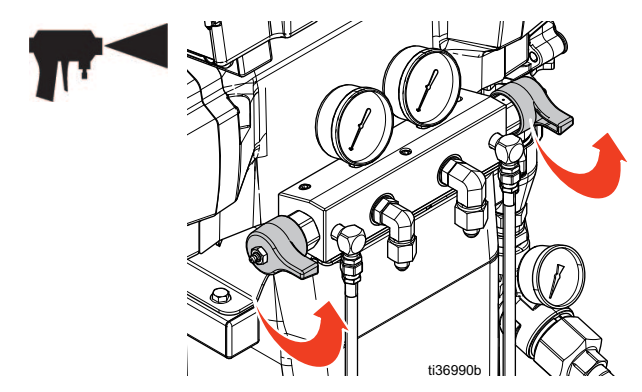

#### <span id="page-34-0"></span>通过喷枪歧管的循环

注意 为防止设备损坏,在未向材料供料商查询有关材料的温 度范围的情况下,请不要循环含有发泡剂的流体。

注意: 流体流速较低且温度设定值为理想的插桶温度时, 可获得最佳的热传递效果。 通过喷枪歧管循环流体, 可使软管快速预热。

1. 将喷枪的歧管 (E) 安装在循环附件座 (CK) 上。

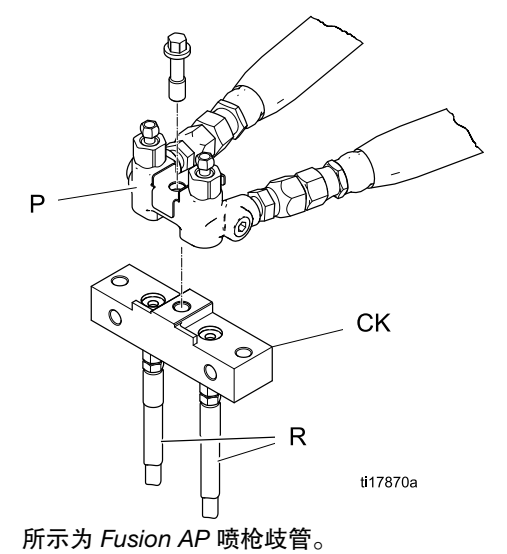

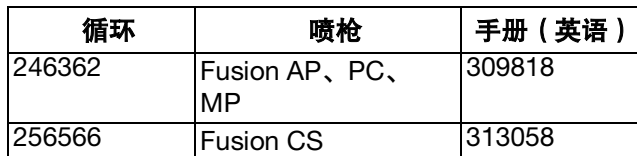

- 2. 将循环管路引回到各自的 A 或 B 组份供料桶。 请参[见典型安装,使用喷枪流体歧管实现料桶循环](#page-15-0) (第 [16](#page-15-0) 页)。请使用额定能承受此设备最大工作压 力的软管。 请参见 **[技术规格](#page-57-0)**(第 [58](#page-57-0) 页)。
- 3. 按[照启动\(](#page-26-0)第 [27](#page-26-0) 页)进行操作。
- 120°F 4. 在 ADM 屏幕上设置 ISO **- - - - - - - -** - 和 RES ۰ 的温度目标。
- Bs 5. 点按  $\Box$  ■ 打开 ISO 主加热区,点按 打开 RES 主加热区。
- 6. 以慢送模式循环流体,直至 ISO 和 RES 温度达到目 标温度。 Reactor 系统允许整个系统处于慢送模式, 或者 A 和 B 侧输送泵分别进入[慢送](#page-30-0)模式。 参见**慢送** [模式](#page-30-0),[31](#page-30-0) 页。

7. 点
$$
\overline{\Omega}
$$
 行· 有 $\overline{\Omega}$  17.

- 8. 点击**泵模式**按钮  $\left[\begin{array}{c} \bullet \ \bullet \end{array}\right]$
- 9. 从下拉菜单中选择喷涂模式

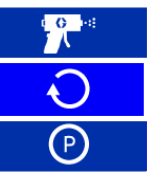

10. 将泄压/喷涂阀(SA、SB)置于喷涂位置。

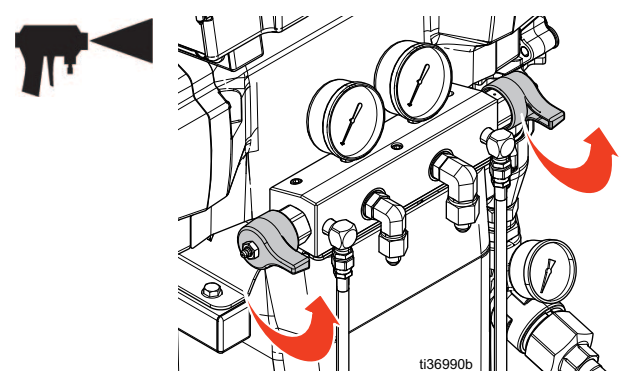

### <span id="page-35-0"></span>校准

### <span id="page-35-1"></span>校准加热软管

### 校准输送泵

安装新的电动输送泵后,必须校准输送泵电机。

- 1. 点击 –– 点转到设置 > 供料系统。
- 2. 如果输送泵类型设置为电动,请将输送泵类型更改为 气动。 点按输送泵(**A** 或 **B**)类型字段。 选择气动。
- 3. 将输送泵类型从气动更改为电动。 点按输送泵 (**A** 或 **B**)类型字段。 选择电动。

注意: 将传输泵类型从气动更改为电动会触发校准 功能。

- 4. 如果校准两个输送泵,则对另一个输送泵马达重复 执行步骤 2-3。
- 5. 打开再循环管路 (R),确认输送泵中入口压力低或没 有入口压力。
- 6. 打开输送泵。 输送泵将缓慢移动多个行程,然后转 换为正常运行。
	- a. 要单独打开输送泵: 点按 └────■ 打开 A 侧输 送泵或点按  $\begin{array}{|c|c|}\n\hline\n\text{B}\text{*} & \text{H}\text{H} \text{B} & \text{M}\text{m}\text{B}\n\end{array}$
	- b. 要打开系统的两个输送泵: 点按  $\boxed{\mathbf{\Omega}}$   $\boxed{\mathbf{\Omega}}$  打开 马达。 电动输送泵将随马达自动打开。

为防止损坏加热软管,如果满足以下任一条件,则需要 对软管进行校准:

注意

- 之前从未对软管进行过校准。
- 部分软管已更换
- 部分软管已加长。
- 已移除过一段软管。

注意: Reactor 和加热软管必须在相同的环境温度下才 能获得最准确的校准。

注意: 在阻力控制模式下正确操作至少需要 50 ft (15.2 m) 长的软管。

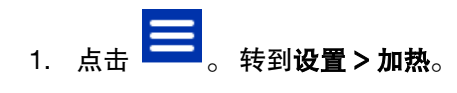

- 2. 点击校准
- 3. 点击继续 <>>>>>>> 确认提示, 使软管处于室温条 件下。
- 4. 等待系统测量软管电阻。

注意: 如果在执行校准程序之前加热了软管,则系 统将等待最多五分钟,以使电线温度达到平衡。

 $\otimes$ 5. 点按接受 <>>>>>>>>> 继续校准,或点按取消 停止校准。

注意: 如果系统能够测量软管电阻, 则会显示温度 估算值。

### <span id="page-36-0"></span>喷洒

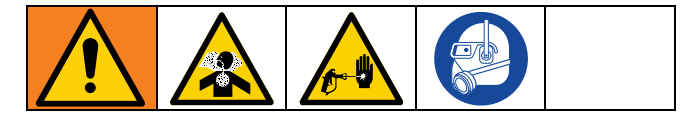

1. 合上喷枪的活塞保险栓,并关闭喷枪入口阀 A 和 B。

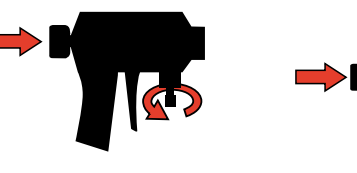

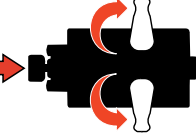

**Fusion Probler**

2. 连接喷枪流体歧管。 连接喷枪空气管路 打开空气管 路阀。

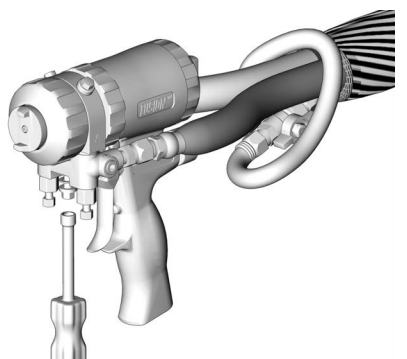

- 3. 将喷枪空气调节器调节为需要的喷枪气压。 参见您 的喷枪手册,[相关手册\(](#page-2-1)第[3](#page-2-1)页)。
- 4. 将泄压/喷涂阀(SA、SB)置于喷涂位置。

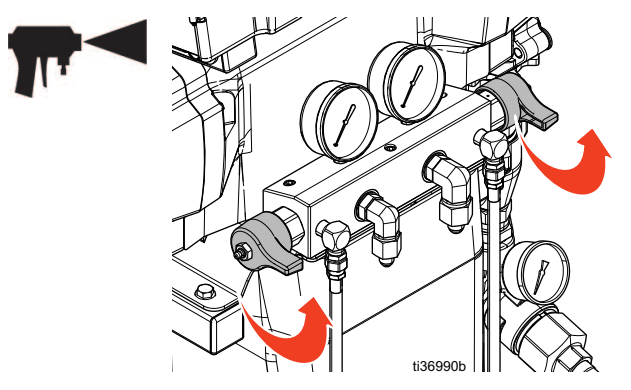

5. 检查确认加热区已接通,而且温度已达到目标温度。

6. 打开每个泵入口的流体入口阀。

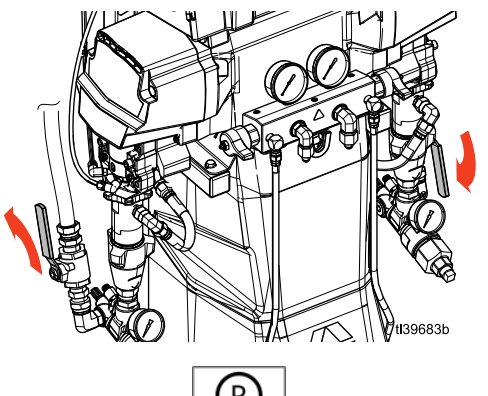

- 7. 点按**泵模式**按钮
- 8. 从下拉菜单上选择喷涂模式。

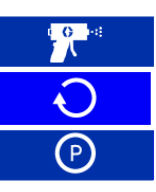

9. 如果使用气动输送泵,打开输送泵的供气。参见您 的泵手册[,相关手册\(](#page-2-1)第3页)。

10. 
$$
\overline{\text{L}}\text{L}
$$
 11.  $\overline{\text{L}}$ 

注意: 电动输送泵将随马达自动打开。

11. 检查流体压力表(GA、GB),以确保压力正确平 衡。 如果不平衡,稍微朝泄压/循环位置转动压力较 高组份的泄压/喷涂阀,降低该组份的压力,

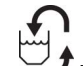

<sup>,</sup>直到压力表显示压力已平衡。

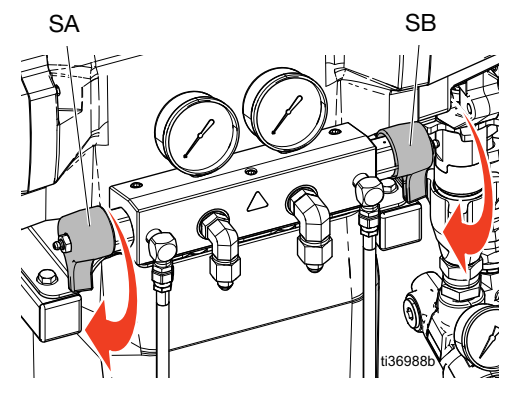

12. 打开 A、B 喷枪流体阀。

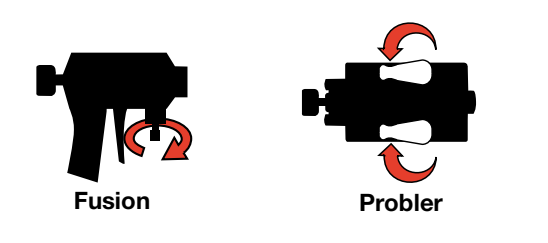

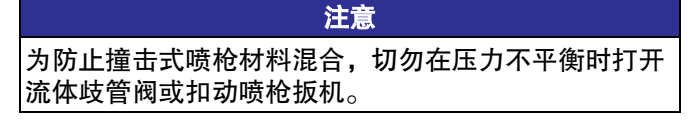

13. 放开活塞保险拴。

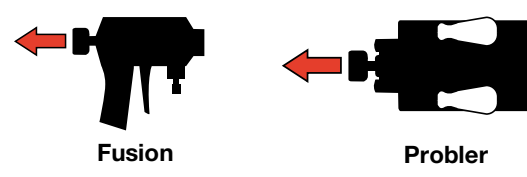

14. 扣动喷枪扳机, 向纸板试喷涂。如有必要, 可调节 压力和温度,以获得所期望的效果。

#### 喷涂调整

流速、雾化效果及过喷现象受四个变量的影响。

- 流体压力设置。压力太小会造成喷型不均匀、液滴 过大、流量低以及混合效果差。 压力太大会造成过 度喷溅、流量大、控制困难以及过度磨损。
- 流体温度。与流体压力设定值的影响类似。 可通过弥 补 A 和 B 的温度来帮助达到流体压力之间的平衡。
- 混合室大小。选择混合室时要考虑所需的流速和流 体粘度。
- 清洁空气调节。清洁空气太少会造成喷嘴前的液滴 积聚,使得用于控制过喷的喷型挡护失效。 清洁空 气太多会造成气助雾化和过度喷涂。

### <span id="page-38-0"></span>关机

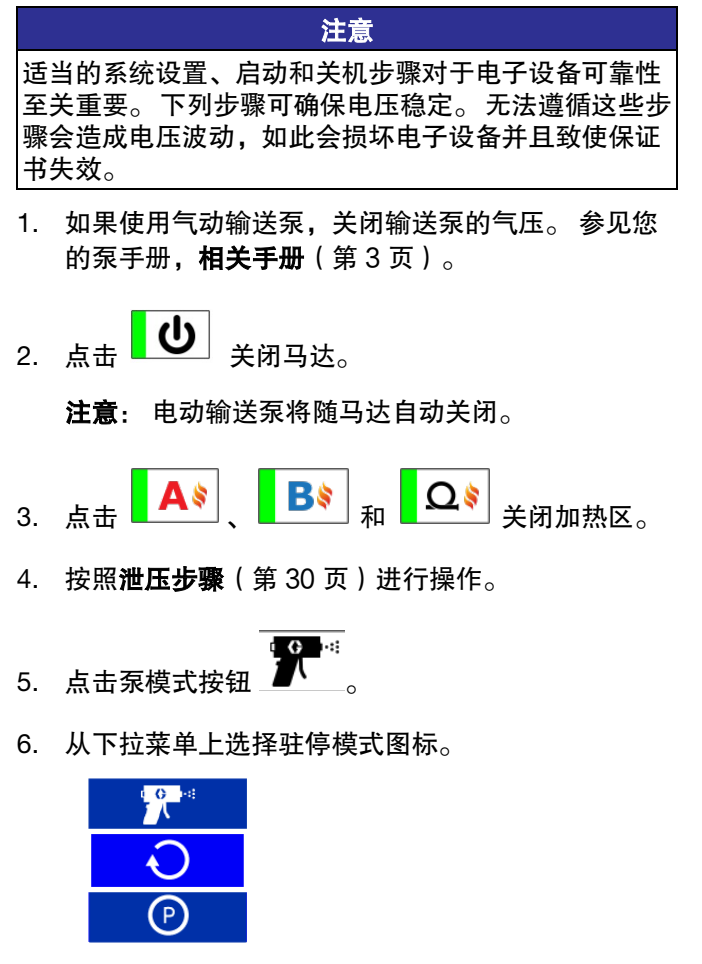

7. 驻停操作正在进行,驻停图标将闪烁红色。 当马达 和输送泵关闭时,驻停操作完成,驻停泵模式图标

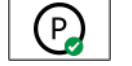

旁边出现绿色勾号。

转至下一步前,请先验证驻停操作是否已完成。

注意: 必须将泄压阀设置为泄压/循环以完成驻停 操作。

注意: 当系统处于驻停模式时,电动输送泵将在其 行程底部自动驻停。

8. 关闭空气压缩机、空气干燥器和呼吸空气设备。

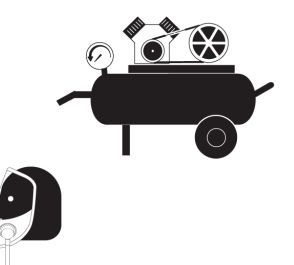

9. 关闭主电源开关 (MP)。

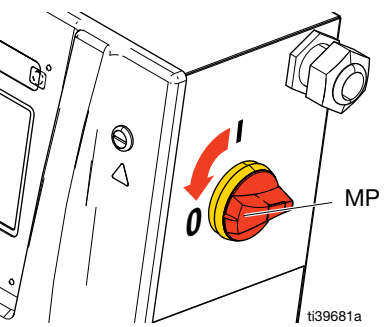

10. 关闭所有流体供给阀。

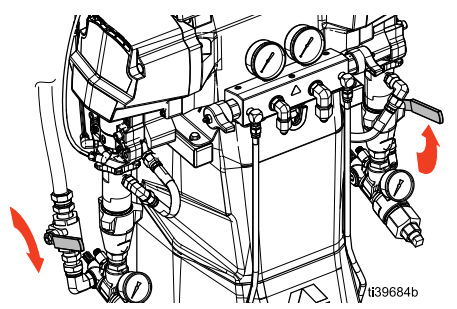

11. 将泄压/喷涂阀(SA、SB)置于喷涂模式,从排料 管路中放出潮气。

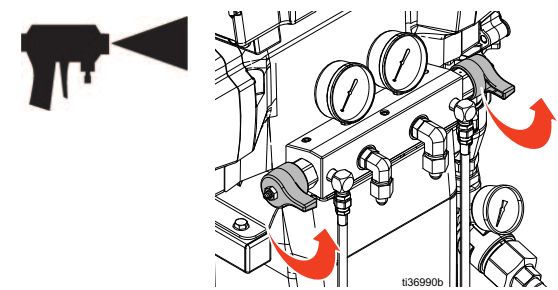

12. 确保锁上喷枪保险拴, 然后关闭流体歧管阀 A 和 B。

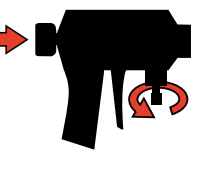

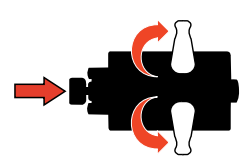

**Fusion Probler**

# <span id="page-39-0"></span>级显示模块(**ADM**)

### <span id="page-39-1"></span>菜单栏

菜单栏位于 ADM 的每个屏幕的顶部。 菜单栏包含导航菜单 (1)、当前屏幕 (2)、系统通知 (3) 和时间 (4)。

 $\equiv$  Home  $\binom{2}{3}$ 

3

 $08:16(4)$ 

 $\circledf$ 

### <span id="page-39-2"></span>系统通知图标 有机的 医心脏 医心体病 化异幕间导航

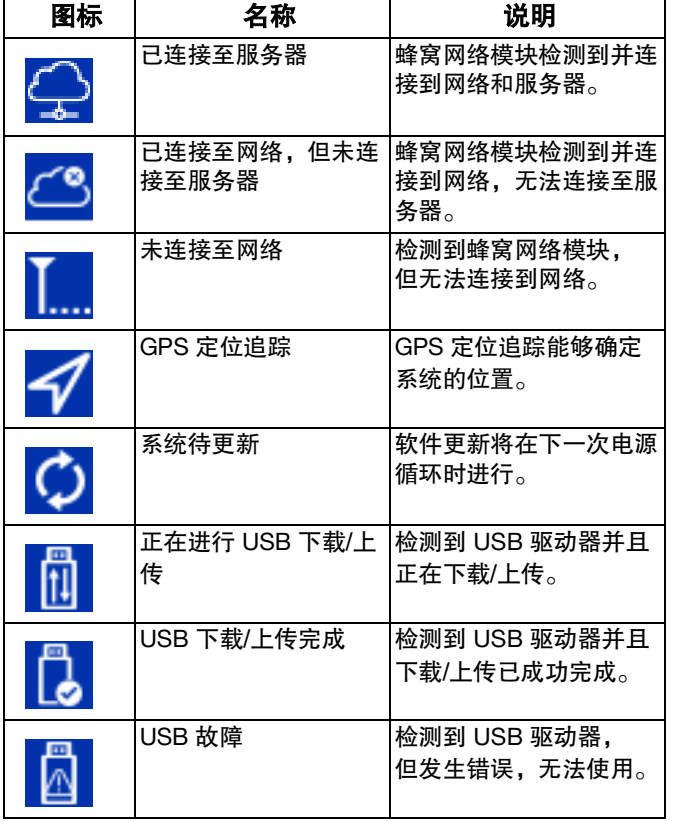

<span id="page-39-3"></span>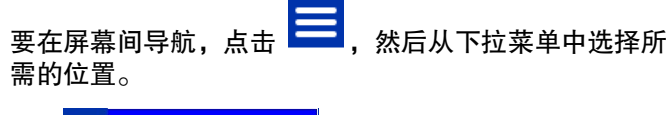

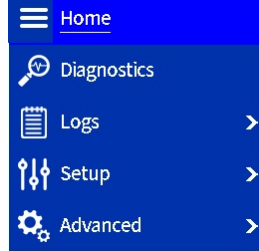

```
要在每个屏幕内的不同页面之间切换,请点击
```
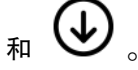

## <span id="page-40-0"></span>主屏幕

使用主屏幕控制 Reactor 系统操作功能。

#### 温度控制面板

温度控制面板包含对软管加热和 A 侧和 B 侧主加热器的 控制。

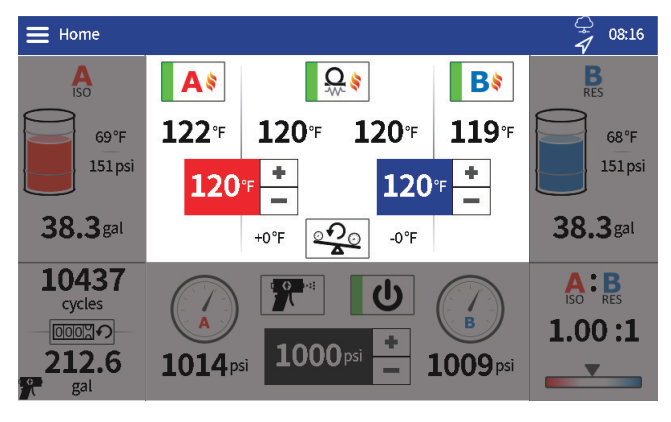

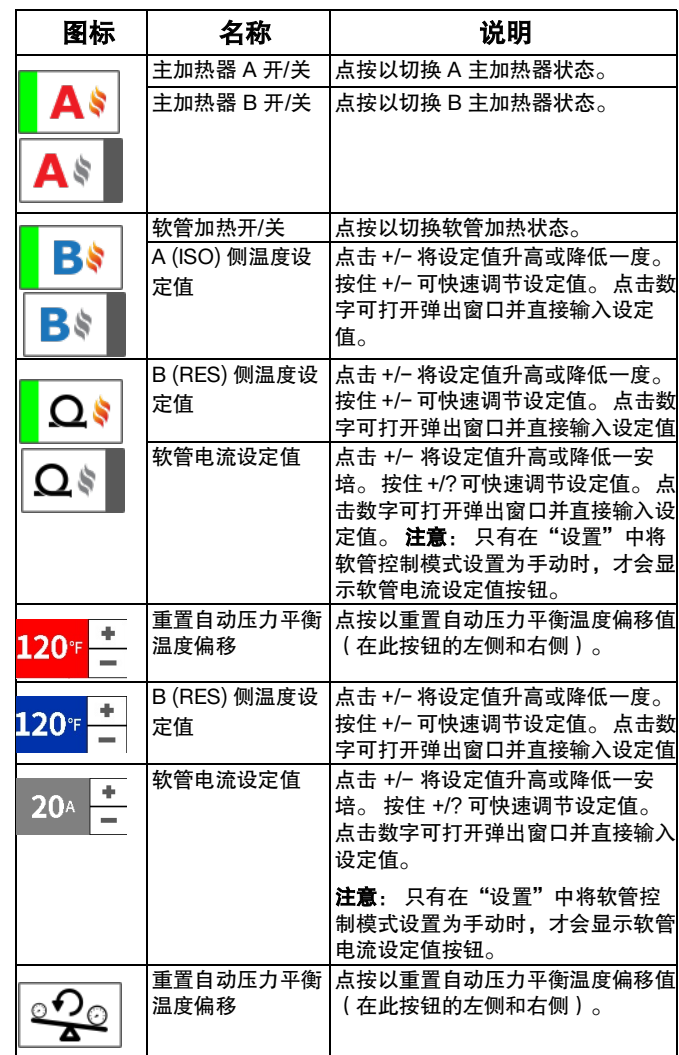

#### **A** 和 **B** 侧控制面板

A 和 B 供料控制面板显示 A 和 B 侧材料的剩余量,并包 含对电动输送泵(如适用)的控制。

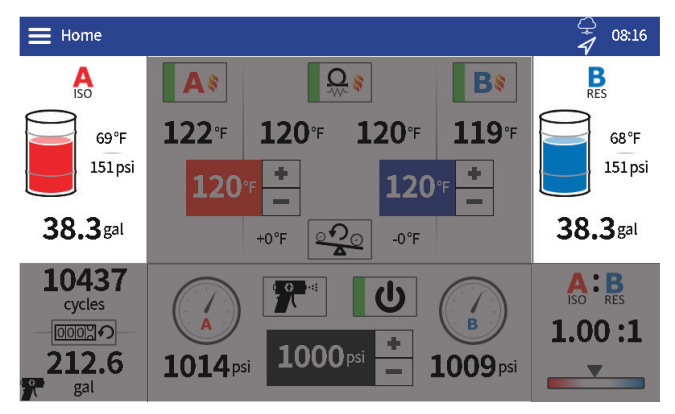

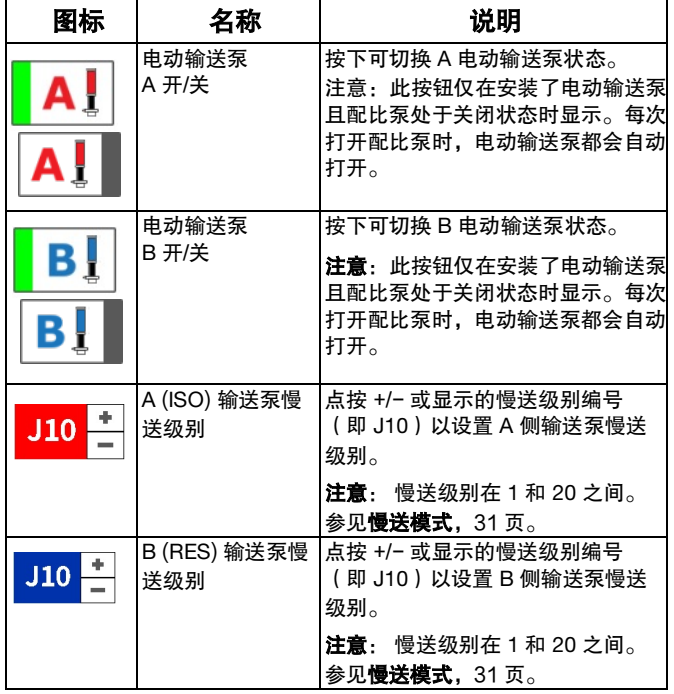

#### 循环计数面板

循环计数面板包含有关泵循环和等量材料的信息。

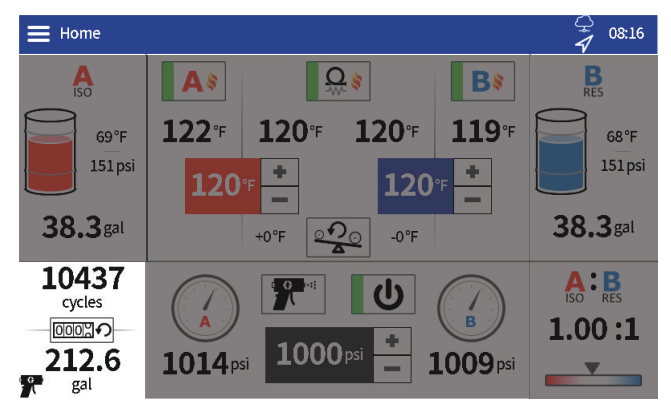

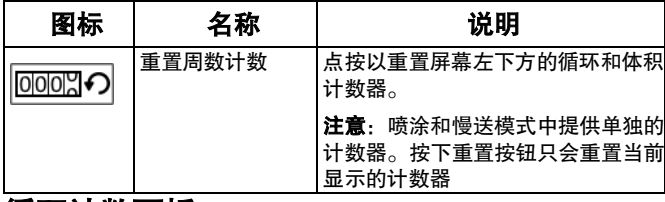

#### 循环计数面板

比率监控面板显示有关 A 与 B 材料比率的信息。

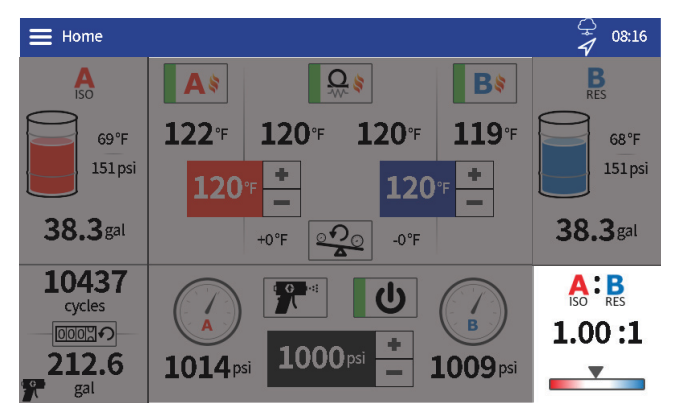

#### 慢送循环限值面板

慢送循环限值面板包含一个功能启用/禁用复选框和一 个循环限值倒计时。 点击复选框以启用该功能。 启用后, Reactor 泵将在指定的循环次数后关闭。

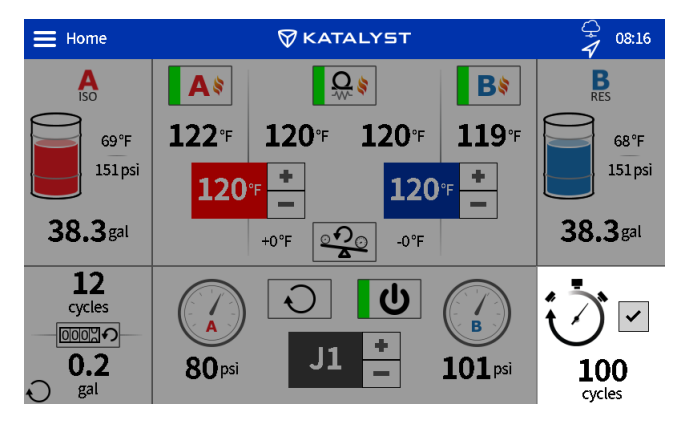

配比器控制面板

配比器控制面板包含用于操作配比器泵的控件。

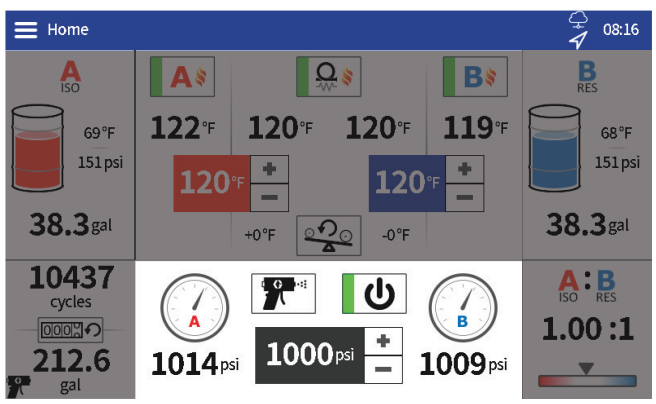

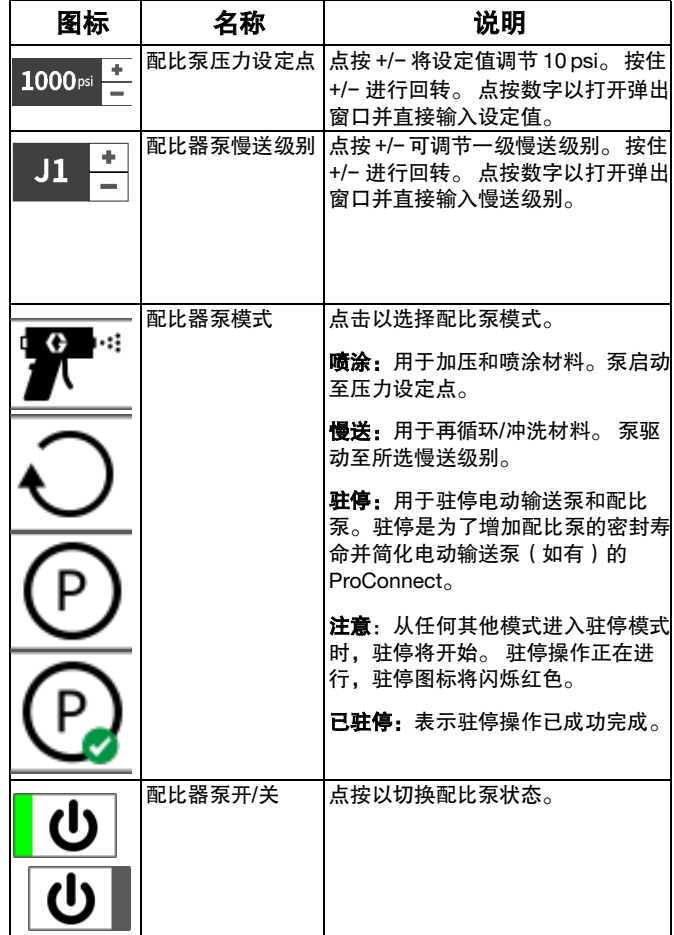

### <span id="page-43-0"></span>日志屏幕

使用日志屏幕查看 Reactor 操作性能的信息。

#### 错误

错误屏幕显示日期、时间、错误代码和系统运行期间发 生的所有错误的描述。

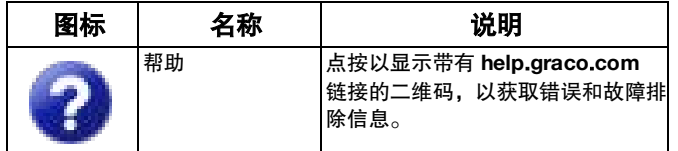

### 事件

事件屏幕显示在操作期间反应堆系统中发生的所有事件 的日期、时间、事件代码和描述。

#### 用途

用量屏幕显示每天使用 Reactor 系统的泵循环计数和材 料使用量。

#### **USB** 数据下载

1. 关闭主电源开关 (MP)。

- 2. 打开电气外壳门。
- 3. 在 ADM 背部的端口插入 USB 驱动器。

注意: 支持 USB A 型驱动器。

注意: ADM 可以读取/写入 FAT (文件分配表) 格式化的存储设备。 不支持 NTFS(新技术文件系 统)格式化的设备。

- 4. 关闭电气外壳门。
- 5. 打开主电源开关 (MP)。 "正在进行 USB 下载" 图标 <mark>们</mark> 将出现在 ADM 屏幕的菜单栏中。
- 6. 等待 USB 下载完成图标 【 <mark>【 )</mark> 出现在菜单栏中。
- 7. 关闭主电源开关 (MP)。
- 8. 打开电气外壳门。
- 9. 拆下 USB 驱动器。
- 10. 关闭电气外壳门。

### <span id="page-44-0"></span>设置屏幕

在设置屏幕中编辑 Reactor 系统的设置。

### 压力/流量

在压力/流量屏幕中设置压力 监视 Reactor 系统的设置。

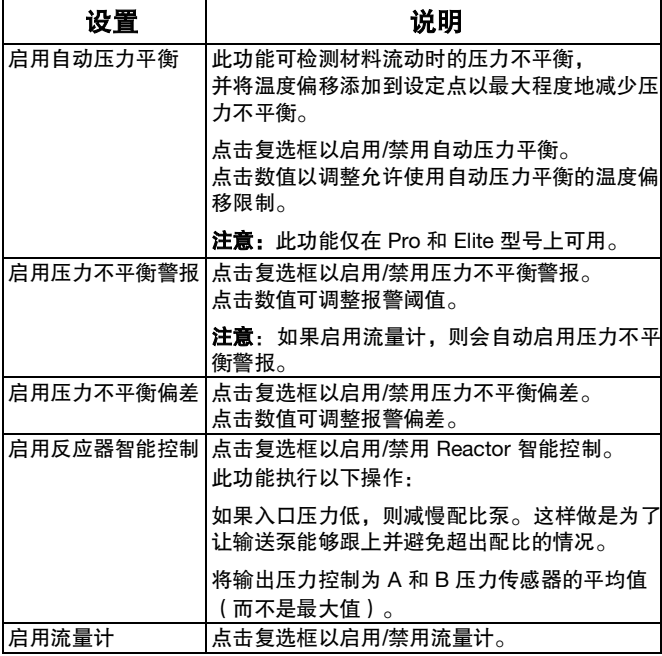

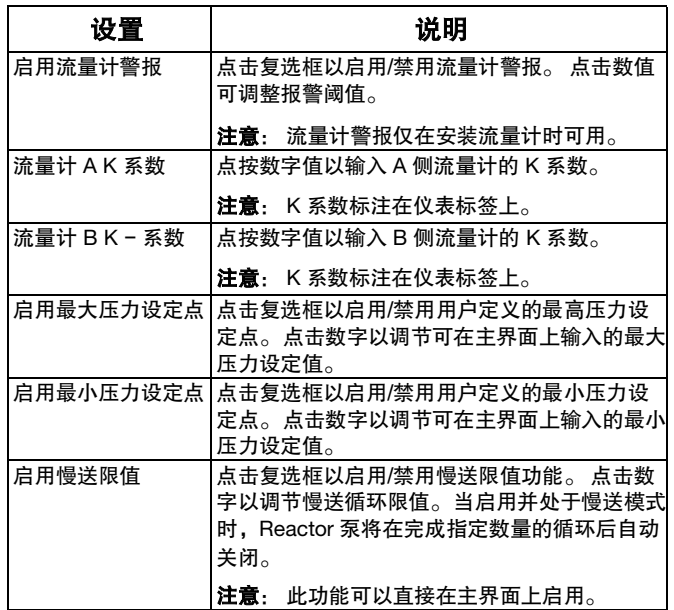

### 加热

使用加热屏幕校准软管热量并设置软管控制模式。 要校准系统,请参见[校准\(](#page-35-0)第 [36](#page-35-0) 页)。

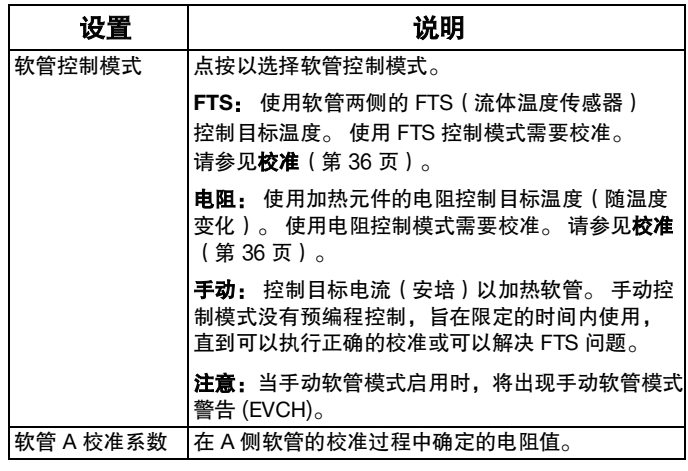

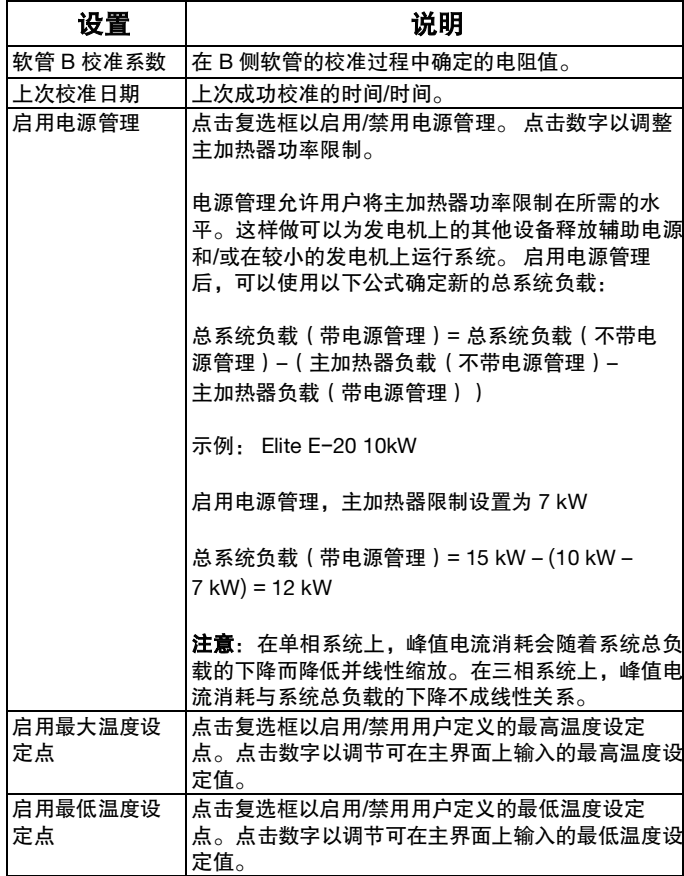

### 系统

使用系统屏幕设置系统设置。

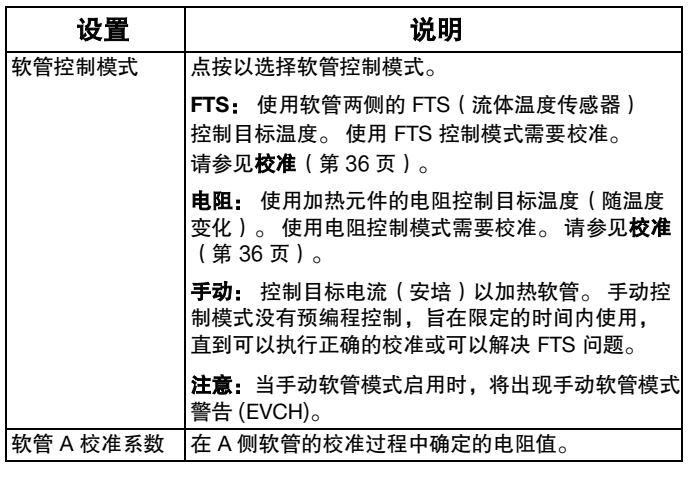

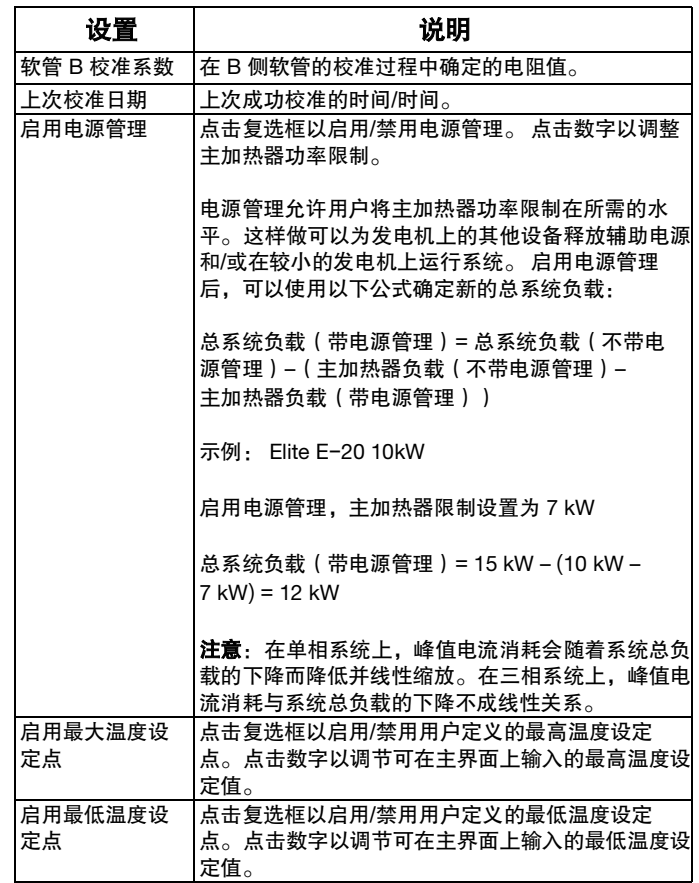

### 供料系统

在"供料系统"屏幕中对供料系统进行设置。

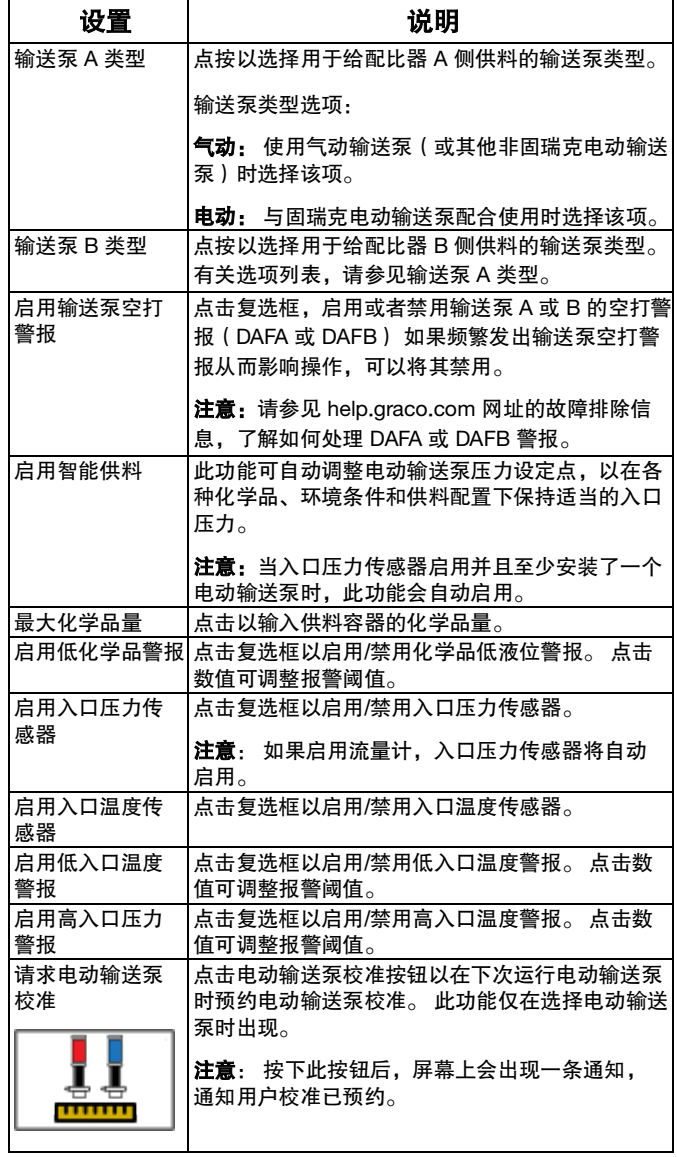

### <span id="page-47-0"></span>高级屏幕

使用高级屏幕管理系统连接、显示设置和软件。

### <span id="page-47-1"></span>蜂窝网络

使用蜂窝网络屏幕将 Reactor Connect 应用程序连接到 Reactor, 或重置 Reactor 密钥。 请参见您的 Reactor Connect 手册。[\(相关手册](#page-2-1),第3页)。

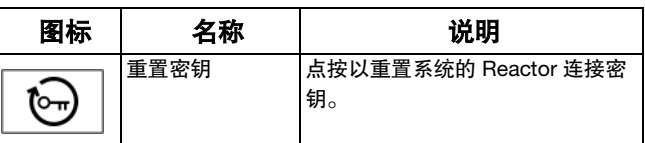

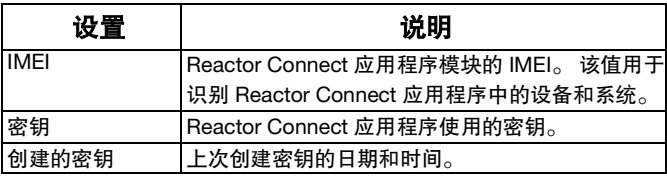

重置 Reactor 密钥后,使用固瑞克 Reactor Connect 应用的所有操作人员都必须重新连接到 Reactor。

为实现安全的无线控制,请定期以及在担心存在未授权 的访问时更改 Reactor 密钥。

### <span id="page-48-0"></span>显示屏

使用显示屏幕设置语言、日期格式、当前日期、时间、 设置屏幕密码、屏幕保护程序延迟、温度单位、压力单 位、容积单位和循环单位(泵循环或体积)。

点按每个设置旁边的字段进行编辑。

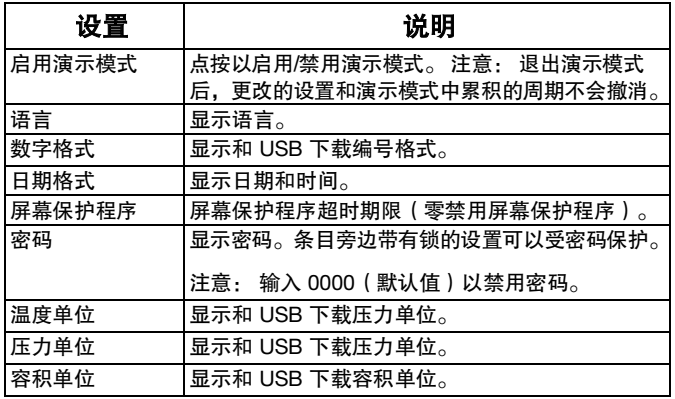

### <span id="page-48-1"></span>软件

软件屏幕会显示系统部件号、系统序列号、软件部件号 和软件版本信息。

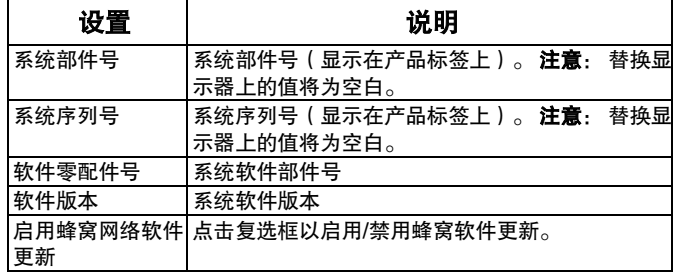

# <span id="page-49-0"></span>维护

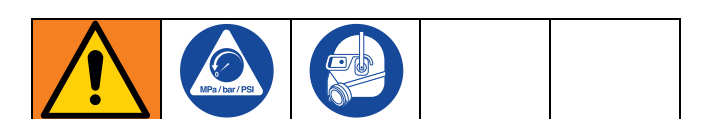

执行任何维护步骤之前, 请按照 **泄压步骤** ( 第 [30](#page-29-1) 页 ) 进行操作。

### <span id="page-49-1"></span>预防性维护计划

特定系统的作业条件可确定需要进行维护的频率。 通过记录何时需要维护以及需要哪种类型的维护, 建立预防性维护计划,然后确定检查系统的定期计划。

### <span id="page-49-2"></span>维护所需的工具

- 9/16 英寸扳手
- 1-1/8 英寸扳手或管道扳手
- Fusion 润滑脂枪

### <span id="page-49-3"></span>配比器维护

#### 湿杯

每天检查湿杯。 给湿杯的 3/4 注入固瑞克喉管密封液 (TSL<sup>®</sup>)或相容的溶剂。不要将密封螺母/湿杯拧得太紧。

#### 密封螺母

不要将密封螺母/湿杯拧得太紧。 喉管 U 形杯是不可调的。

#### 流体入口过滤器滤网

每天检查流体入口过滤器源风。 请参见[冲洗入口过滤器](#page-50-0) [滤网\(](#page-50-0)第 [51](#page-50-0) 页)。

#### **ISO** 润滑油油位

每天检查 ISO 润滑油油位和情况。 根据需要重新加注或 更换。

#### 潮湿

为了防止结晶,请勿将 A 组份暴露在潮湿的空气中。

#### 喷枪混合室端口

定期清洗喷枪混合室端口。 参见您的喷枪手册, [相关手册\(](#page-2-1)第 [3](#page-2-1) 页)。

#### 喷枪止回阀滤网

定期清洗喷枪止回阀滤网。 参见您的喷枪手册, [相关手册\(](#page-2-1)第 [3](#page-2-1) 页)。

#### 防尘

使用干燥无油的洁净压缩空气,以防止灰尘积聚在控制 模块、风扇和电动机内(位于护罩下方)。

#### 诵风孔

保持电气柜背部的通风孔通畅。

#### 润滑脂循环阀

每周清洁润滑脂循环阀。

#### 干燥剂型干燥器

干燥剂型干燥筒有一个指示器窗口。 每天检查此窗口以 确保干燥筒仍处于工作状态。

当窗口显示为蓝色时,干燥筒仍处于工作状态。 如果窗 口显示为粉色,则表明湿气已进入干燥筒,应进行更换。

### <span id="page-50-0"></span>冲洗入口过滤器滤网

入口过滤器将可能堵塞泵入口止回阀的颗粒物滤掉。 作 为起动程序的一部分,每天要检查滤网,并根据需要进 行清洗。

异氰酸酯会因湿气污染或冷冻而结晶。使用洁净的化学 品并遵循正确的存放、运输和操作步骤,就可以最大程 度地减少 A 侧滤网的污染。

在日常起动过程中仅清洗 A 侧滤网。 这样可在开始分配 操作时立即冲洗掉任何残留的异氰酸酯,将湿气污染减 至最低程度。

- 1. 按[照泄压步骤\(](#page-29-1)第 [30](#page-29-1) 页)进行操作。
- 2. 关闭泵入口处的流体入口阀 (XA)。 这样可以防止在 清洗滤网时发生泵送涂料的情况。
- 3. 当取下过滤器的排放塞 (ZB) 时,在过滤器底座下面 放一个接住流体的容器。
- 4. 排干流体后,从过滤器歧管上取下入口盖 (ZC) 和入 口过滤器滤网 (ZA)。 用适当的溶剂彻底清洗滤网, 将其甩干。 检查滤网。 被堵塞的网眼不得超过 25%。 如果多于 25% 的网眼被堵塞,则更换滤网。 检查垫圈,根据需要进行更换。
- 5. 将滤网塞 (ZB) 与筛网 (ZA) 一起安装。
- 6. 打开流体入口阀 (XA), 确保没有泄漏后, 将设备擦 干净。 进行操作。

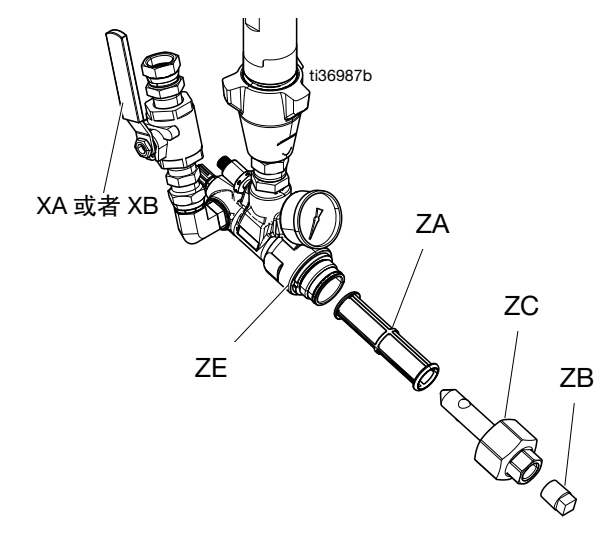

### <span id="page-51-0"></span>更换 **ISO** 泵喉管密封润滑剂 (**TSL**) 液

每天检查 TSL 液的情况。 如果 TSL 液变成凝胶状、 颜色变深或被异氰酸酯稀释,则更换流体。

凝胶的形成是由于 TSL 液吸收了湿气所致。 多长时间进 行更换取决于设备工作的环境。 TSL 液系统可使暴露在 湿气中的可能性减至最小,但仍有可能受到一些污染。

TSL 液变色是由于在运行时有少量异氰酸酯通过泵密封 件不断渗出。 如果密封件运转正常,则在 TSL 液变色时 予以更换,其频率无需高于每 3 或 4 周一次。

#### 更换 **TSL** 液:

- 1. 按照泄压步骤 (第 [30](#page-29-1) 页)进行操作。
- 2. 将 TSL 液储油罐 (R) 从支架中取出并取下盖子。 将盖子盖在合适的废液容器上,通过将过滤器放入 新液体中将受污染的液体冲洗出管线,然后通过回 流管将受污染的液体分注到废液容器中。
- 3. 在诊断界面中手动循环蠕动泵 (PP),直到从系统中 清除所有受污染的 TSL 液。
- 4. 排空储液罐并用干净的 TSL 液冲洗或更换新储液罐。
- 5. 当 TSL 液系统冲洗干净时,重新填入新的 TSL 液。
- 6. 将储液器拧在盖 (H) 组件上,并将其放入托架中。

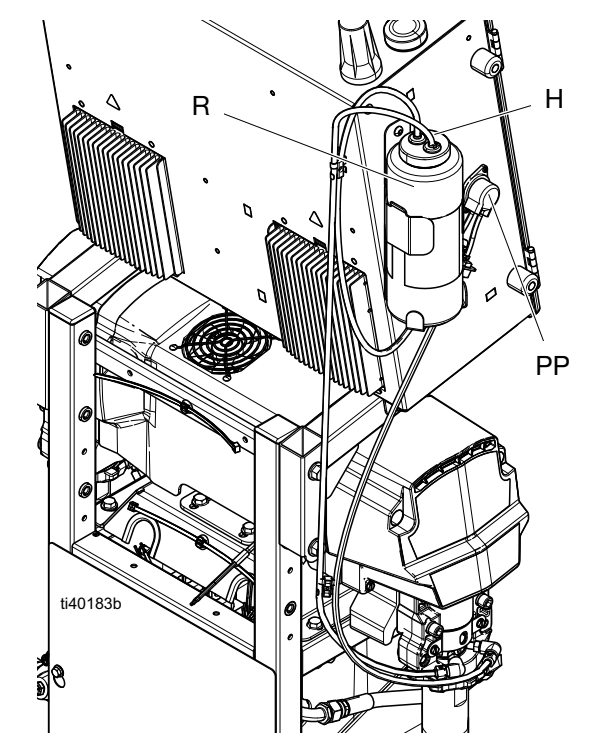

7. 通过在配比泵正常操作期间感觉回流软管的脉动情 况,确认 TSL 液泵正在正常运行。

### <span id="page-51-1"></span>回收和弃置

#### 产品生命结束

在产品使用寿命结束时,本着负责任的态度回收利用本 设备。

# <span id="page-52-0"></span>故障排除

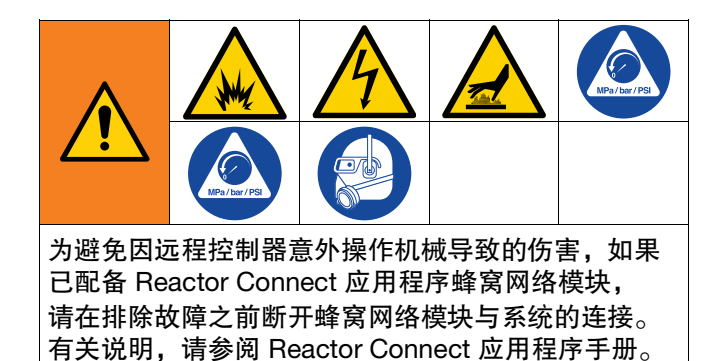

<span id="page-52-1"></span>故障排除

出现故障时,故障信息屏幕会显示当前故障代码和说明。 请参见日志屏幕(第 46 页)。 要排除当前故障:

1. 点按 以获取有关当前故障的帮助。

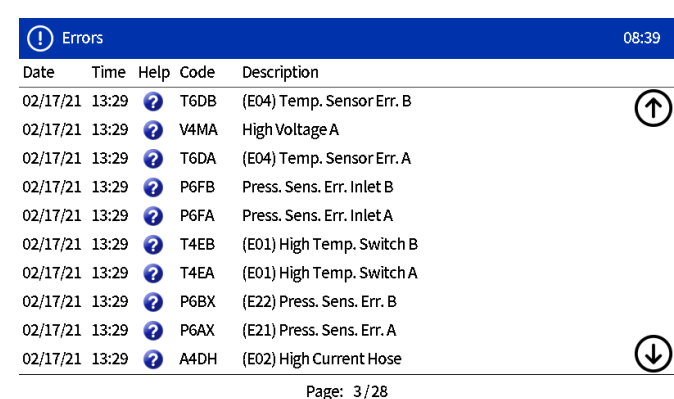

2. QR 代码屏幕将出现。 使用智能手机扫描 QR 码, 直接将其发送到当前故障代码的在线故障排除。 否则,转到 **help**.**graco**.**com**,搜索当前故障。

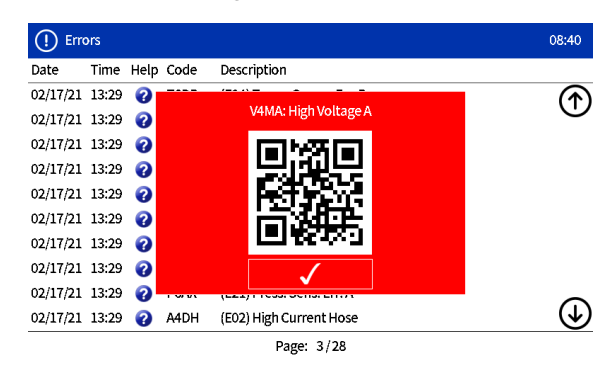

### <span id="page-53-0"></span>**LED** 指示灯状态说明

下表介绍了 TCM、MCM、ADM 和系统 LED 状态的含义。

### 表 **1** - **TCM** 模块 **LED** 指示灯状态说明

#### 请参见[温度控制模块 \(](#page-19-0)**TCM**),第 [20](#page-19-0) 页。

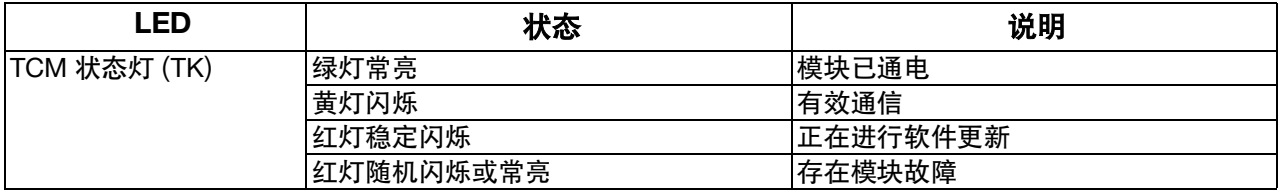

#### 表 **2** - **MCM** 模块 **LED** 指示灯状态说明

#### 请参见[马达控制模块 \(](#page-19-1)**MCM**),第 [20](#page-19-1) 页。

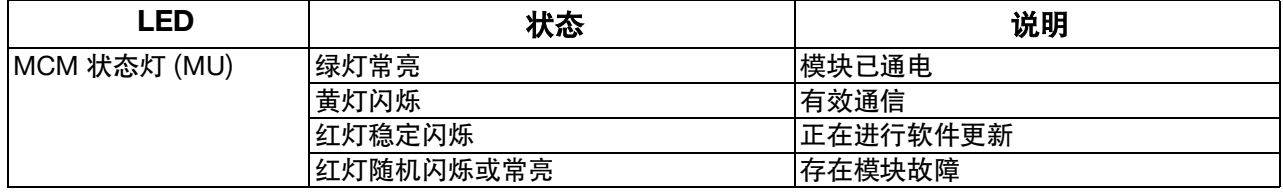

#### 表 **3** - **ADM LED** 指示灯状态说明

请参见[电气外壳\(](#page-18-0)第 [19](#page-18-0) 页)和[配比器\(](#page-16-1)第 [17](#page-16-1) 页)。

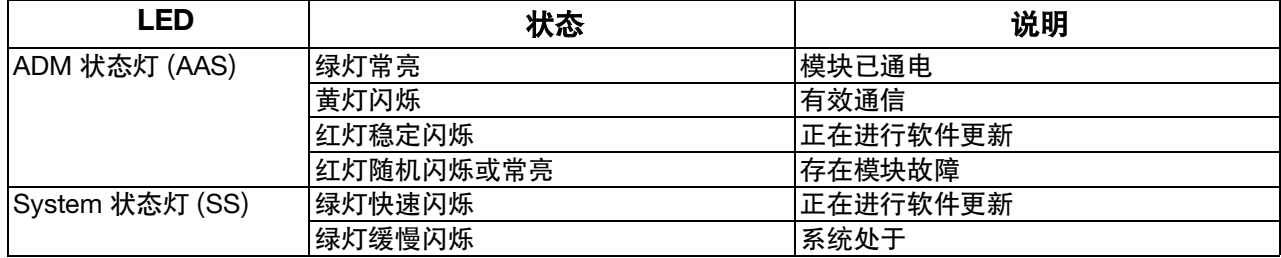

注意 为防止系统损坏,对系统加压时请勿超过所用喷枪喷嘴

大小对应的那条线所示的数值。

# <span id="page-54-0"></span>性能图表

使用这些图来帮助确定配比器是否以最高效率与每个混 合室配合工作。 流量取决于 60 厘泊/秒的涂料粘度。

### <span id="page-54-1"></span>压力/流量图表

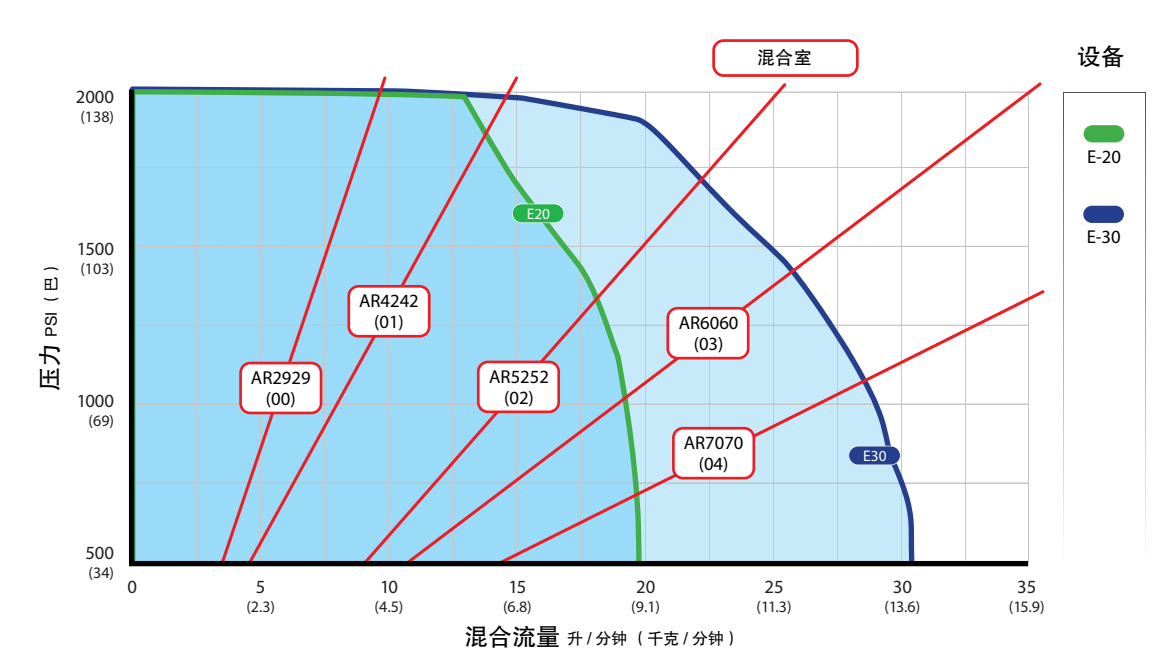

**E**-**20** 和 **E**-**30**

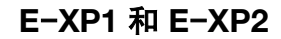

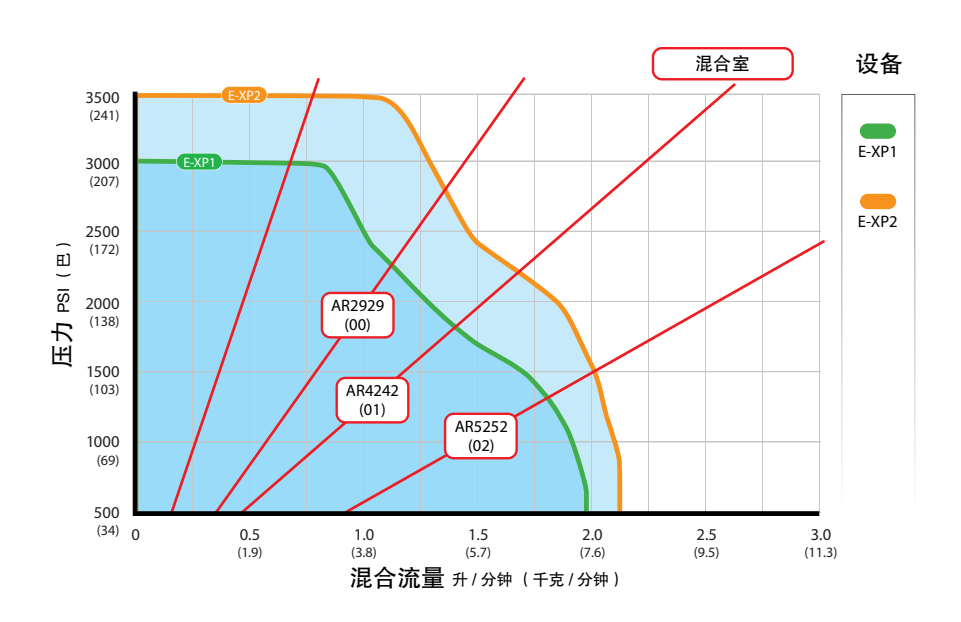

### <span id="page-55-0"></span>加热器性能图表

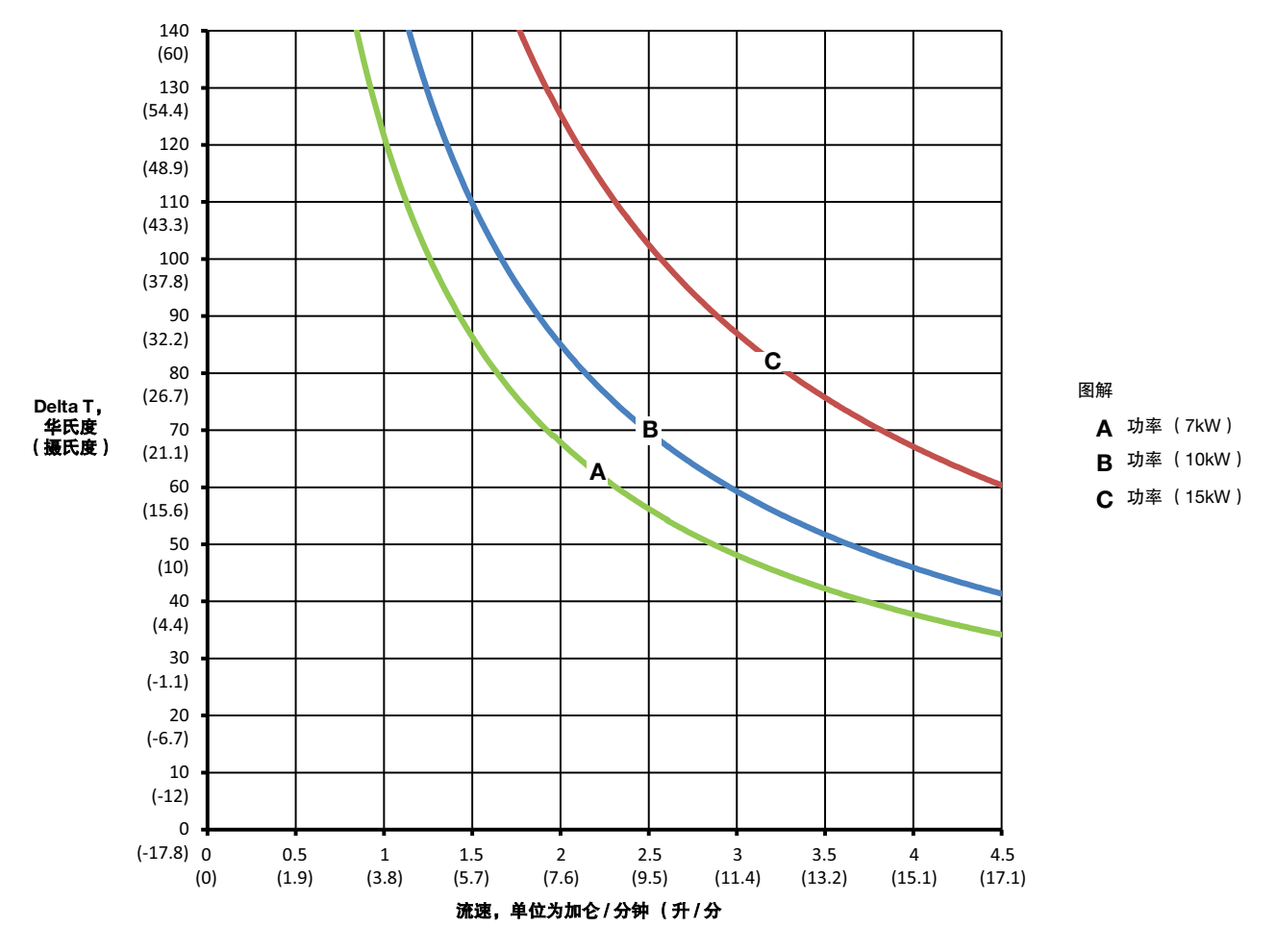

注意:加热器性能数据是基于采用 20 重量液压油和 240V 跨加热器电源线所进行的测试。

#### 内部加热软管压力设定点调节

与相同内径的外部加热软管相比,内部加热软管会经历额外的压降。 可能需要增加系统压力设定值以抵消额外的压降 并在喷枪处实现所需的压力和模式。 压降可能因压力设定点、温度设定点、化学粘度和软管配置(长度和接头数量) 而异。 参考下表作为抵消额外压降的起点。

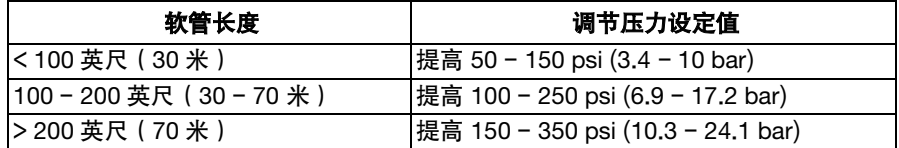

#### 调节内部加热软管温度设定值

可能需要在内部加热软管上调整温度设定值,以解决由额外压降引起的额外压力不平衡。 为了平衡压力,提高高压材 料的温度并降低低压材料的温度。 一旦不平衡得到解决,一起向上或向下调整温度设定值以达到所需的结果。

# <span id="page-56-0"></span>回收和弃置

### <span id="page-56-1"></span>产品生命结束

在产品使用寿命结束时,本着负责任的态度回收利用本 设备。

# <span id="page-56-2"></span>美国加州第 **65** 号提案

### 加州居民

<span id="page-56-3"></span>警告: 癌症及生殖系统损害 - www.P65Warnings.ca.gov.

# <span id="page-57-0"></span>技术规格

### <span id="page-57-1"></span>**Reactor E**-**20**

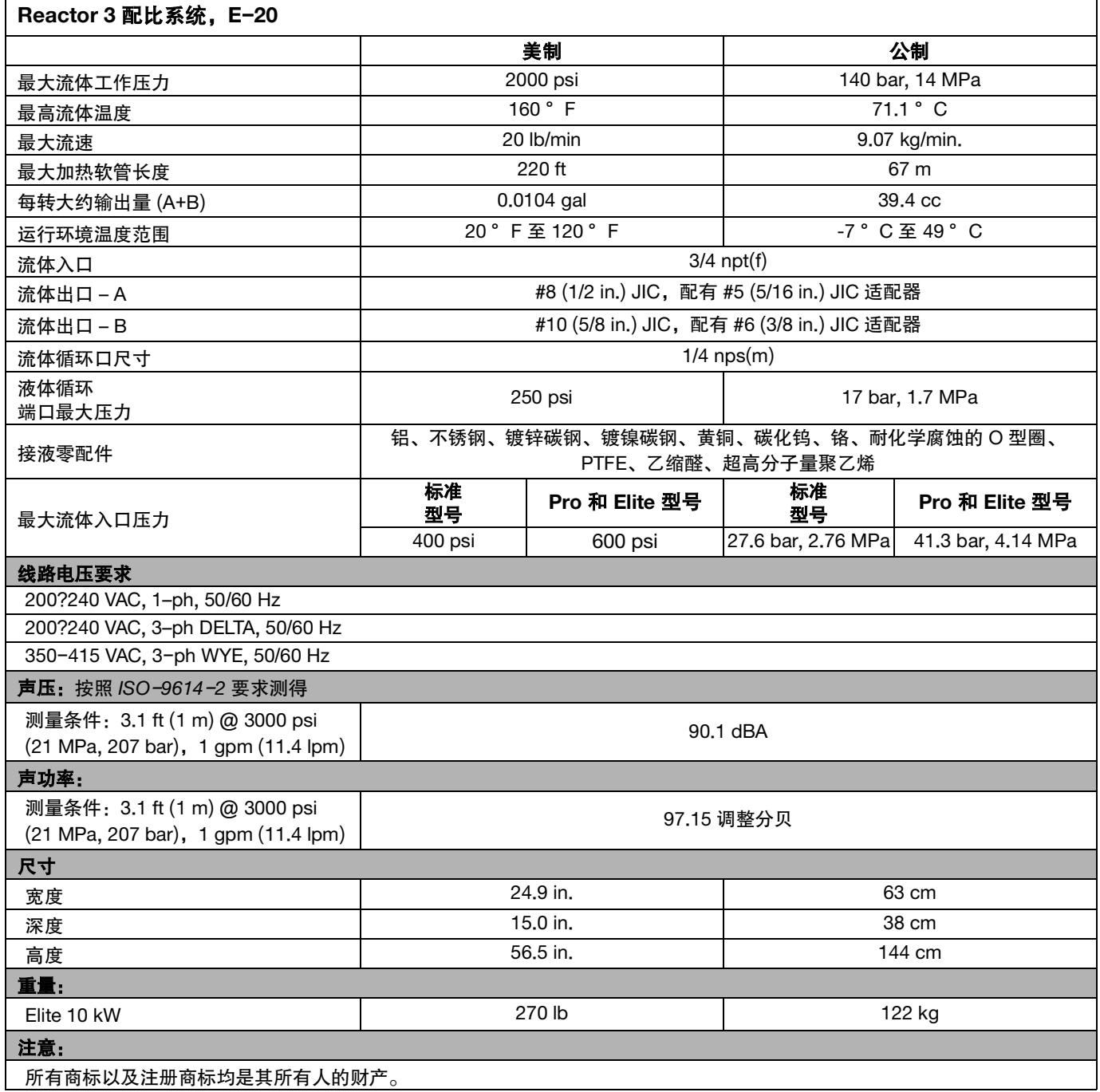

### <span id="page-58-0"></span>**Reactor E**-**30**

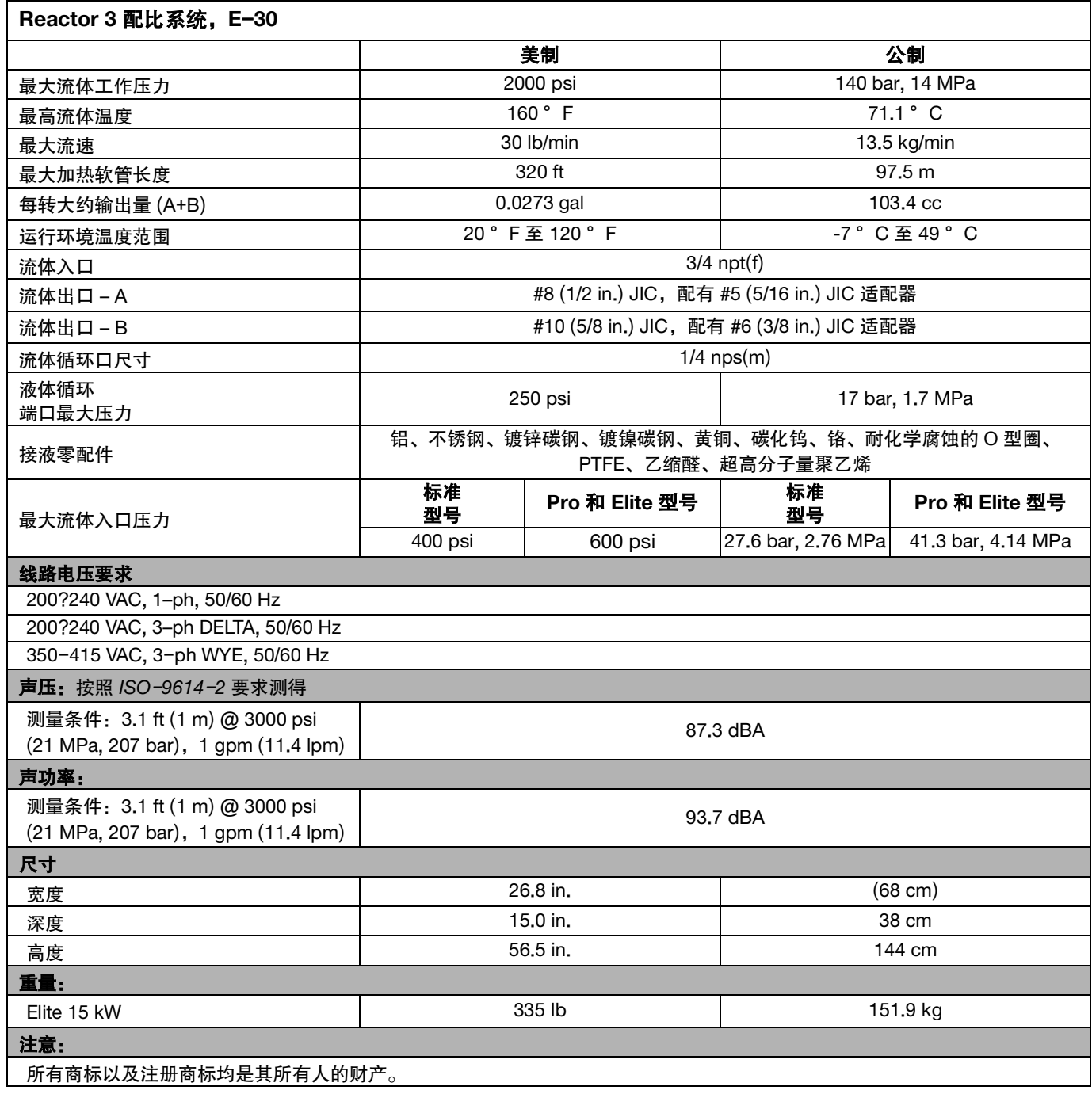

### <span id="page-59-0"></span>**Reactor E**-**XP1**

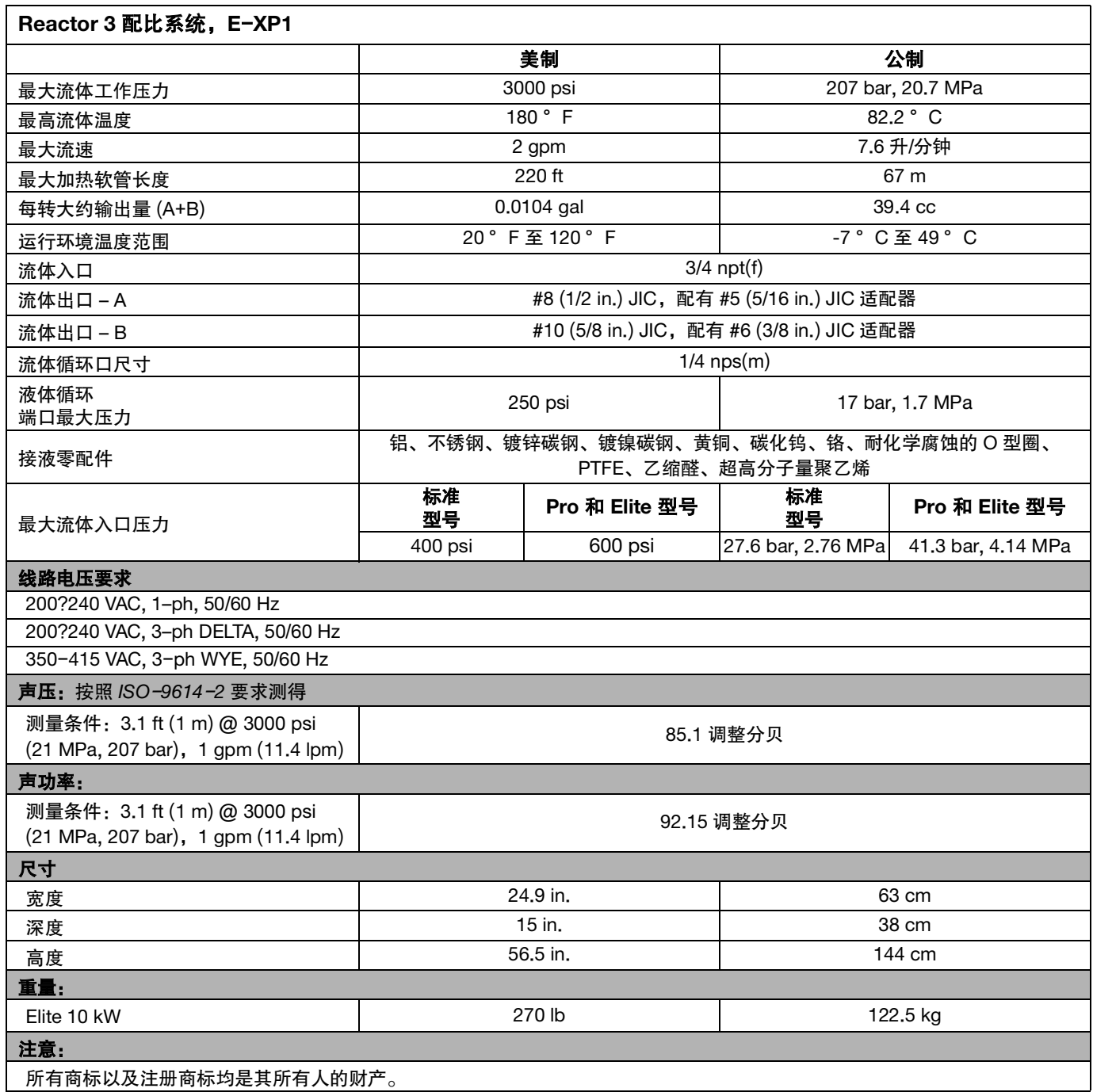

### <span id="page-60-0"></span>**Reactor E**-**XP2**

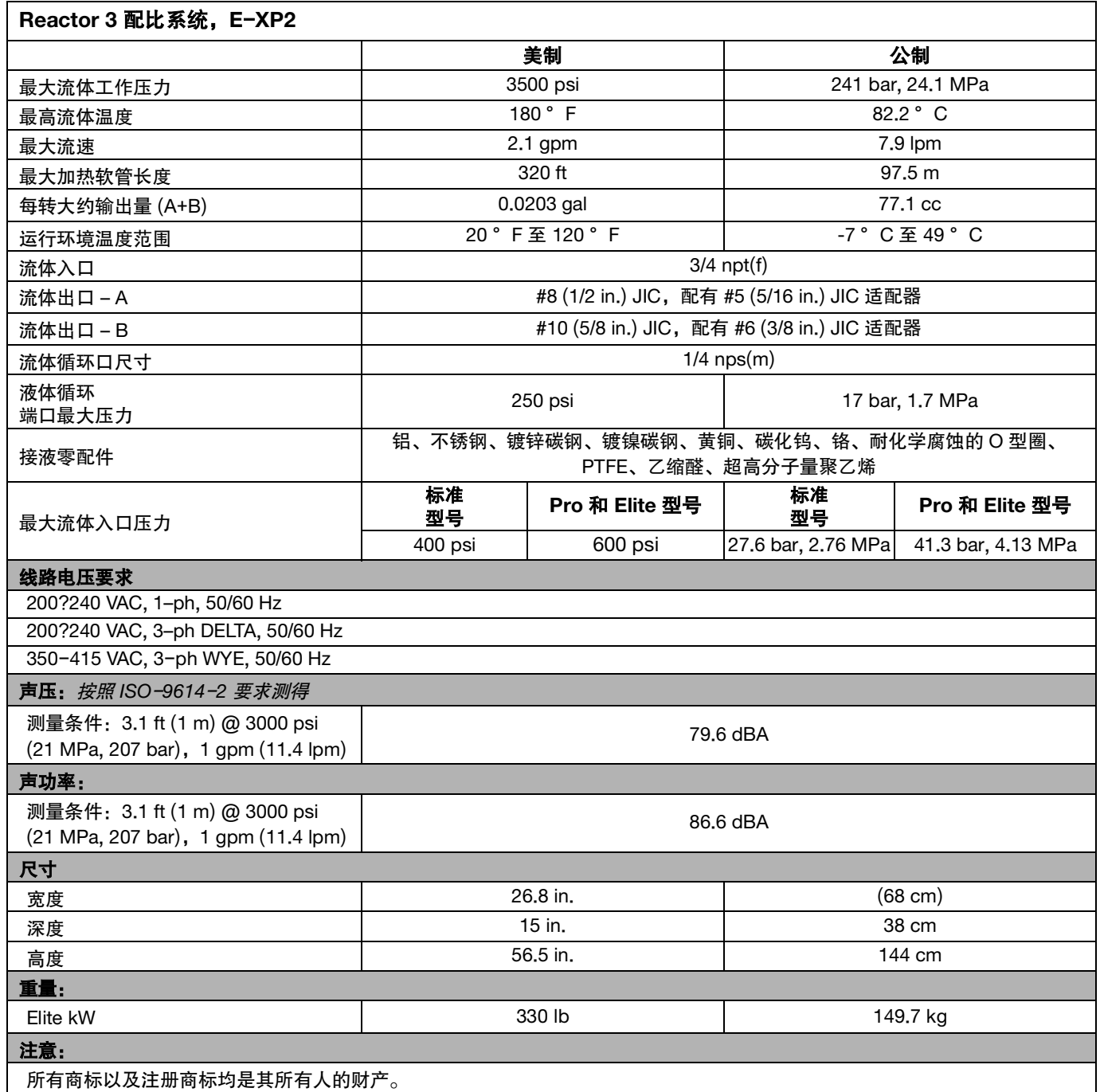

<span id="page-61-0"></span>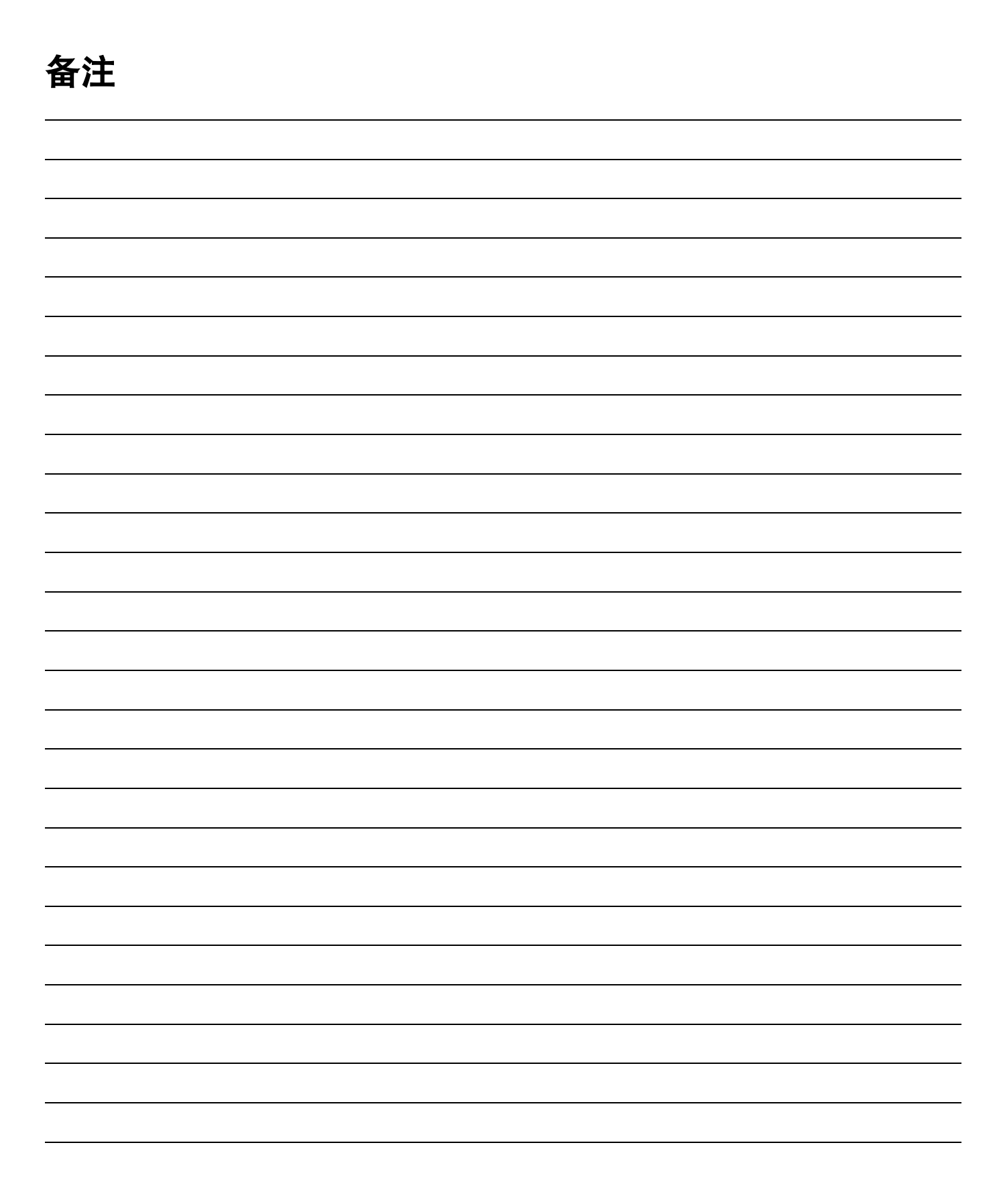

# <span id="page-62-0"></span>固瑞克关于 **Reactor** 组件的延长担保

固瑞克保证本文件中提及的所有设备(由固瑞克生产并标有其名称)在销售给原始购买者之日不存在材料和工艺上的缺陷。 除了 固瑞克公布的任何特别、延长或有限担保以外,固瑞克将从销售之日起算提供十二个月的保修期,修理或更换任何固瑞克认为有缺 陷的设备部件。 本担保仅在设备按照 Graco 的书面建议安装、操作和维护时适用。

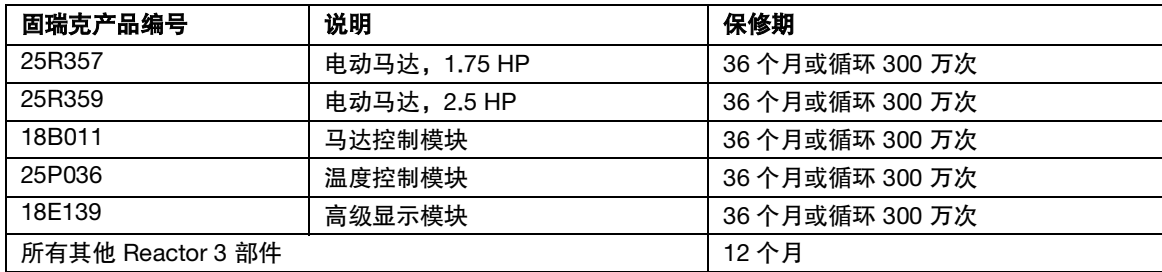

对于一般性的磨损或者由于安装不当、误用、磨蚀、锈蚀、维修保养不当或不正确、疏忽、意外事故、人为破坏或用非固瑞克公司 的零配件代替而导致的任何故障、损坏或磨损均不包括在本担保书的担保范围之内而且固瑞克公司不承担任何责任。 固瑞克也不会 对由非固瑞克提供的结构、附件、设备或材料与固瑞克设备不兼容,或不当设计、制造、安装、操作或对非固瑞克提供的结构、 附件、设备或材料维护所导致的故障、损坏或磨损承担任何责任。

本担保书的前提条件是,以预付运费的方式将声称有缺陷的设备送回给固瑞克公司授权的经销商,以核查所声称的缺陷。 如果核实 所声称的缺陷存在,固瑞克将免费修理或更换所有缺陷零配件。 设备将以预付运费的方式退回至原始购买者。 若设备经检查后未发 现任何材料或加工缺陷,且设备需要维修的情况下,则需要支付一定得费用进行维修,此费用包括零配件、人工及运输成本。

#### 该保修具有唯一性,可代替任何其他明示或暗示的担保,包括但不限于适销性或适用某特定目的保证。

以上所列为违反担保情况下固瑞克公司应负责任和买方应得补偿条款。 买方同意无任何其他补救措施(包括但不限于利润损失、 销售损失、人员伤害或财产损害的意外损害或继发性损害,或任何其他意外损失或继发性损失)。 根据本协议提出的任何违反保修 的行为,必须在销售之日起两(2)年或保修期一(1)年内提出,以后达者为准。

对于由固瑞克销售但非由固瑞克制造的配件、设备、材料或零配件,固瑞克不做任何保证,并且不承担有关适销性和适于特定用途 **的所有默示保证的任何责任**。 售出的非由固瑞克生产的零配件(如电动马达、开关、软管等)受其制造商的保修条款(如果有) 约束。 固瑞克将为购买者提供合理帮助,以帮助购买者对违反该等保修的行为进行索赔。

在任何情况下,固瑞克不会对由固瑞克所提供的设备或销售的产品或其他任何货物的装置、性能或使用所造成的间接、附带、特殊 或继发性损害承担任何责任,不论是否因为违反合同、违反保证、固瑞克的过失或任何其他原因。

<span id="page-63-0"></span>固瑞克信息

有关固瑞克产品的最新信息,请访问 www.graco.com。 有关专利信息,请参阅 www.graco.com/patents。 若要订购,请联系您的固瑞克经销商或致电了解离您最近的经销商。 电话: 612-623-6921 或免费电话: 1-800-328-0211, 传真: 612-378-3505

> 本文件中的所有书面和视觉资料均为发布时的最新产品信息。 固瑞克保留随时变更内容的权利,恕不另行通知。 技术手册原文翻译。 This manual contains Chinese. MM 3A8500 固瑞克总部:Minneapolis 国际办事处:比利时、中国、日本、韩国 **GRACO INC. AND SUBSIDIARIES • P.O. BOX 1441 • MINNEAPOLIS MN 55440-1441 • USA** 版权所有 **2021**,固瑞克公司。固瑞克所有制造厂都经过 **ISO 9001** 标准认证。

> > www.graco.com 修订版 F,4 2024